# **Macchina da ricamo computerizzata Manuale d'istruzione**

**Product Code (Codice prodotto) 885-V51**

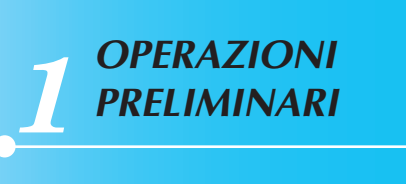

**brother.** 

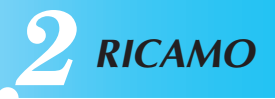

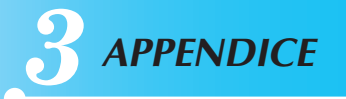

Visitare il sito **http://solutions.brother.com** per ottenere supporto sui prodotti e per le domande frequenti (FAQ).

 $0<sup>o</sup>$ 

## **Introduzione**

Vi ringraziamo per avere acquistato questa macchina da cucire e da ricamo. Prima di utilizzare la macchina da cucire, leggere attentamente le "ISTRUZIONI DI SICUREZZA IMPORTANTI", quindi studiare il presente manuale per poter utilizzare correttamente le varie funzioni.

Una volta terminata la lettura del manuale, consigliamo di conservarlo in un luogo in cui sia rapidamente accessibile per poterlo consultare in futuro.

## **ISTRUZIONI DI SICUREZZA IMPORTANTI**

**Leggere le presenti istruzioni di sicurezza prima di provare ad utilizzare la macchina. Questa macchina è adibita all'uso domestico.** 

**PERICOLO** - Per ridurre il rischio di scosse elettriche

**1** Scollegare **sempre** la macchina dalla presa elettrica immediatamente dopo l'uso, per la pulizia,

quando si eseguono le regolazioni di manutenzione indicate nel presente manuale o se si lascia la macchina incustodita.

**ATTENZIONE** - Per ridurre il rischio di ustioni, incendio, scosse elettriche o lesioni personali.

**2**Scollegare **sempre** la macchina dalla presa elettrica quando si eseguono le regolazioni indicate nel presente manuale di istruzioni.

• Per scollegare la macchina, portare la macchina nella posizione contrassegnata dal simbolo "O" per spegnerla, quindi afferrare la spina ed estrarla dalla presa elettrica. **Non** tirare il cavo.

- Collegare la macchina direttamente a una presa elettrica. Non utilizzare prolunghe.
- Scollegare **sempre** la macchina in caso di interruzioni di corrente.

 $\bf 3$  Non azionare mai la macchina se il cavo o la spina sono danneggiati, se non funziona

correttamente, se è caduta o è danneggiata oppure se è stata versata acqua sull'unità. Portare la macchina al rivenditore o centro assistenza autorizzato più vicino per i controlli, le riparazioni, le regolazioni elettriche o meccaniche.

- Nel caso in cui, mentre si utilizza la macchina o quando questa non è in uso, si noti qualcosa di inusuale come odori, calore, scolorimento o deformazione, smettere di utilizzare la macchina e scollegare immediatamente il cavo di alimentazione.
- Nel trasportare la macchina, accertarsi di impugnare il manico. Sollevando la macchina da qualsiasi altra parte si potrebbe danneggiarla o farla cadere, provocando lesioni.
- Quando si solleva la macchina, prestare attenzione a non fare movimenti improvvisi o disattenti perchè si rischiano lesioni alla schiena o alle ginocchia.

## **4** Tenere **sempre** libera l'area di lavoro:

- **Mai** azionare la macchina con aperture dell'aria bloccate. Tenere lontani fili, polvere e panni dalle aperture di ventilazione della macchina da cucire e del comando a pedale.
- **Non** utilizzare prolunghe. Collegare la macchina direttamente a una presa elettrica.
- **Mai** far cadere o inserire **qualsiasi** oggetto in **alcuna** apertura.
- **Non** azionare la macchina in luoghi in cui si utilizzano prodotti spray o si somministra ossigeno.
- **Non** utilizzare la macchina vicino a fonti di calore, quali stufe o ferri da stiro; in caso contrario, la macchina, il cavo di alimentazione o l'indumento che si sta cucendo potrebbero infiammarsi provocando incendi o scosse elettriche.
- **Non** collocare la macchina da cucire su una superficie instabile, quale un tavolo traballante o inclinato, altrimenti la macchina potrebbe cadere provocando lesioni.

**5** Prestare particolare attenzione durante il ricamo:

- Prestare **sempre** molta attenzione all'ago. Non utilizzare aghi piegati o danneggiati.
- Tenere le dita lontane da **tutte** le parti in movimento. Prestare particolare attenzione intorno all'ago della macchina.
- Portare la macchina della posizione indicata dal simbolo "O" per spegnerla quando si eseguono regolazioni nell'area dell'ago.
- **Non** utilizzare una placca ago danneggiata o errata, perché potrebbe causare la rottura dell'ago.
- **Non** tirare o spingere il tessuto mentre si ricama.

### **6** Questa macchina **non** è un giocattolo:

- Prestare particolare attenzione all'utilizzo della macchina da parte di bambini o nelle loro vicinanze.
- La busta di plastica che contiene questa macchina deve essere tenuta lontana dalla portata dei bambini o smaltita. Non far giocare i bambini con la busta a causa del possibile rischio di soffocamento.
- Non utilizzare in ambienti esterni.

## **7 Per una maggiore durata:**

- Riporre la macchina da cucire in un luogo asciutto e al riparo dalla luce solare diretta. Non utilizzarla o collocarla accanto a termosifoni, ferri da stiro, lampade alogene o altri oggetti caldi.
- Per la pulizia della macchina, utilizzare solo saponi o detergenti neutri. Benzene, solventi e polveri abrasive possono danneggiare la macchina e vanno quindi evitati.
- Consultare sempre il presente manuale d'istruzione per sostituire o riparare i vari gruppi, l'ago o altre parti, in modo da garantire un'installazione corretta.

## **8 Per riparazioni o regolazioni:**

- Se l'unità luminosa è danneggiata, occorre farla sostituire da un rivenditore autorizzato.
- In caso di guasto o qualora sia necessario procedere a regolazioni, in primo luogo controllare e regolare la macchina autonomamente seguendo la tabella di risoluzione dei problemi sul retro del manuale d'istruzione. Se non si riesce a risolvere il problema, rivolgersi al più vicino rivenditore autorizzato.

**Utilizzare questa macchina solo per l'uso previsto, conformemente a quanto descritto nel manuale.**

**Utilizzare gli accessori consigliati dal produttore come indicato nel presente manuale.**

**Utilizzare unicamente il cavo di interfaccia (cavo USB) in dotazione con questa macchina.**

**Il contenuto del manuale e le specifiche del prodotto sono soggette a modifiche senza preavviso.**

**Per ulteriori informazioni sui prodotti e per gli aggiornamenti, visitare il nostro sito web all'indirizzo www.brother.com**

## **CONSERVARE QUESTE ISTRUZIONI Questa macchina è prevista per uso domestico.**

## **SOLO PER GLI UTENTI NEL REGNO UNITO, EIRE, MALTA E CIPRO**

## **IMPORTANTE**

- In caso di sostituzione del fusibile della spina, utilizzare un fusibile approvato dall'ASA per il BS 1362, cioè contrassegnato dal simbolo  $\langle \text{N} \rangle$ .
- Riposizionare sempre il coperchio del fusibile. Non utilizzare spine senza coperchio del fusibile.
- Se la presa elettrica disponibile non è adatta alla spina fornita con questa apparecchiatura, contattare il proprio rivenditore autorizzato per ottenere il cavo corretto.

## **PER GLI UTENTI IN MESSICO E NEI PAESI CON ALIMENTAZIONE 220-240 VCA**

La macchina non deve essere utilizzata da persone (compresi i bambini) con capacità fisiche, sensoriali o mentali ridotte, da persone che manchino di esperienza e conoscenza della macchina, a meno che non siano attentamente sorvegliate o istruite in modo opportuno relativamente all'utilizzo della macchina stessa da parte di una persona responsabile della loro sicurezza. Occorre controllare i bambini per accertarsi che non giochino con la macchina.

#### $\overline{4}$

## **Sommario**

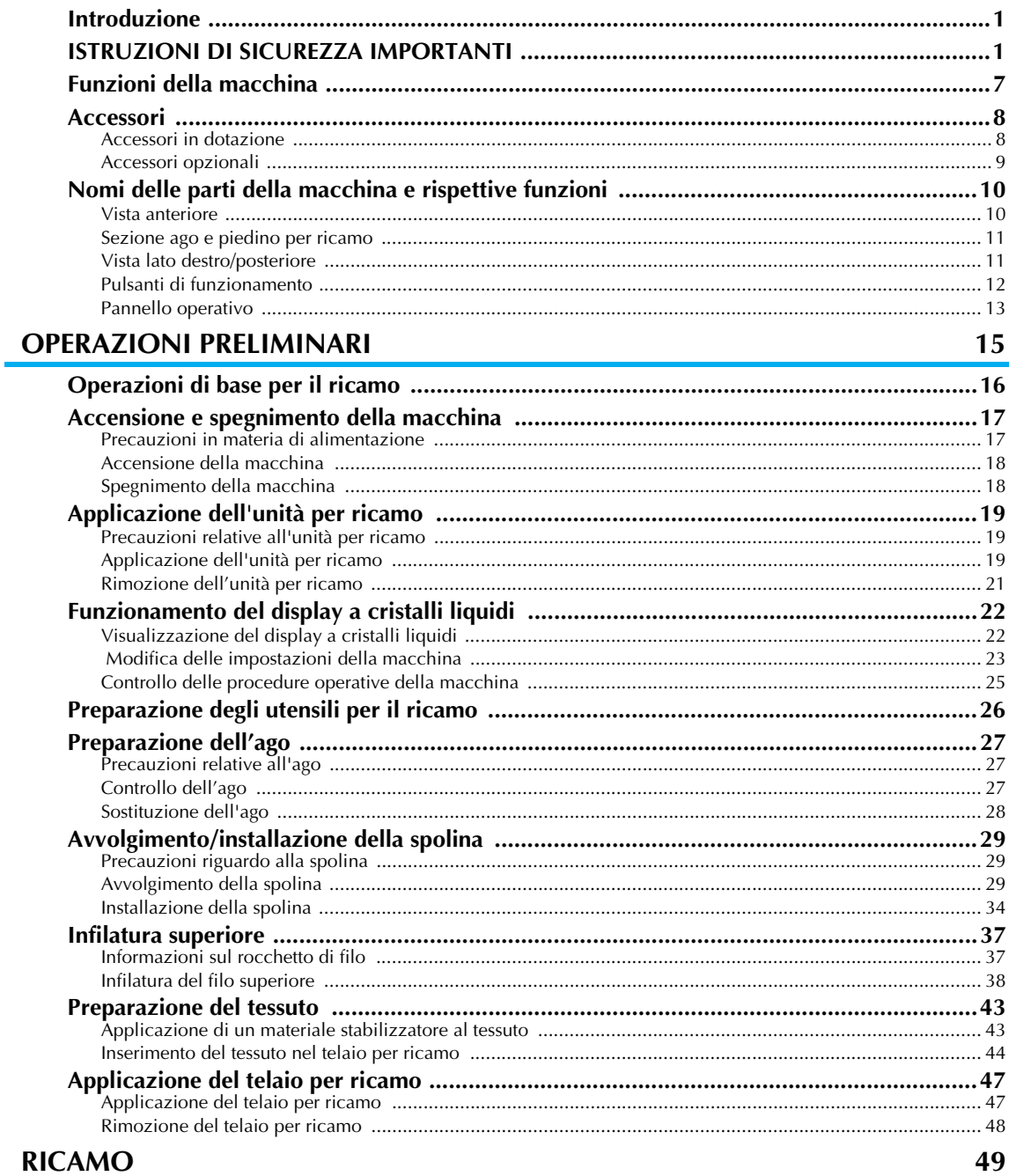

#### **RICAMO**

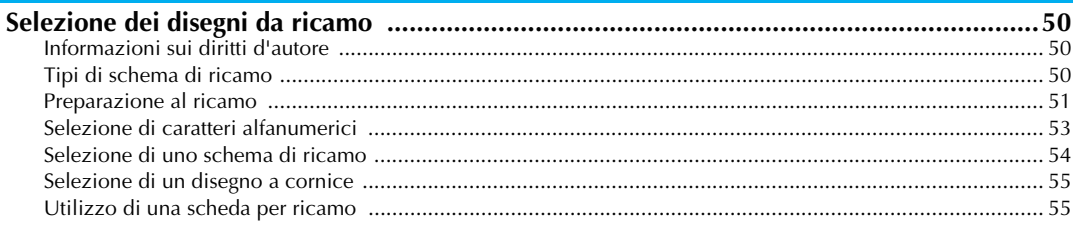

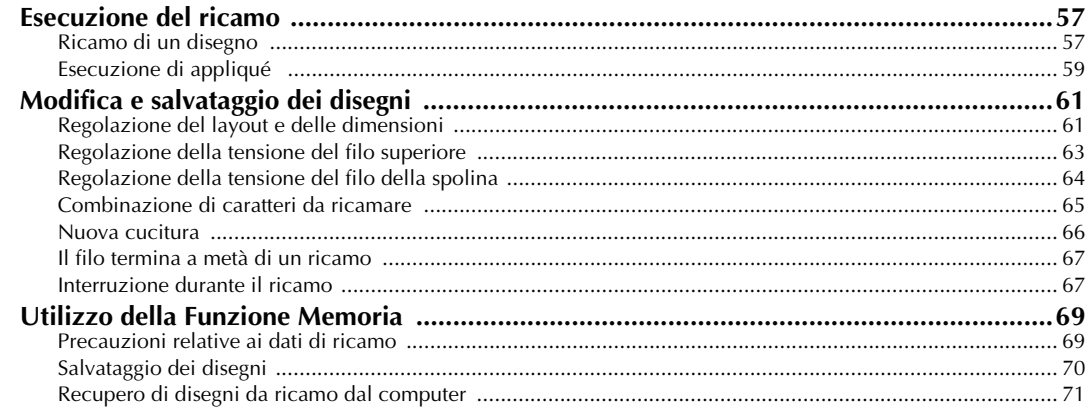

### **APPENDICE**

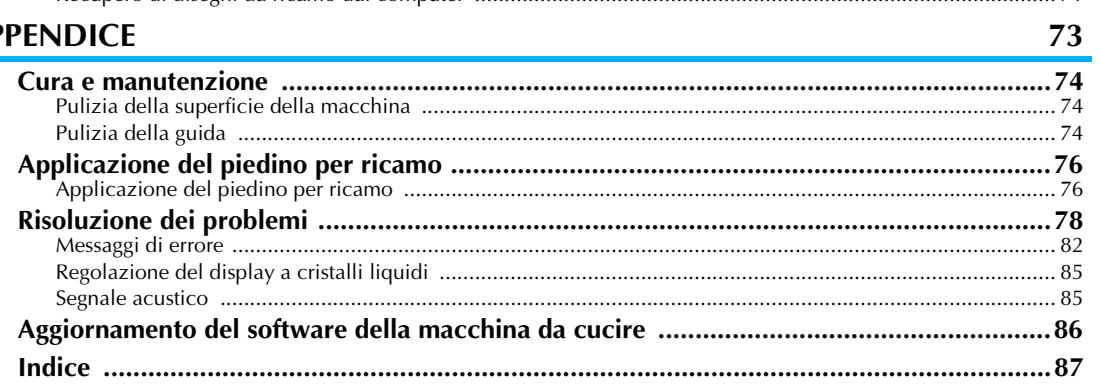

## **Funzioni della macchina**

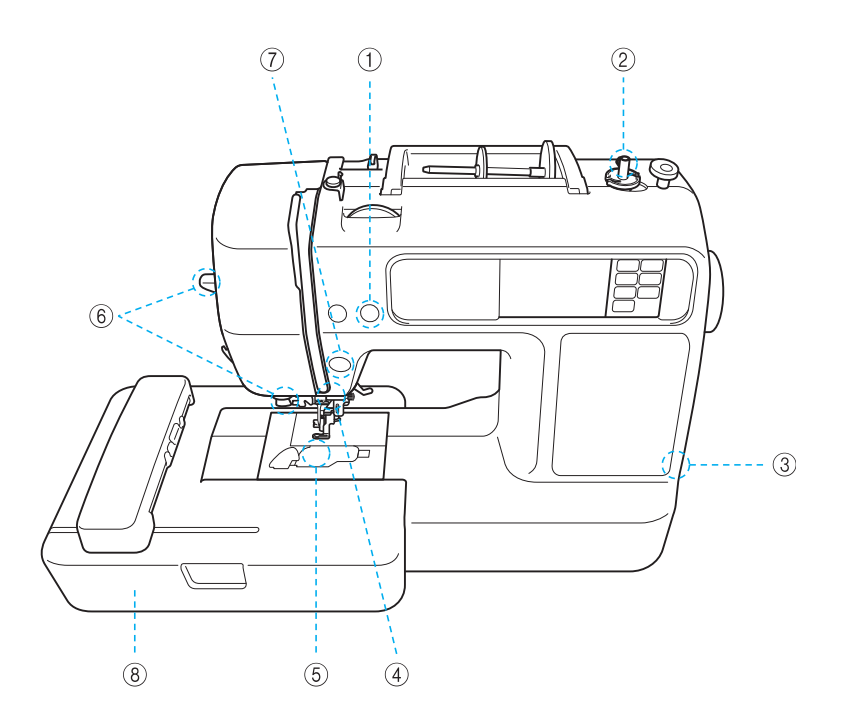

#### a **Taglio automatico del filo**

È possibile tagliare il filo automaticamente dopo la cucitura (pagina 58).

b **Sistema rapido per l'avvolgimento della spolina** Grazie all'avvolgitore spolina semplice e rapido è possibile avvolgere le spoline con la pressione di un pulsante (pagina 29).

#### **(3) Porta USB** Utilizzando il cavo USB, si hanno a disposizione vari disegni da ricamo presenti sul sito Web o salvati sul PC (pagina 71).

d **Luce**

La comoda luce LED agevola il lavoro su tessuti scuri.

#### e **Spolina a impostazione rapida**

È possibile iniziare a ricamare senza far passare il filo della spolina (pagina 34).

f **Infila ago di semplice utilizzo**

È possibile infilare agevolmente l'ago premendo semplicemente una leva (pagina 38).

#### g **Pulsante luminoso Avvio/stop**

Quando la luce verde è accesa, la macchina è pronta per ricamare. Una luce rossa o arancione indica un errore o che la macchina è in fase di riscaldamento (pagina 12).

h **Ricamo**

È possibile ricamare disegni da ricamo incorporati, caratteri alfanumerici, decorazioni a cornicetta e disegni memorizzati su schede per ricamo opzionali (pagina 49).

## **Accessori**

Dopo avere aperto la scatola, assicurarsi che contenga gli accessori seguenti. Se un elemento dovesse mancare o essere danneggiato, rivolgersi al rivenditore.

## **Accessori in dotazione**

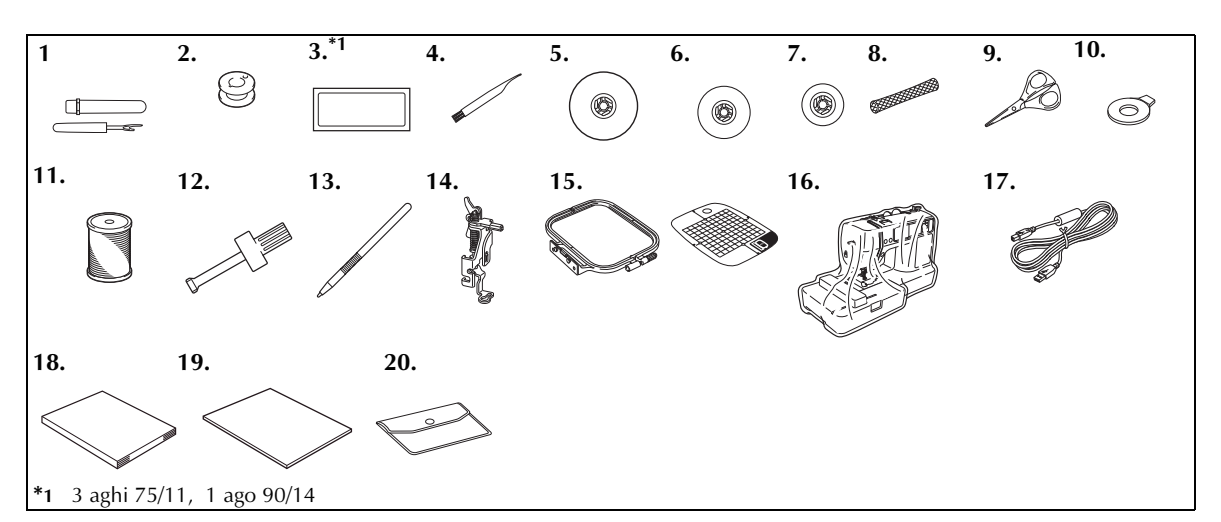

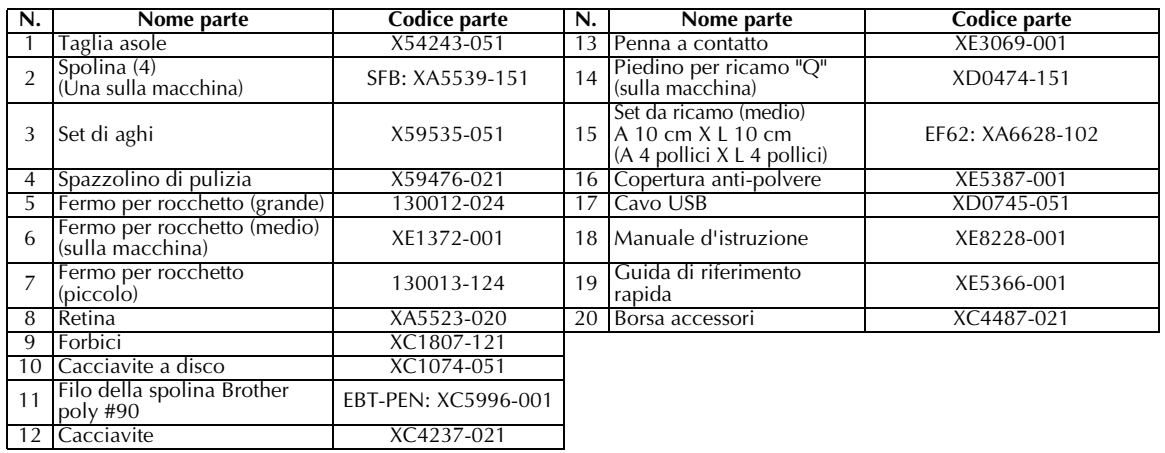

## **Accessori opzionali**

Sono disponibili i seguenti accessori opzionali.

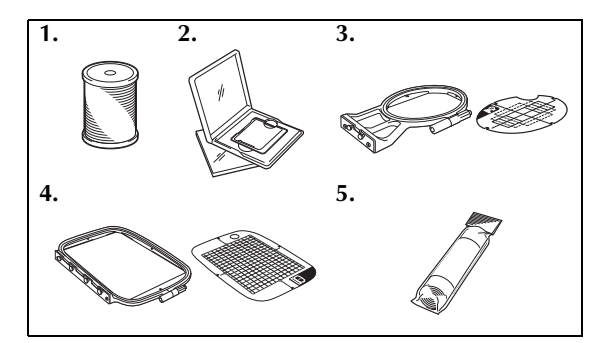

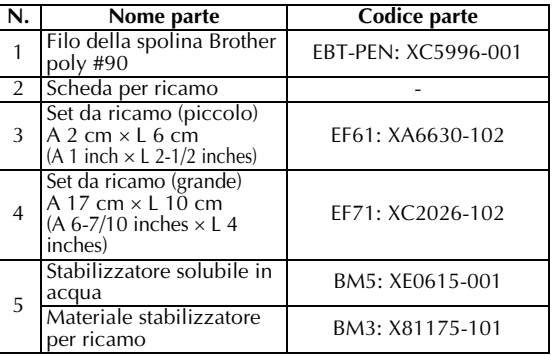

#### **Promemoria**

- Per acquistare accessori o componenti opzionali, rivolgersi al rivenditore o al più vicino centro assistenza autorizzato oppure visitare il sito Web all'indirizzo [http://www.brother.com/].
- $\bullet$  Tutte le specifiche sono corrette al momento della stampa. I codici parte sono soggetti a modifiche senza preavviso.
- $\bullet$  Rivolgersi al rivenditore autorizzato più vicino per un elenco completo di accessori opzionali disponibili per la macchina.

## **Nomi delle parti della macchina e rispettive funzioni**

Qui di seguito sono indicati i nomi delle diverse parti della macchina, accompagnati dalle descrizioni delle rispettive funzioni. Prima di utilizzare la macchina, leggere attentamente queste descrizioni per imparare i nomi delle diverse parti della macchina.

#### **Vista anteriore**

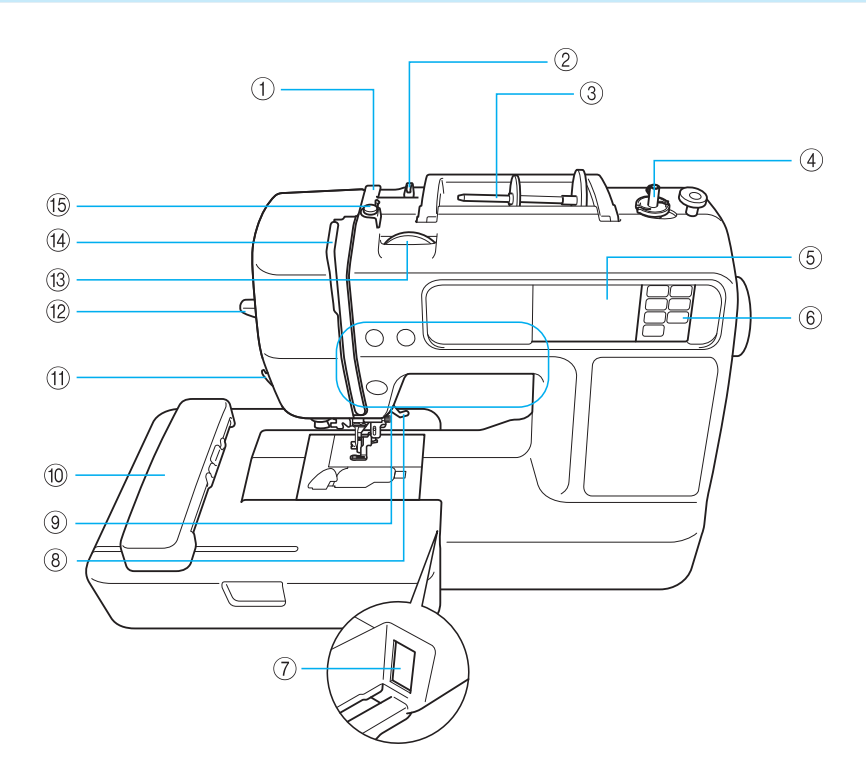

- a **Coperchio guidafilo (pagina 31, 39)** Far passare il filo sotto il coperchio guidafilo quando si avvolge il filo della spolina e si procede all'infilatura della macchina.
- b **Guidafilo (pagina 31, 39)** Far passare il filo sotto il guidafilo quando si avvolge il filo della spolina e si procede all'infilatura della macchina.
- c **Portarocchetto (pagina 30, 38)** Porre un rocchetto di filo sul portarocchetto.
- d **Avvolgitore spolina (pagina 29)** Utilizzare l'avvolgitore spolina quando si avvolge la spolina.
- e **LCD (Display a cristalli liquidi) (tastiera a sfioramento) (pagina 22)**

Le impostazioni per il disegno selezionato e i messaggi di errore sono visualizzati sul display LCD.

- f **Pannello operativo (pagina 13)** Utilizzare i tasti su questo pannello per selezionare i disegni da ricamo oppure per controllare come utilizzare la macchina, ecc.
- g **Alloggiamento del connettore unità per ricamo (pagina 20)** Collegare il connettore per l'unità per ricamo.
- h **Leva del piedino premistoffa (pagina 28)** Sollevare ed abbassare la leva del piedino premistoffa per fare alzare ed abbassare il piedino da ricamo .
- i **Pulsanti di funzionamento (pagina 12)** Utilizzare questi pulsanti per azionare la macchina.
- j **Unità per ricamo (pagina 19)** Attaccare l'unità da ricamo alla macchina e poi applicare il telaio per ricamo all'unità per ricamo.
- k **Tagliafilo (pagina 40)** Far passare i fili attraverso il tagliafilo per tagliarli.
- l **Leva infila ago (pagina 41)** Utilizzare la leva infila ago per infilare l'ago.
- m **Manopola di tensione del filo (pagina 63)** Regolare la tensione del filo superiore con questa manopola.
- n **Levetta del tendifilo (pagina 40)**
- o **Guidafilo per l'avvolgimento della spolina e disco di pretensionamento (pagina 31)**

Far passare il filo sotto questo guidafilo e attorno al disco di pretensionamento quando si avvolge il filo della spolina.

### **Sezione ago e piedino per ricamo**

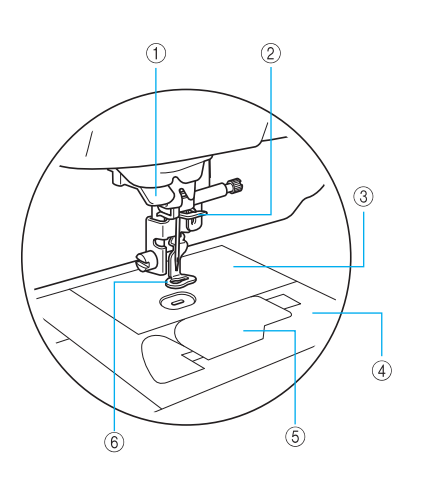

- a **Disco guidafilo (pagina 40**) Far passare il filo attraverso il disco guidafilo quando si utilizza l'infila ago per infilare l'ago.
- b **Guidafilo della barra dell'ago (pagina 40)** Far passare il filo superiore attraverso il guidafilo della barra dell'ago.
- **(3)** Placca ago Quando l'ago è abbassato, penetra nel foro nella placca ago.
- d **Coperchio placca ago (pagina 74)** Togliere il coperchio placca ago per pulire la navetta e la guida.
- e **Sportello della spolina/alloggiamento della spolina (pagina 35)** Togliere lo sportello della spolina, quindi inserire la

spolina nella navetta.

f **Piedino per ricamo "Q" (pagina 76)** Questo piedino pressastoffa è usato per il ricamo.

#### **Vista lato destro/posteriore**

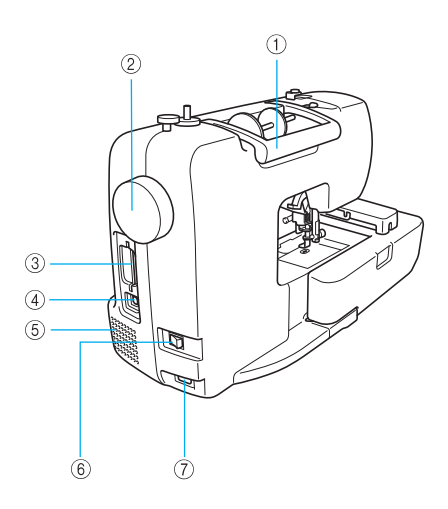

- a **Manico** Nel trasportare la macchina, impugnarne il manico.
- b **Volantino (pagina 38)** Girare il volantino verso di sé (senso antiorario) per sollevare e abbassare l'ago.
- c **Apertura d'ingresso scheda per ricamo (pagina 55)** Inserire la scheda per ricamo.
- d **Porta USB (pagina 71)** Collegare un'estremità del cavo USB a questa porta e l'altra al computer.
- e **Fessura di ventilazione** La fessura di ventilazione consente il ricambio dell'aria che circonda il motore. Non ostruire la fessura di ventilazione mentre si utilizza la macchina.
- f **Interruttore generale (pagina 18)** Utilizzare l'interruttore generale per accendere e spegnere la macchina.
- g **Presa di alimentazione (pagina 18)** Inserire la spina del cavo di alimentazione nella presa di alimentazione.

## **Promemoria**

● Fare riferimento alle pagine da 10 a 13 mentre si impara a utilizzare la macchina.

## **Pulsanti di funzionamento**

I pulsanti di funzionamento consentono di effettuare con facilità diverse operazioni fondamentali della macchina.

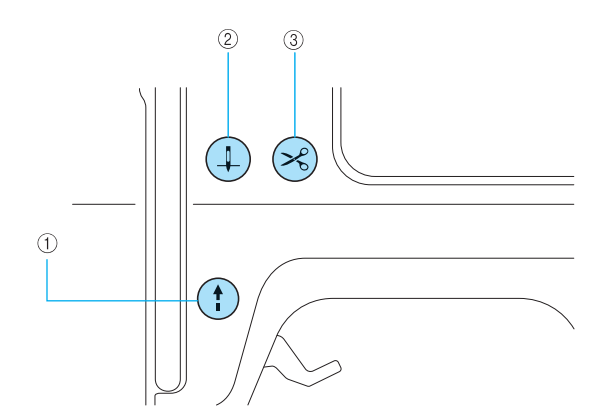

#### **1** Pulsante avvio/stop (1)

Premere il pulsante avvio/stop per iniziare a cucire o per arrestare il ricamo. Quando viene premuto il pulsante, la macchina inizia a ricamare in un primo tempo a velocità lenta. Quando si arresta il ricamo, l'ago viene abbassato nel tessuto.

Il pulsante cambia colore a seconda della modalità di funzionamento della macchina.

Verde: La macchina è pronta per ricamare o sta ricamando.

Rosso: La macchina non può ricamare.

Arancione: La macchina sta avvolgendo il filo della spolina o l'albero dell'avvolgitore spolina viene spostato a destra.

#### b **Pulsante di posizione ago**

Premere il pulsante di posizione ago per alzare o abbassare l'ago. Accertarsi di sollevare l'ago prima dell'infilatura. Premendo il pulsante due volte viene cucito un punto.

#### $\circledcirc$  Pulsante del tagliafilo  $\circledcirc$

Dopo aver finito di ricamare, premere il pulsante del tagliafilo per tagliare sia il filo superiore sia quelli della spolina.

## **ATTENZIONE**

● **Non premere il pulsante del tagliafilo quando i fili sono stati già tagliati; si rischia altrimenti di spezzare l'ago, di ingarbugliare i fili o di danneggiare la macchina.**

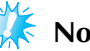

#### **Nota**

- Non premere il pulsante del tagliafilo se non vi è stoffa sotto il piedino premistoffa o mentre la macchina sta cucendo per non rischiare di danneggiare la macchina.
- $\bullet$  Per tagliare filo di nylon o altri fili speciali, utilizzare il tagliafilo sul lato della macchina.

## **Pannello operativo**

Il pannello operativo anteriore è dotato di un display LCD (display a cristalli liquidi) e di tasti di funzionamento.

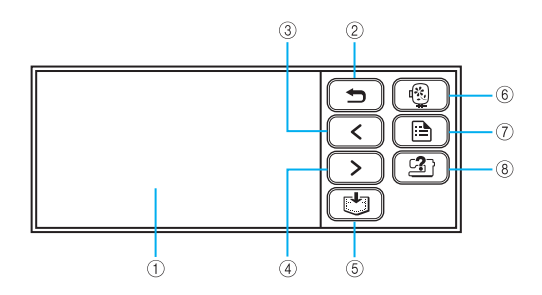

- a **LCD (Display a cristalli liquidi) (tastiera a sfioramento)** Le impostazioni per il disegno selezionato e i messaggi di errore sono visualizzati sul display LCD. Toccare i tasti visualizzati sul display LCD con il dito o una penna a contatto per eseguire le operazioni. Per i dettagli, consultare la parte "Visualizzazione del display a cristalli liquidi" (pagina 22).
- b **Tasto Indietro**   $\Rightarrow$

Premere per tornare alla schermata precedente.

**a** Tasto Pagina precedente **C** 

Premere per visualizzare la pagina precedente quando alcune voci non sono visualizzate sul display a cristalli liquidi.

#### **4** Tasto Pagina successiva  $\geq$

Premere per visualizzare la pagina successiva quando alcune voci non sono visualizzate sul display a cristalli liquidi.

内 e **Tasto Memoria**

Premere per salvare nella memoria della macchina disegni da ricamo e caratteri alfanumerici.

- **6** Tasto Ricamo  $\left[ \begin{array}{c} \circledB \end{array} \right]$ Premere per visualizzare la schermata di selezione del
	- tipo di disegno.
- g **Tasto Impostazioni** n.

Premere per visualizzare la schermata delle impostazioni.

**8** Tasto guida  $\left[\begin{array}{c} \boxed{2} \\ \end{array}\right]$ 

Premere per visualizzare la guida relativa all'utilizzo della macchina. Visualizza semplici informazioni relative a: impostazione del filo superiore / avvolgimento della spolina / impostazione del filo della spolina / applicazione dell'unità per ricamo / applicazione del telaio per ricamo / sostituzione dell'ago.

#### 

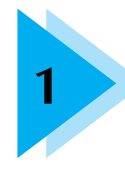

## **1 OPERAZIONI PRELIMINARI**

In questo capitolo sono descritti i vari preparativi necessari prima di iniziare a ricamare.

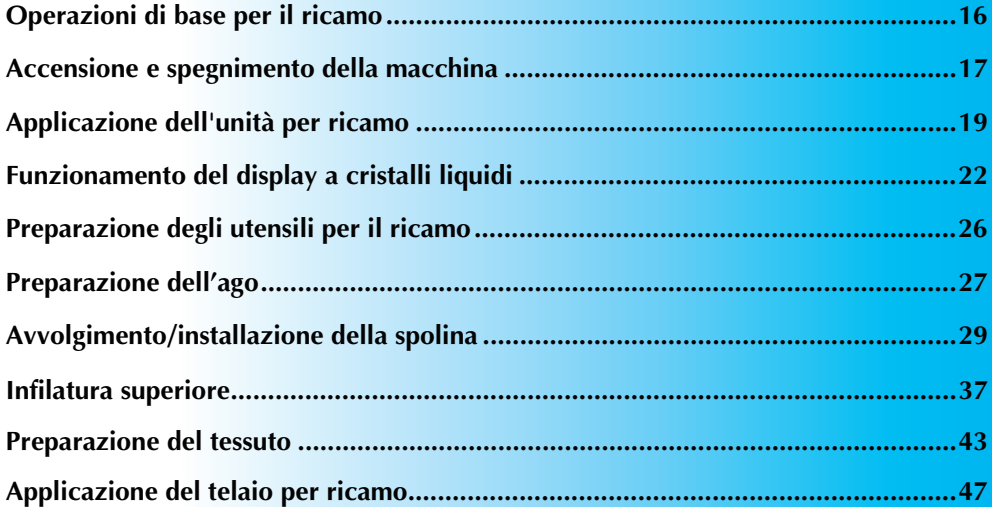

## **Operazioni di base per il ricamo**

In questa sezione sono illustrate le operazioni di preparazione per eseguire un ricamo. Le operazioni principali per eseguire un ricamo sono le seguenti.

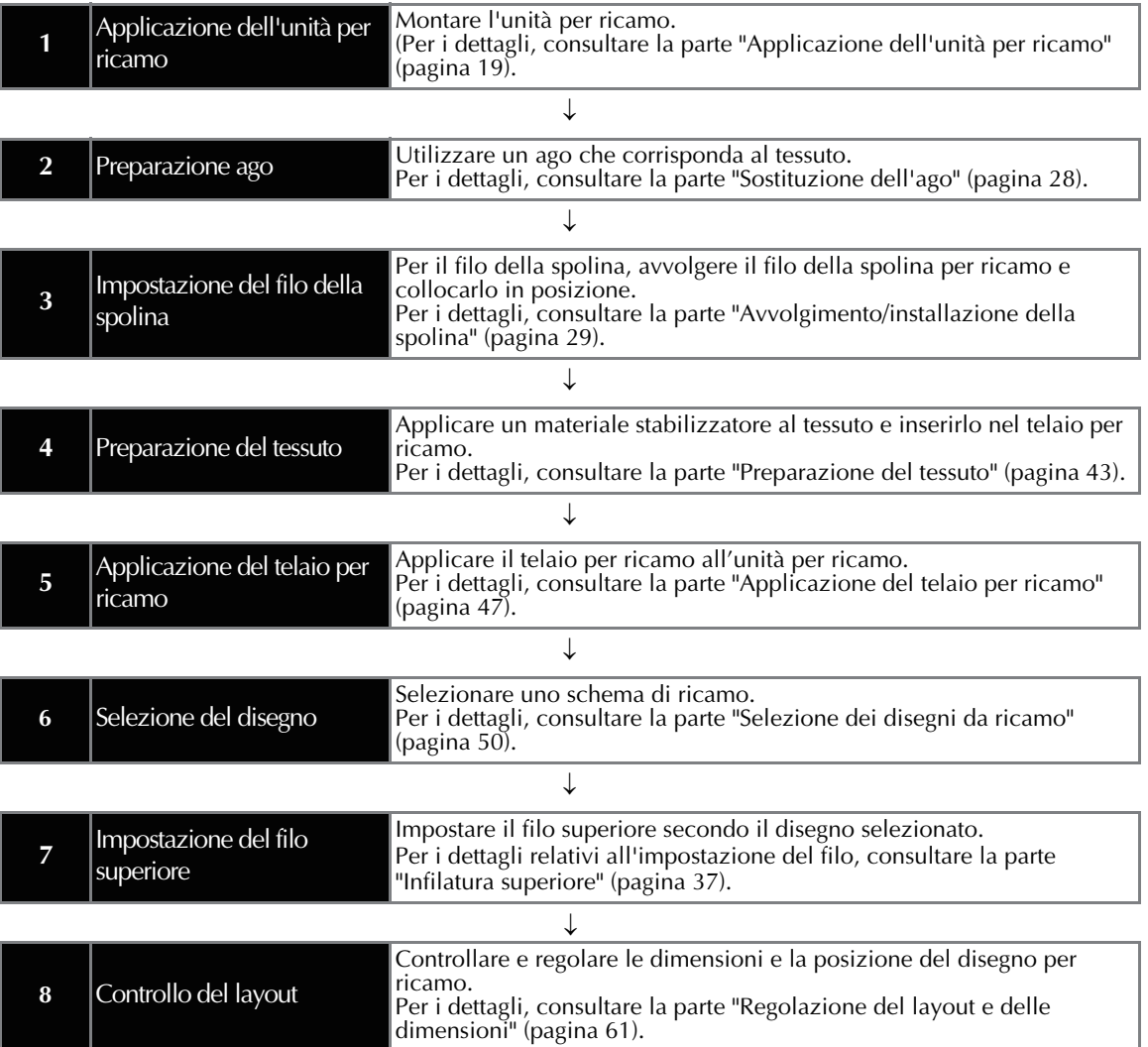

## **Accensione e spegnimento della macchina**

In questa parte viene spiegato come accendere e spegnere la macchina.

#### **Precauzioni in materia di alimentazione**

Ricordare di osservare le seguenti precauzioni in materia di alimentazione.

## **AVVERTENZA**

- **Utilizzare soltanto corrente derivante da una presa normale per uso domestico. L'uso di altre fonti di alimentazione può comportare il rischio d'incendio, scosse elettriche o danni alla macchina.**
- **Accertarsi che le spine del cavo di alimentazione siano inserite a fondo nella presa elettrica e nella presa di alimentazione della macchina.**
- **Non inserire la spina del cavo di alimentazione in una presa elettrica in cattive condizioni.**
- **Spegnere la macchina e staccare la spina nelle seguenti situazioni:**
	- **Quando si lascia la macchina incustodita**
	- **Dopo avere utilizzato la macchina**
	- **Se si verifica un'interruzione di corrente durante l'uso**
	- **Quando la macchina non funziona in modo corretto a causa di un collegamento errato o di un avvenuto scollegamento**
	- **Durante temporali con scariche elettriche**

## **ATTENZIONE**

- **Utilizzare solo il cavo di alimentazione in dotazione con questa macchina.**
- **Non utilizzare cavi di prolunga o adattatori multi-presa con molteplici apparecchiature collegate contemporaneamente. Vi sono rischi d'incendio o di scosse elettriche.**
- **Non toccare la spina con le mani bagnate. Si rischia di prendere la scossa.**
- **Prima di scollegare la macchina dalla presa di corrente, spegnere sempre l'interruttore generale della macchina. Per scollegare il cavo, afferrare sempre la spina. Se si tira il cavo si rischia di danneggiarlo, di provocare incendi, o di prendere la scossa.**
- Fare attenzione a non tagliare, danneggiare, modificare, piegare forzatamente, tirare, **attorcigliare o ingarbugliare il cavo. Non collocare oggetti pesanti sul cavo. Non esporre il cavo a fonti di calore. Tutto ciò può danneggiare il cavo e comporta il rischio di incendi o scosse elettriche. Se il cavo o la spina sono danneggiati, portare la macchina presso un rivenditore autorizzato prima di continuare ad utilizzarla.**
- **Se la macchina da cucire deve restare a lungo inutilizzata, scollegare il cavo dalla presa di corrente. In caso contrario, vi è rischio d'incendio.**

*1*

### **Accensione della macchina**

#### **Promemoria**

- Prima di accendere la macchina, assicurarsi di attaccarvi l'unità ricamo. Se l'unità per ricamo non è applicata alla macchina, essa non entrerà in funzione. (Per i dettagli, consultare la parte "Applicazione dell'unità per ricamo" (pagina 19).)

Preparare il cavo di alimentazione in dotazione.

- a**Assicurarsi che la macchina sia spenta (l'interruttore generale è sulla posizione**  "  $\cap$  "), quindi inserire il cavo di alimentazione **nella presa di alimentazione che si trova sul lato destro della macchina.**
	- b**Inserire la spina del cavo di alimentazione in una presa di corrente a muro.**

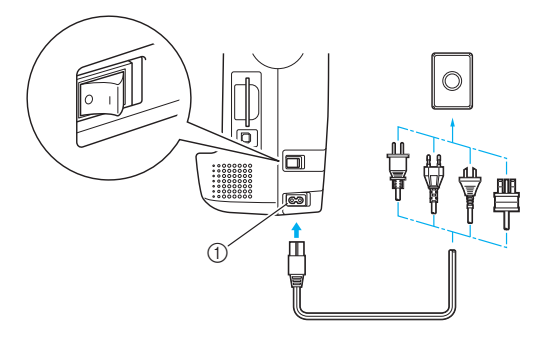

a Presa di alimentazione

c**Per accendere la macchina, premere sulla parte destra dell'interruttore generale che si trova sul lato destro della macchina (metterlo in posizione "|").**

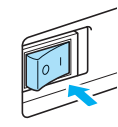

- La luce, il display a cristalli liquidi e (pulsante Avvio/stop) si accendono attivando la macchina.

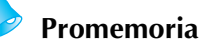

- Quando la macchina è accesa, l'ago emette un suono; non si tratta di un malfunzionamento.

#### **Spegnimento della macchina**

Dopo aver finito di utilizzare la macchina, spegnerla. Ricordarsi di spegnere la macchina anche prima di trasportarla in un altro posto.

a**Assicurarsi che la macchina sia completamente ferma.**

b**Per spegnere la macchina, premere sulla parte sinistra dell'interruttore generale che si trova sul lato destro della macchina (metterlo in posizione** " $\bigcap$ ").

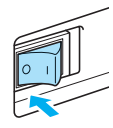

- La luce, il display a cristalli liquidi e (pulsante Avvio/stop) si spengono quando la macchina viene spenta.
- c**Staccare il cavo di alimentazione dalla presa di corrente.**

Per staccare il cavo di alimentazione, afferrare la spina.

d**Staccare il cavo di alimentazione dall'apposita presa.**

## **Nota**

- Se si verifica un'interruzione di corrente mentre si utilizza la macchina, spegnere la macchina e staccare il cavo di alimentazione. Quando si riavvia la macchina, seguire la procedura necessaria per utilizzarla correttamente.

## **Applicazione dell'unità per ricamo**

In questa sezione viene spiegato come applicare l'unità per ricamo.

#### **Precauzioni relative all'unità per ricamo**

## **ATTENZIONE**

- **Non muovere la macchina quando l'unità per ricamo è applicata. L'unità per ricamo potrebbe cadere e causare lesioni.**
- Tenere le mani e altri oggetti lontano dal **carrello e dal telaio per ricamo. In caso contrario vi è rischio di lesioni.**

## **Nota**

- $\bullet$  Non toccare il connettore nell'alloggiamento connettore dell'unità per ricamo. Il connettore potrebbe esserne danneggiato, causando guasti.
- Non sollevare il carrello per ricamo e non spostarlo forzatamente. Ciò potrebbe causare guasti.

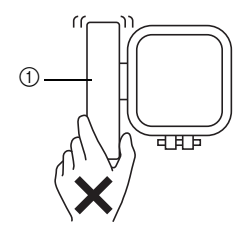

(1) Carrello

#### **Applicazione dell'unità per ricamo**

Preparare l'unità per ricamo.

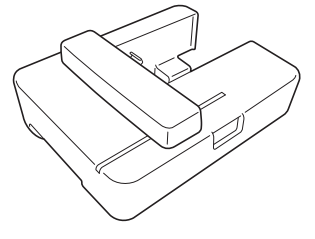

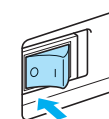

a**Assicurarsi che la macchina sia spenta.**

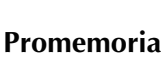

- Spegnere sempre la macchina prima di applicare l'unità per ricamo. Ciò potrebbe causare guasti.

*1*

#### b**Far scorrere l'unità per ricamo sul braccio della macchina da cucire.**

Premerla finché non scatta e si arresta.

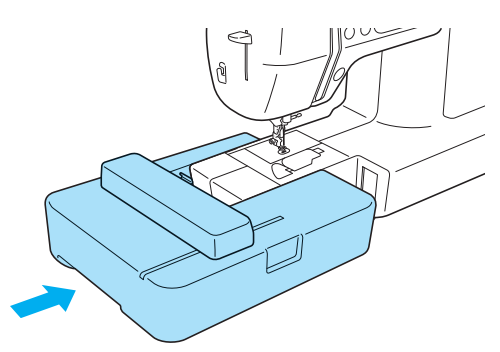

- L'unità per ricamo è applicata.

## **Nota**

- Accertarsi che non vi sia spazio tra l'unità per ricamo e la macchina, altrimenti il disegno da ricamo potrebbe non essere cucito correttamente. Accertarsi di inserire completamente il

connettore nella fessura di collegamento.

- Non premere sul carrello quando si applica l'unità per ricamo alla macchina, altrimenti si potrebbe danneggiare l'unità per ricamo.

#### c**Accendere la macchina.**

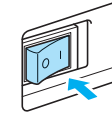

- Viene visualizzato un messaggio di conferma.

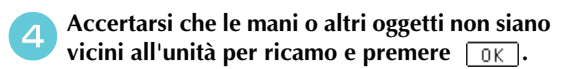

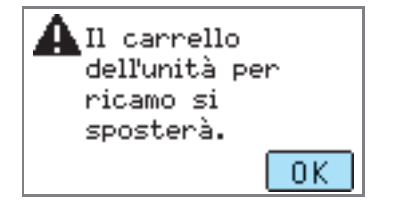

Il carrello si sposta nella posizione iniziale.

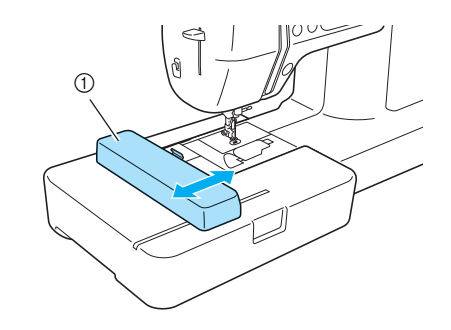

(1) Carrello

## **ATTENZIONE**

● **Non avvicinare le mani o altri oggetti al carrello. Ciò potrebbe causare lesioni.**

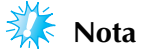

- $\bullet$  Se si avvia la macchina tenendo le mani o altri oggetti vicino al carrello, il display potrebbe tornare alla schermata iniziale. Riaccendere la macchina dopo aver rimosso gli oggetti vicino al carrello.
- Viene visualizzata la schermata di selezione del tipo di disegni da ricamo.

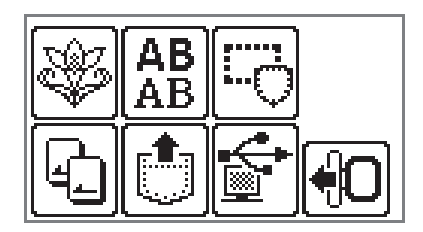

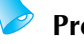

**Promemoria**

- Per i dettagli relativi ai disegni da ricamo, consultare la parte "Selezione dei disegni da ricamo" (pagina 50).

## **Rimozione dell'unità per ricamo**

Attendere il completo arresto della macchina e seguire le istruzioni qui di seguito.

#### a**Rimuovere il telaio per ricamo.**

- Per i dettagli relativi alla rimozione del telaio per ricamo, consultare la parte "Rimozione del telaio per ricamo" (pagina 48).
- **Premere (D)**, quindi premere  $\boxed{0K}$ .

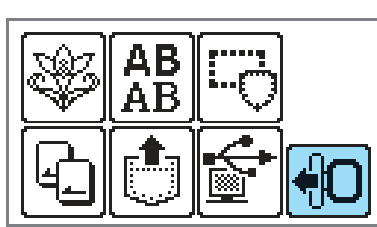

Il carrello per ricamo si sposta in una posizione dove è possibile conservarlo.

#### Spegnere la macchina.

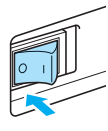

## **ATTENZIONE**

● **Spegnere sempre la macchina prima di rimuovere l'unità per ricamo. Rimuovendola quando la macchina è accesa potrebbero verificarsi guasti.**

d**Tenere il pulsante di rilascio sulla parte in basso a sinistra dell'unità per ricamo e tirare lentamente l'unità per ricamo verso sinistra.**

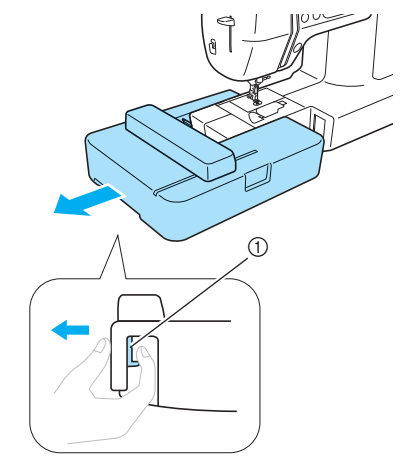

- a Pulsante di rilascio
- L'unità per ricamo si separa dalla macchina.

## **ATTENZIONE**

● **Non trasportare l'unità per ricamo tenendola dal carrello. Ciò potrebbe causare guasti.**

## **Funzionamento del display a cristalli liquidi**

Il disegno di ricamo selezionato, le impostazioni del disegno e i messaggi sono visualizzati sul display a cristalli liquidi sulla parte anteriore della macchina da cucire. Cambiare la schermata del display a cristalli liquidi con i tasti sul lato destro del display ed eseguire le operazioni toccando direttamente le icone con il dito o con una penna a contatto. Per i dettagli, consultare la parte "Pannello operativo" (pagina 13).

### **Visualizzazione del display a cristalli liquidi**

All'accensione della macchina si accende anche il display a cristalli liquidi. Toccando il display a cristalli liquidi in base al messaggio visualizzato sulla schermata con il dito o con una penna a contatto, viene visualizzata la seguente schermata.

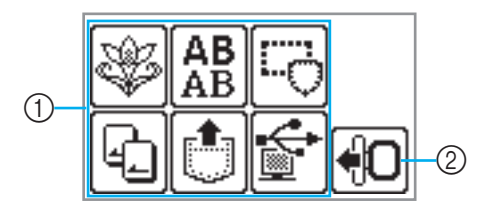

#### a **Selezione del tipo di disegno**

E' possibile selezionare il tipo di disegno da questa schermata.

Per i dettagli, consultare la parte "Tipi di schema di ricamo" (pagina 50).

#### b **Sposta il carrello dell'unità di ricamo nella posizione iniziale.**

Premere quando si rimuove l'unità per ricamo. Per i dettagli, consultare la parte "Rimozione dell'unità per ricamo" (pagina 21).

#### **Promemoria**

- Consultare la parte "Messaggi di errore" (pagina 82) per i messaggi visualizzati sul display a cristalli liquidi.

## **Modifica delle impostazioni della macchina**

È possibile modificare le varie impostazioni e operazioni della macchina. Le funzionalità che è possibile impostare sono elencate qui di seguito. Per i dettagli sul funzionamento, consultare pagina 24.

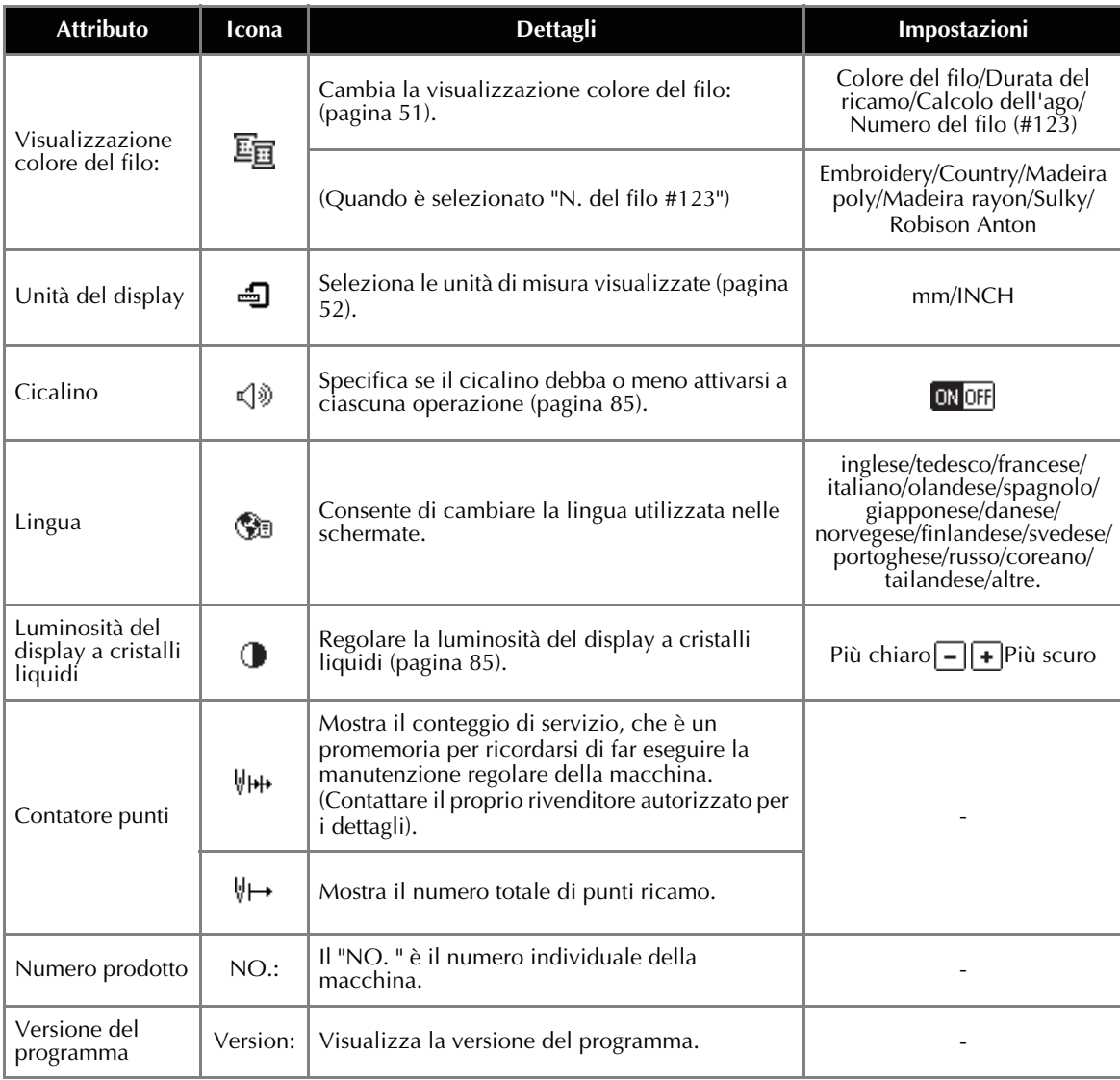

#### **Promemoria**

- Le voci indicate con evidenziazione inversa sono le impostazioni di fabbrica predefinite.
- Per i dettagli sulle impostazioni mentre si ricama, consultare la parte "Preparazione al ricamo" (pagina 51).

#### OPERAZIONI PRELIMINARI -

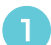

#### a**Accendere la macchina.**

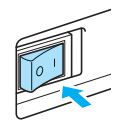

- Il display a cristalli liquidi si accende.

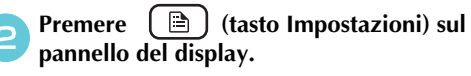

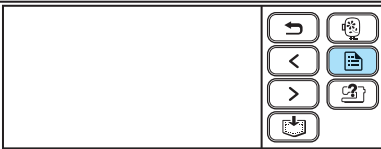

- Appare la schermata delle impostazioni.

#### c**Premere la voce da impostare.**

Cambiare schermata utilizzando  $\leq$  (tasto Pagina precedente) e  $\sum$  (tasto Pagina successiva).

• Le seguenti schermate mostrano le rispettive impostazioni predefinite.

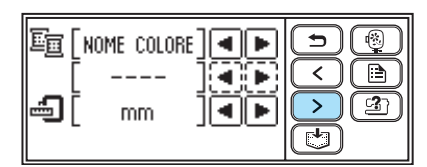

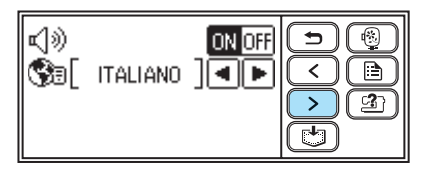

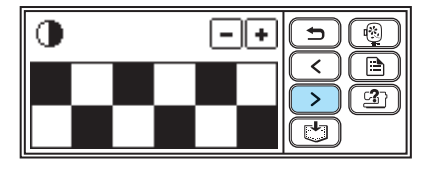

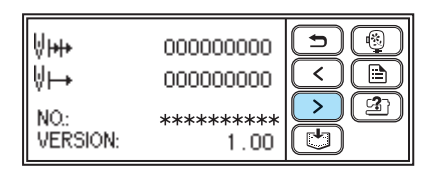

#### **Esempio: Cambiare l'unità di misura**

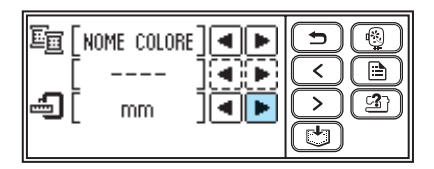

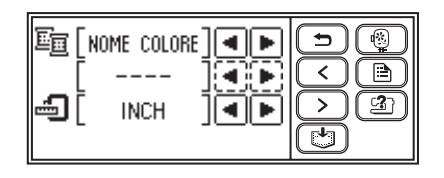

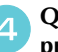

d**Quando le impostazioni sono complete,**  premere  $\boxed{\bigcirc}$  (tasto Indietro).

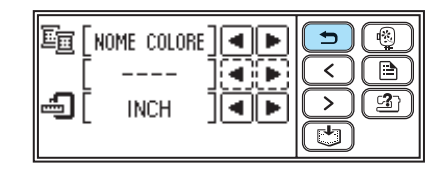

- Viene visualizzata nuovamente la schermata iniziale.

#### **Promemoria**

- "NO." è il numero individuale della macchina.
- $\bullet$  "VERSION" (Versione) è la versione del programma installato nella macchina da cucire.
- Le impostazioni modificate sono salvate anche se si spegne la macchina.

### **Controllo delle procedure operative della macchina**

È possibile consultare le semplici informazioni per le seguenti voci visualizzate sul display a cristalli liquidi.

Visualizza sullo schermo a cristalli liquidi semplici informazioni relative a: impostazione del filo superiore / avvolgimento della spolina / impostazione del filo della spolina / applicazione dell'unità per ricamo / applicazione del telaio per ricamo / sostituzione dell'ago.

a**Accendere la macchina.**

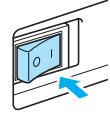

- Il display a cristalli liquidi si accende.

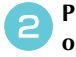

**Premere**  $\boxed{2}$  (tasto Guida) sul pannello **operativo.**

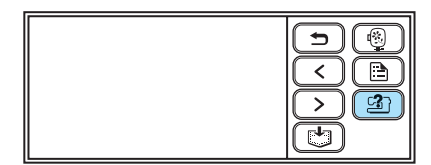

Appare la schermata della guida.

#### c**Premere la voce da visualizzare.**

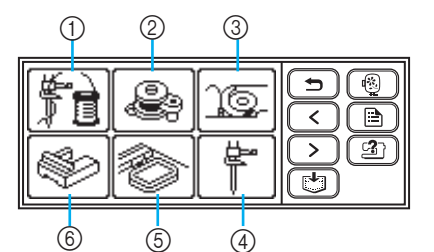

- a Infilatura superiore
- $@$  Avvolgimento spolina
- 3 Installazione spolina
- d Sostituzione dell'ago
- e Applicazione del telaio per ricamo
- $6$  Applicazione del piedino per ricamo
- Viene visualizzata la prima schermata che descrive la procedura relativa all'argomento selezionato.

#### **A** Premere  $\sum$  (tasto Pagina successiva) per **passare alla pagina successiva.**

Premere  $\lceil \zeta \rceil$  (tasto Indietro) per tornare alla schermata precedente.

Premere  $\Box$  (tasto Indietro) per tornare alla schermata di selezione della voce.

#### **Esempio: Infilatura superiore**

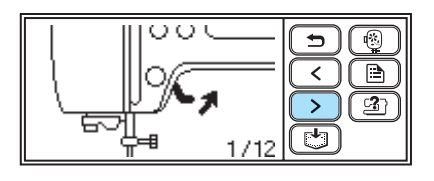

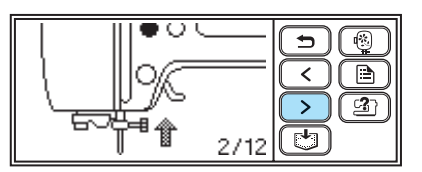

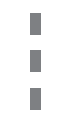

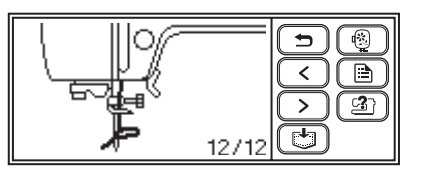

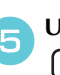

e**Una volta finita la visualizzazione, premere (tasto Indietro) due volte.**

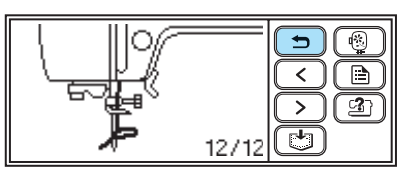

- Viene visualizzata nuovamente la schermata iniziale.

## **Promemoria**

- Per i dettagli di ciascun argomento, consultare la pagina corrispondente nel presente Manuale d'istruzione.

## **Preparazione degli utensili per il ricamo**

Per eseguire un ricamo è necessario quanto segue.

#### ■ **Tessuto**

Preparare il tessuto per il ricamo. Preparare un pezzo di tessuto leggermente più grande del telaio per ricamo corrispondente alle dimensioni del disegno che si desidera ricamare.

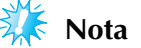

- Utilizzare sempre il materiale stabilizzatore quando si eseguono lavori di ricamo, soprattutto quando si ricamano tessuti leggeri o elastici.

## **ATTENZIONE**

- **Non eseguire un ricamo su tessuti troppo pesanti. Per controllare lo spessore del tessuto, applicare il telaio per ricamo all'unità per ricamo e utilizzare (pulsante Posizione ago) per sollevare l'ago. Se vi è spazio tra il piedino per ricamo e l'ago, è possibile eseguire il ricamo. Se non vi è spazio, non è possibile ricamare il tessuto. Altrimenti l'ago potrebbe rompersi provocando lesioni.**
- **Prestare particolare attenzione quando si ricamano disegni sovrapposti. L'ago potrebbe non bucare facilmente il tessuto, rompendosi.**

■ **Materiale stabilizzatore (opzione)** 

Applicare un materiale stabilizzatore per eseguire ricami sul tessuto, al fine di evitare ricami di qualità scadente.

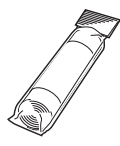

Utilizzare un foglio solubile in acqua per i materiali sottili quali organza e tessuti con superficie pelosa, come gli asciugamani. Per dettagli, consultare la parte "Applicazione di un materiale stabilizzatore al tessuto" (pagina 43).

#### **Filo per ricamo (opzione)**

Per il filo superiore, utilizzare un filo per ricamo o un filo country.

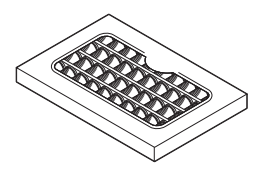

Per il filo della spolina, utilizzare un filo spolina per ricamo. Per i dettagli, consultare la parte "Accessori opzionali" (pagina 9).

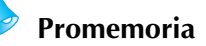

- Per ottenere ricami di buona qualità, accertarsi di utilizzare un filo per ricamo specifico per le macchine da ricamo.
- Prima di iniziare a ricamare, accertarsi che vi sia sufficiente filo sulla spolina. Se si continua a cucire quando il filo della spolina è scarso, vi è il rischio che il filo si ingarbugli.

#### ■ **Ago**

Utilizzare un ago per macchina da cucire domestica 75/11. Quando si ricamano tessuti spessi quali il denim, utilizzare un ago per macchina da cucire domestica 90/14.

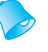

#### **Promemoria**

- Al momento dell'acquisto, sulla macchina è installato un ago 75/11.
- Per la sostituzione dell'ago, consultare la parte "Sostituzione dell'ago" (pagina 28).

#### ■ **Altro**

I telai per ricamo "piccolo" e "grande" sono opzionali. Per i dettagli, consultare la parte "Inserimento del tessuto nel telaio per ricamo" (pagina 44).

## **Preparazione dell'ago**

Prima di iniziare il ricamo, controllare l'ago e sostituirlo se necessario.

#### **Precauzioni relative all'ago**

Riguardo a come maneggiare l'ago, ricordare di osservare le seguenti precauzioni. Non attenersi alle precauzioni è estremamente pericoloso, ad esempio, se l'ago si rompe disperdendo frammenti. Assicurarsi di leggere e seguire attentamente le istruzioni date di seguito.

## **ATTENZIONE**

- **Utilizzare solo aghi per macchine da cucire per uso domestico. L'uso di qualsiasi altro ago comporta il rischio di piegatura dell'ago o di danni alla macchina.**
- **Non utilizzare mai aghi piegati. Gli aghi piegati possono rompersi, con conseguente rischio di lesioni personali.**

## **Controllo dell'ago**

È estremamente pericoloso ricamare con un ago piegato, in quanto può spezzarsi mentre la macchina viene utilizzata.

Prima di utilizzare l'ago, posizionarne la parte piatta su una superficie piana ed assicurarsi che la distanza tra l'ago e la superficie piana di appoggio sia regolare.

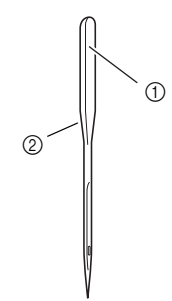

a Parte piatta b Indicazione del tipo di ago

## **ATTENZIONE**

- **Se la distanza tra l'ago e la superficie piana non è regolare, l'ago è piegato. Non utilizzare aghi piegati.**

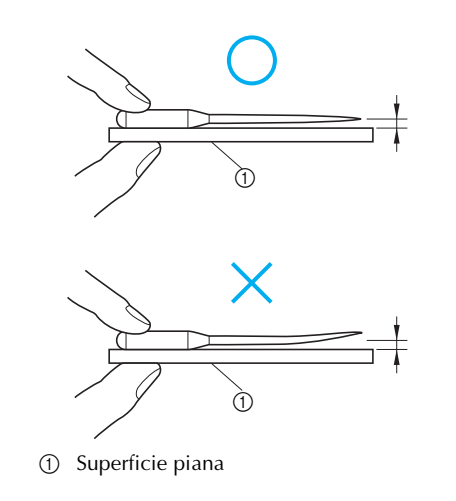

*1*

### **Sostituzione dell'ago**

Utilizzare il cacciavite ed un ago di cui si siano verificate le condizioni seguendo le istruzioni della parte "Controllo dell'ago" (pagina 27).

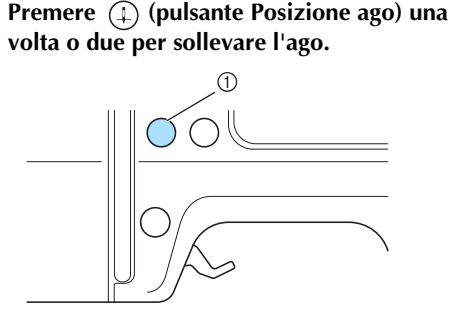

a Pulsante di posizione ago

#### b**Spegnere la macchina.**

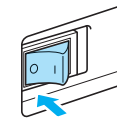

## **ATTENZIONE**

- **Prima di sostituire l'ago, accertarsi di avere spento la macchina. Altrimenti potrebbero risultare lesioni se uno dei pulsanti di funzionamento viene accidentalmente premuto e la macchina inizia a ricamare.**

c**Posizionare il tessuto o la carta sotto il piedino premistoffa e coprire il foro della placca ago.**

## **Nota**

- Prima di sostituire l'ago, assicurarsi di coprire il foro nella placca ago con tessuto o carta per evitare che l'ago cada nella macchina.

d**Abbassare la leva del piedino premistoffa.**

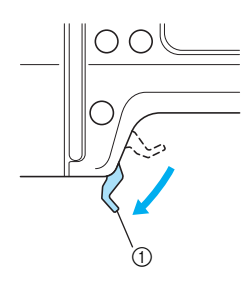

a Leva del piedino premistoffa

e**Tenere l'ago con la mano sinistra e, con un cacciavite, girare la vite morsetto ago verso di sé (in senso antiorario) per rimuovere l'ago.**

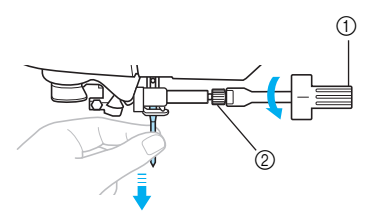

- **1** Cacciavite
- 2 Vite morsetto ago
- Non esercitare una forza eccessiva quando si allenta o si stringe la vite morsetto ago; si rischia altrimenti di danneggiare alcune parti della macchina.

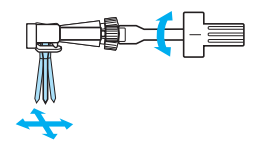

f**Tenendo l'ago con il lato piatto rivolto verso la parte posteriore della macchina, inserirlo finché non tocca l'arresto per ago.**

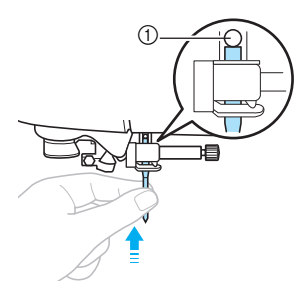

a Arresto per ago

g**Tenendo l'ago con la mano sinistra, stringere la vite morsetto ago con il cacciavite.**

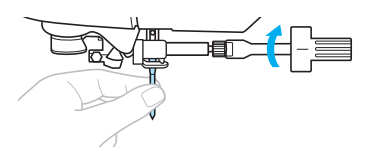

#### **ATTENZIONE**

- **Assicurarsi di inserire l'ago finché tocca l'apposito arresto e di serrare saldamente la vite morsetto ago con il cacciavite. Altrimenti l'ago potrebbe rompersi o potrebbero verificarsi danni.**

## **Avvolgimento/installazione della spolina**

In questa parte viene indicato come avvolgere il filo sulla spolina e come, una volta avvolto, inserirlo.

#### **Precauzioni riguardo alla spolina**

Riguardo alla spolina, ricordare di osservare le seguenti precauzioni.

## **ATTENZIONE**

- **Utilizzare solo la spolina (codice parte: SFB (XA5539-151)) progettata specificamente per questa macchina. L'uso di qualsiasi altra spolina comporta il rischio di lesioni personali o di danni alla macchina.**
- **La spolina in dotazione è stata appositamente progettata per questa macchina. Se si utilizzano spoline di altri modelli, la macchina non funzionerà correttamente. Utilizzare esclusivamente la spolina fornita o spoline dello stesso tipo (codice parte: SFB (XA5539-151)).**

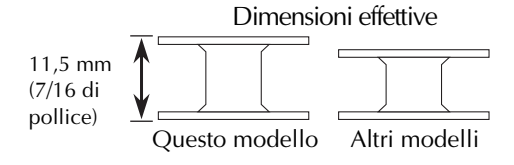

## **Avvolgimento della spolina**

Avvolgere il filo attorno alla spolina per preparare il filo della spolina.

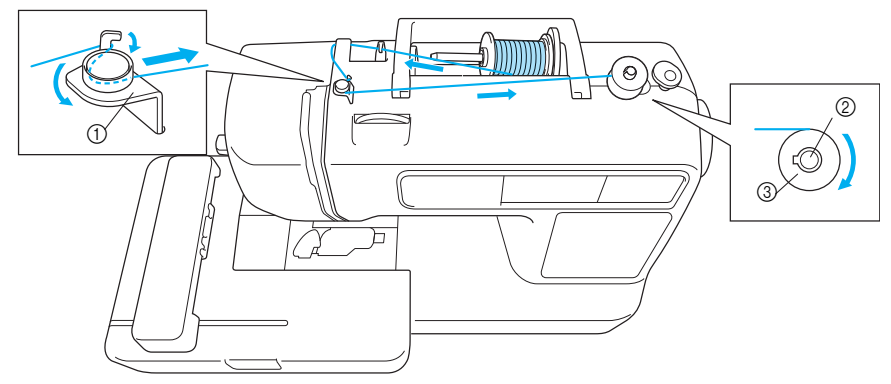

- a Guidafilo per l'avvolgimento spolina
- $\overline{Q}$  Albero avvolgitore spolina
- 3 Spolina

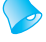

#### **Promemoria**

 $\bullet$  Usare filo per spolina da ricamo apposito per questa macchina, per garantire rifiniture perfette. Se vengono usati altri fili, il disegno potrebbe non apparire correttamente. Per i dettagli, consultare la parte "Accessori opzionali" (pagina 9).

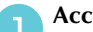

a**Accendere la macchina.**

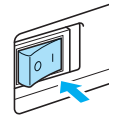

b**Posizionare la spolina sull'albero avvolgitore della spolina in modo che la molla dell'albero si inserisca nell'incavo della spolina. Premere la spolina finché non scatta in posizione.**

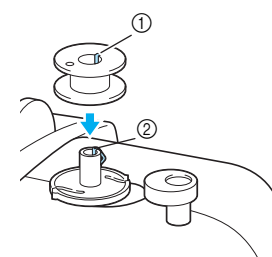

- a Incavo
- b Molla dell'albero avvolgitore spolina
- c**Far scorrere l'avvolgitore della spolina in direzione della freccia, finché non scatta in posizione.**

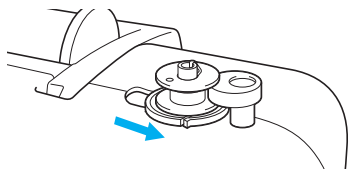

 $\blacktriangleright$  (Pulsante Avvio/stop) si illumina di arancione.

d**Sollevare il portarocchetto e rimuovere il fermo per rocchetto inserito su di esso.**

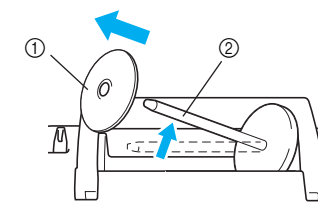

Fermo per rocchetto

2 Portarocchetto

#### e**Porre il rocchetto di filo per la spolina sul portarocchetto.**

Far scorrere il rocchetto sul perno in modo che sia orizzontale e che il filo si svolga dalla parte anteriore a quella posteriore.

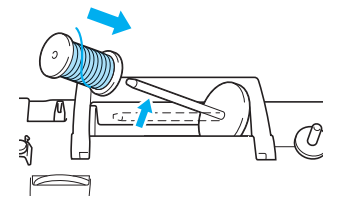

#### **Promemoria**

● Per ricamare, utilizzare un filo della spolina da ricamo.

**Nota**

 $\bullet$  Se il rocchetto non è posizionato in modo che il filo si svolga correttamente, il filo potrebbe ingarbugliarsi intorno al portarocchetto.

#### **FInserire il fermo per rocchetto sul portarocchetto e riportare il portarocchetto nella posizione originale.**

Far scorrere il fermo per rocchetto il più possibile verso destra come illustrato, con il lato arrotondato a sinistra.

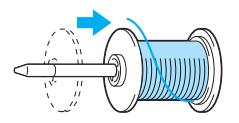

## **ATTENZIONE**

- Se il rocchetto o il rispettivo fermo non **sono posizionati correttamente, vi è il rischio che il filo si ingarbugli attorno al portarocchetto o che la macchina risulti danneggiata.**
- **I fermi per rocchetto sono disponibili in tre misure, in modo da poter utilizzare quello più adatto al rocchetto utilizzato. Se il fermo per rocchetto è troppo piccolo per il rocchetto utilizzato, vi è il rischio che il filo resti bloccato nella fessura del rocchetto o che la macchina risulti danneggiata.**

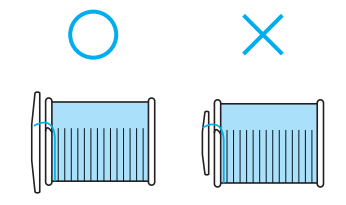

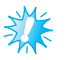

- **Nota**
- Quando si ricama con un filo sottile, con avvolgimento intrecciato, utilizzare il fermo per rocchetto piccolo e lasciare un piccolo spazio tra il fermo e il rocchetto.

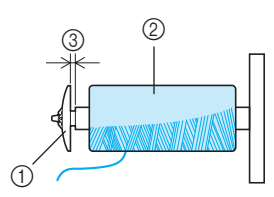

- a Fermo per rocchetto (piccolo)
- b Rocchetto (filo con avvolgimento intrecciato)
- (3) Spazio
- Quando si utilizza un filo che si svolge rapidamente, come un filo di nylon trasparente o un filo metallico, collocare la retina sul rocchetto prima di posizionare il rocchetto di filo sul portarocchetto. Se la retina è troppo lunga, piegarla per adattarla alle dimensioni del rocchetto. In caso di utilizzo della retina, la tensione del filo superiore aumenta. Prima di ricamare, fare riferimento a "Regolazione della tensione del filo superiore" (pagina 63).

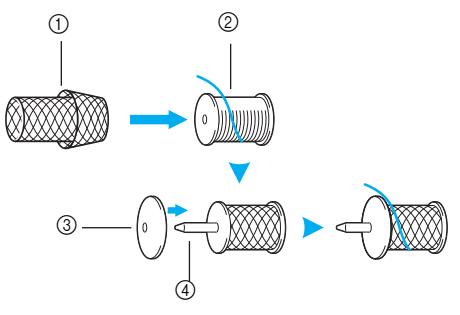

- (1) Retina
- 2 Rocchetto
- **3** Fermo per rocchetto
- d Portarocchetto

g**Tirare il filo dal rocchetto e passarlo sotto il gancio del guidafilo.**

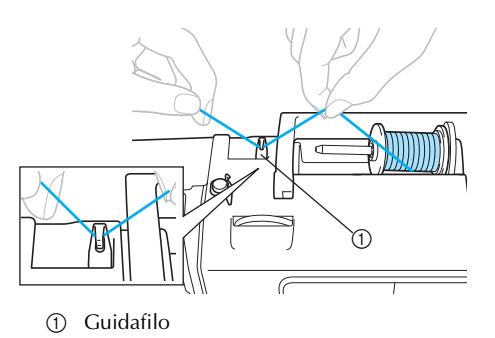

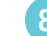

#### **Passare il filo dietro il coperchio del guidafilo e verso la parte anteriore.**

Tenendo il filo vicino al rocchetto con la mano destra, tirare il filo con la mano sinistra come illustrato di seguito.

*1*

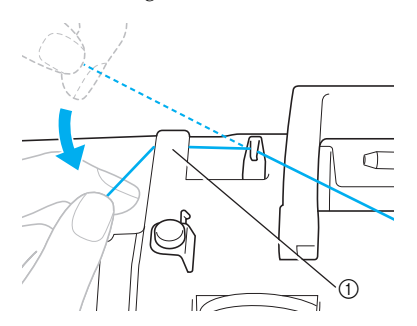

a Coperchio guidafilo

**iTirare il filo verso destra, passarlo sotto il <b>q gancio del guidafilo per l'avvolgimento della spolina, quindi avvolgere il filo in senso antiorario sotto il disco di pretensionamento, tirandolo il più possibile.**

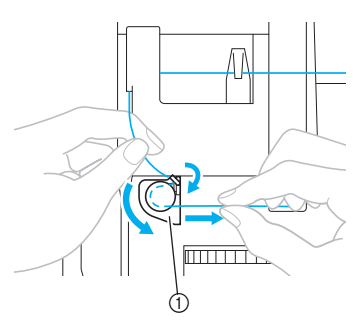

a Guidafilo per l'avvolgimento spolina

Accertarsi che il filo passi sotto il disco di pretensionamento.

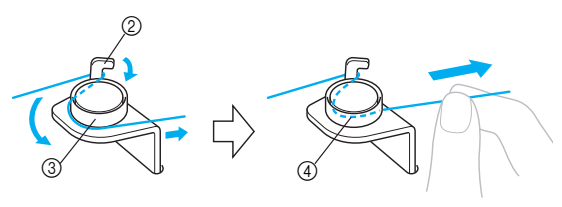

- 2 Gancio
- 3 Disco di pretensionamento
- d Tirare il più possibile.

j**Avvolgere l'estremità del filo in senso orario attorno alla spolina cinque o sei volte.**

Tenendo con la mano sinistra il filo che è stato fatto passare attraverso il guidafilo per l'avvolgimento della spolina, con la mano destra avvolgere l'estremità del filo.

Avvolgere cinque o sei volte.

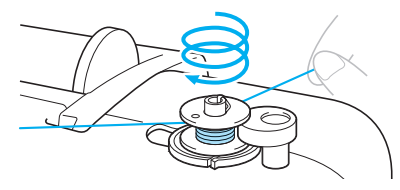

## **ATTENZIONE**

● **Assicurarsi che il filo tirato sia ben teso e avvolgerlo in senso orario. Se il filo viene avvolto in senso antiorario, il filo potrebbe avvolgersi attorno all'albero avvolgitore della spolina.**

k**Far passare l'estremità del filo attraverso la fessura della guida nell'alloggiamento dell'avvolgitore spolina, quindi tirare il filo verso destra per tagliarlo.**

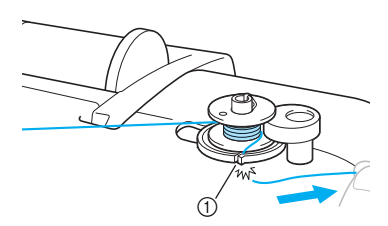

a Fessura della guida nell'alloggiamento dell'avvolgitore spolina. (con tagliafilo incorporato)

## **ATTENZIONE**

● **Fare attenzione a tagliare il filo come descritto. Se la spolina viene avvolta senza tagliare il filo con il tagliafilo incorporato nella fessura dell'alloggiamento dell'avvolgitore della spolina, vi è il rischio che il filo si ingarbugli sulla spolina o che l'ago s'incurvi o si spezzi quando il filo della spolina sta per esaurirsi.**

#### **Promemoria**

- Assicurarsi che il filo sia impostato correttamente prima di iniziare l'avvolgimento della spolina. Altrimenti il filo potrebbe ingarbugliarsi e non avvolgersi. Premere (f) (pulsante Avvio/stop) una volta.

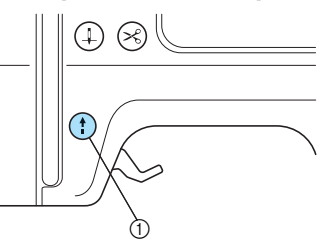

- a Pulsante avvio/stop
- La spolina inizia ad avvolgersi e il messaggio "  $\mathcal{D} \rightarrow \mathcal{D}$ " viene visualizzato sul display a cristalli liquidi.

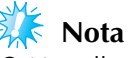

- $\bullet$  Non allontanarsi dalla macchina durante l'avvolgimento della spolina. Assicurarsi che l'avvolgimento del filo della spolina stia avvenendo correttamente. Se il filo della spolina non viene avvolto correttamente, premere (f) (pulsante Avvio/stop) immediatamente per arrestare l'avvolgimento della spolina.
- m**Quando l'avvolgimento della spolina si arresta o diventa lento, premere** (f) (pulsante Avvio/ **stop) una volta per arrestare la macchina.**
	- L'avvolgimento della spolina si arresta.

## **ATTENZIONE**

● Quando l'avvolgimento della spolina si **arresta o diventa lento, arrestare la macchina. Altrimenti la macchina potrebbe risultare danneggiata.**

n**Tagliare il filo con le forbici, far scorrere l'albero avvolgitore della spolina verso sinistra, quindi rimuovere la spolina dall'albero.**

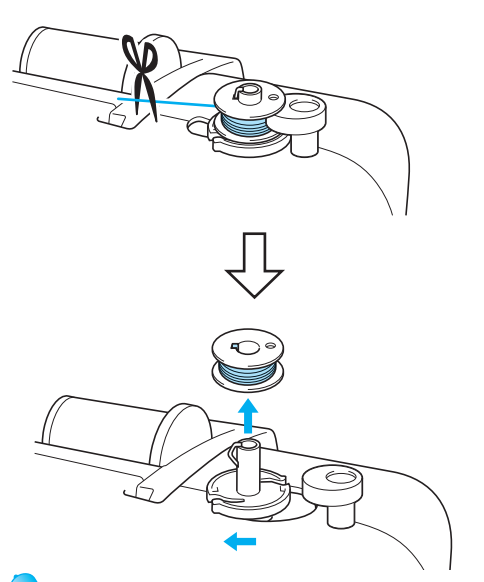

## **Promemoria**

- Se l'albero avvolgitore della spolina è impostato a destra, l'ago non si muove. (Non è possibile eseguire il ricamo.)
- Quando la macchina viene avviata o quando il volantino viene girato dopo l'avvolgimento della spolina, la macchina emette uno scatto; questo non è un malfunzionamento.

#### ■ Se il filo si ingarbuglia sotto l'alloggiamento **dell'avvolgitore della spolina.**

Se l'avvolgimento della spolina inizia quando il filo non è passato correttamente sotto il disco di pretensionamento del guidafilo di avvolgimento della spolina, il filo potrebbe ingarbugliarsi sotto l'alloggiamento dell'avvolgitore della spolina. In questo caso, svolgere il filo seguendo questa procedura.

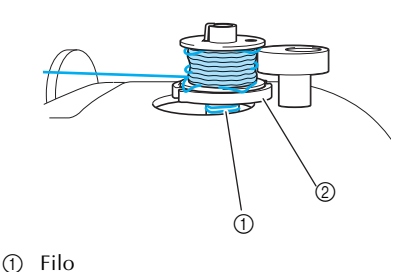

 $\circledR$  Alloggiamento avvolgitore spolina

## **ATTENZIONE**

- **Non rimuovere l'alloggiamento dell'avvolgitore della spolina anche se il filo rimane ingarbugliato sotto l'alloggiamento. Vi è il rischio di lesioni.**
- **Non rimuovere la vite del pressore dell'avvolgitore della spolina, altrimenti la macchina potrebbe risultare danneggiata; non è possibile svolgere il filo rimuovendo la vite.**

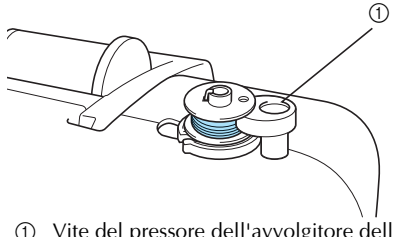

a Vite del pressore dell'avvolgitore della spolina

a**Se il filo si ingarbuglia attorno all'alloggiamento dell'avvolgitore della**  spolina, premere (f) (pulsante Avvio/stop) **una volta per arrestare l'avvolgimento della spolina.**

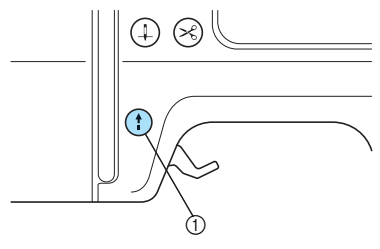

a Pulsante avvio/stop

b**Tagliare il filo con le forbici accanto al guidafilo di avvolgimento della spolina.**

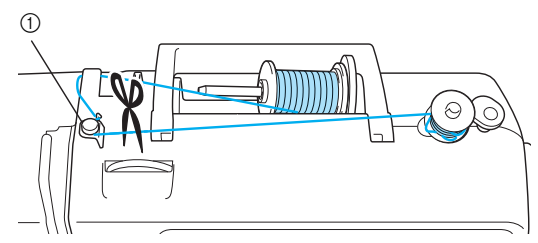

a Guidafilo per l'avvolgimento spolina

<sup>c</sup>**Far scorrere l'albero avvolgitore della spolina verso sinistra, quindi rimuovere la spolina dall'albero.**

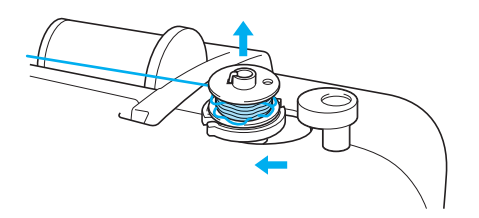

d**Tenere l'estremità del filo con la mano sinistra e svolgere il filo in senso orario vicino alla spolina con la mano destra come illustrato di seguito.**

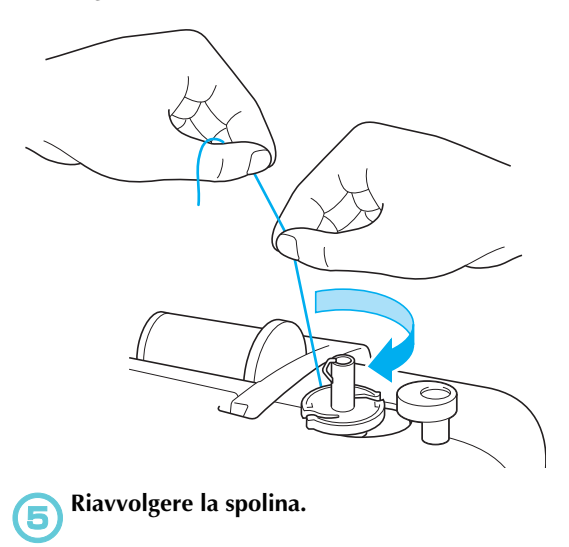

#### **Nota**

 $\bullet$  Assicurarsi che il filo passi correttamente sotto il disco di pretensionamento del guidafilo di avvolgimento della spolina (pagina 31).

#### **Installazione della spolina**

Installare la spolina con il filo avvolto.

## **ATTENZIONE**

● **Utilizzare filo correttamente avvolto attorno alla spolina; si rischia altrimenti di spezzare l'ago o di non disporre della giusta tensione del filo.**

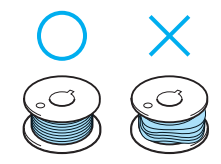

● **La spolina in dotazione è stata appositamente progettata per questa macchina. Se si utilizzano spoline di altri modelli, la macchina non funzionerà correttamente. Utilizzare esclusivamente la spolina fornita o spoline dello stesso tipo (codice parte: SFB (XA5539-151)).**

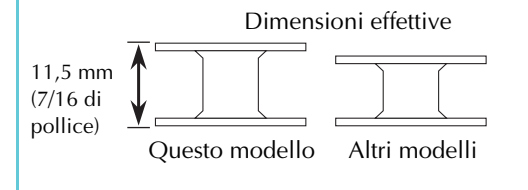

## **Promemoria**

- L'ordine in cui il filo della spolina deve essere fatto passare attraverso l'alloggiamento della spolina è indicato dai contrassegni attorno all'alloggiamento stesso.

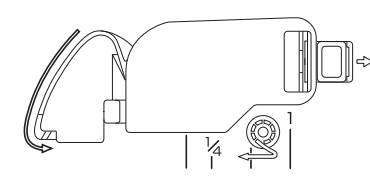
*1*

a Pulsante di posizione ago 2 Leva del piedino premistoffa b**Spegnere la macchina.** c**Far scorrere verso destra il fermo dello sportello della spolina.** a Sportello della spolina 2 Fermo **Lo sportello della spolina si apre.** d**Togliere lo sportello della spolina.** e**Tenere la spolina con la mano destra e l'estremità del filo con la mano sinistra.** • Fare attenzione a non far cadere la spolina.  $^{\circledR}$  $\textcircled{\scriptsize{1}}$ 

a**Premere (pulsante Posizione ago) una o due volte per sollevare l'ago, quindi sollevare** 

 $\odot$ 

**la leva del piedino premistoffa.**

f**Inserire la spolina nell'alloggiamento con la mano destra.**

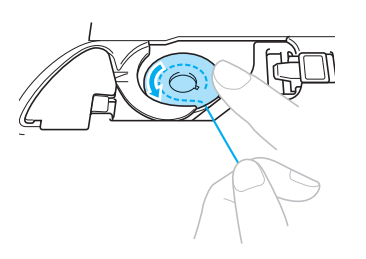

• Fare attenzione ad inserire correttamente la spolina.

# **ATTENZIONE**

- **Assicurarsi di inserire la spolina e premerla fino in fondo con il dito. Altrimenti l'ago potrebbe spezzarsi e la tensione del filo risulterà inadeguata.**
- **Fare attenzione a eseguire l'infilatura come indicato. Altrimenti l'ago potrebbe spezzarsi e la tensione del filo risulterà inadeguata.**
- g**Con delicatezza, tenere ferma la spolina con la mano destra e con la sinistra guidare il filo come indicato nella figura.**

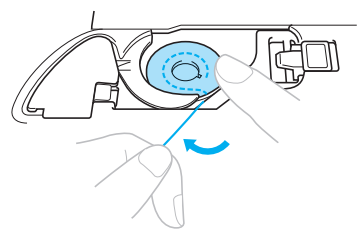

h**Far passare il filo attraverso la scanalatura come illustrato, quindi estrarlo in avanti.**

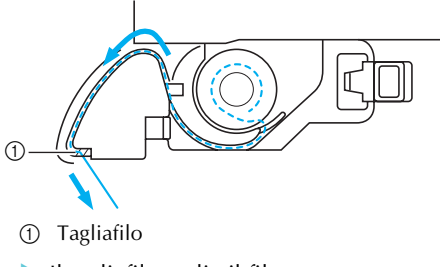

- Il tagliafilo taglia il filo.

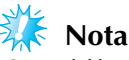

● Se il filo non è inserito correttamente attraverso la molla di regolazione della tensione dell'alloggiamento della spolina, la tensione del filo potrebbe risultare inadeguata (pagina 63).

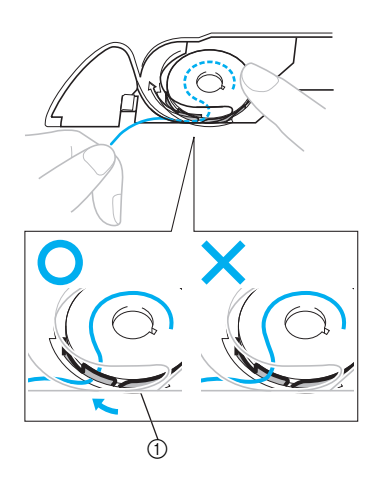

a Molla di regolazione della tensione

### i**Reinstallare lo sportello della spolina.**

Inserire la linguetta dell'angolo inferiore sinistro dello sportello della spolina, quindi premere leggermente dal lato destro.

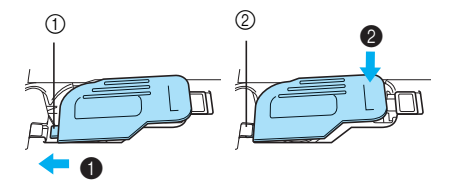

**1** Linguetta

 $Q$  Angolo inferiore sinistro

- L'infilatura della spolina è terminata. È possibile iniziare a ricamare senza estrarre il filo della spolina.

Infilare quindi il filo superiore. Continuare con la procedura in "Infilatura superiore" (pagina 37).

# **Infilatura superiore**

In questa parte viene indicato come posizionare il rocchetto per il filo superiore e come infilare l'ago.

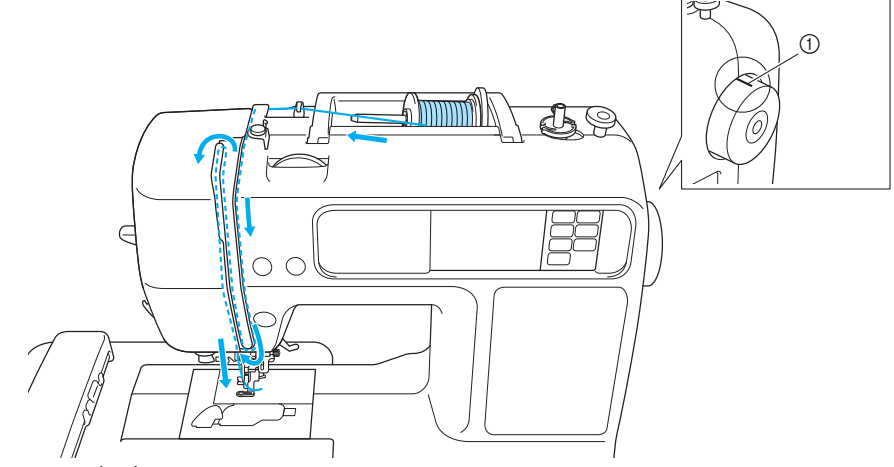

a Segno sul volantino

- **Nell'infilare il filo superiore**, seguire **attentamente le istruzioni. Se l'infilatura superiore non è eseguita correttamente vi è il rischio che il filo si ingarbugli o che l'ago possa incurvarsi o spezzarsi.**
- **L'infila ago può essere utilizzato con un ago per macchine da cucire di dimensioni comprese tra 75/11 e 100/16. In caso di utilizzo di filo speciale, come un filo di nylon trasparente o un filo metallico, non è possibile utilizzare l'infila ago.**
- **Un filo con uno spessore di 130/120 o superiore non può essere utilizzato con l'infila ago.**
- Se non è possibile utilizzare l'infila ago, **consultare la parte "Infilatura manuale dell'ago (senza l'utilizzo dell'infila ago)" (pagina 42).**
- **Non utilizzare mai un filo con spessore di 20 o inferiore.**

# **ATTENZIONE Informazioni sul rocchetto di filo**

Qui di seguito sono descritte le informazioni relative ai rocchetti di filo.

# **ATTENZIONE**

- Se il rocchetto o il rispettivo fermo non **sono posizionati correttamente, vi è il rischio che il filo si ingarbugli attorno al portarocchetto o che l'ago si spezzi.**
- **I fermi per rocchetto sono disponibili in tre misure, in modo da poter utilizzare quello più adatto al rocchetto utilizzato. Se il fermo per rocchetto è troppo piccolo per il rocchetto utilizzato, vi è il rischio che il filo resti bloccato nella fessura del rocchetto o che l'ago si spezzi.**

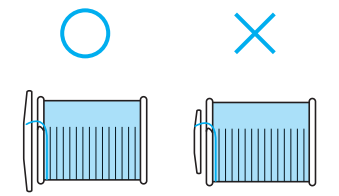

### **Infilatura del filo superiore**

Impostare il rocchetto di filo sul portarocchetto, quindi infilare la macchina.

- **Promemoria**
- Usare filo per spolina da ricamo o filo country da ricamo apposito per questa macchina, per garantire rifiniture perfette. Se vengono usati altri fili, il disegno potrebbe non apparire correttamente.
- Prima di ricamare col filo superiore, controllare che il filo sia appropriato per il disegno selezionato. Per i dettagli, consultare la parte "Selezione dei disegni ricamo".

### **ATTENZIONE**

● **Nell'infilare il filo superiore, seguire attentamente le istruzioni. Se l'infilatura superiore non è eseguita correttamente vi è il rischio che il filo si ingarbugli o che l'ago possa incurvarsi o spezzarsi.**

a**Accendere la macchina.**

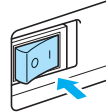

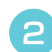

b**Sollevare la leva del piedino premistoffa.**

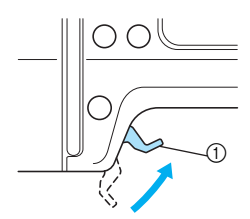

a Leva del piedino premistoffa

Il piedino per ricamo viene sollevato.

### **Promemoria**

● Se il piedino per ricamo non è sollevato, non è possibile infilare la macchina.

c**Premere (pulsante Posizione ago) una volta o due per sollevare l'ago.**

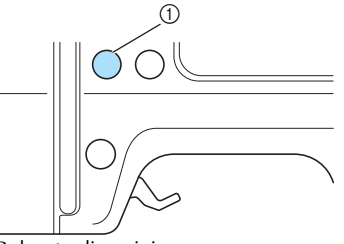

a Pulsante di posizione ago

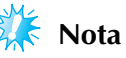

 $\bullet$  L'ago è sollevato correttamente quando il segno sul volantino è in alto, come illustrato di seguito. Controllare il volantino e, se il segno non si trova in questa posizione, premere  $(1)$  (pulsante Posizione ago) fino a raggiungerla.

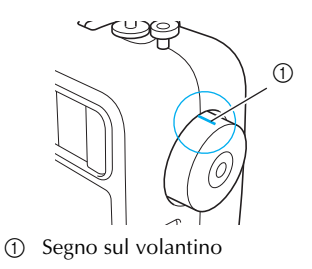

Sollevare il portarocchetto e rimuovere il **fermo per rocchetto inserito su di esso.**

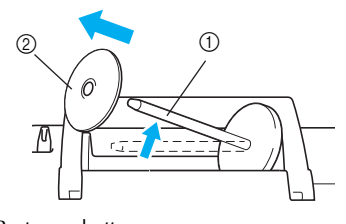

① Portarocchetto Fermo per rocchetto

e**Porre il rocchetto di filo sul portarocchetto.**

Far scorrere il rocchetto sul perno in modo che sia orizzontale e che il filo si svolga dalla parte anteriore a quella posteriore.

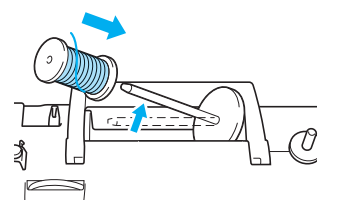

### **fInserire il fermo per rocchetto sul portarocchetto e riportare il portarocchetto nella posizione originale.**

Far scorrere il fermo per rocchetto il più possibile verso destra come illustrato, con il lato arrotondato a sinistra.

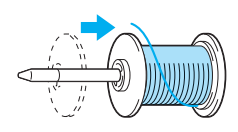

# **ATTENZIONE**

● Se il rocchetto o il rispettivo fermo non **sono posizionati correttamente, vi è il rischio che il filo si ingarbugli attorno al portarocchetto o che l'ago si spezzi.**

g**Tirare il filo dal rocchetto e passarlo sotto il gancio del guidafilo.**

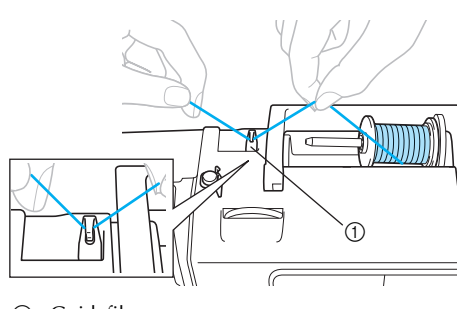

(1) Guidafilo

**Passare il filo dietro il coperchio del guidafilo e verso la parte anteriore.**

Tenendo il filo vicino al rocchetto con la mano destra, tirare il filo con la mano sinistra come illustrato di seguito.

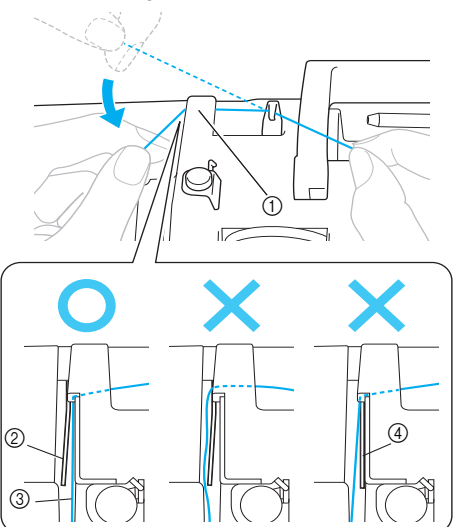

- Coperchio guidafilo
- Molla guidafilo
- ⊚ี Filo<br>@ Oua
- Quando il piedino premistoffa è abbassato

# **Nota**

- Assicurarsi di utilizzare entrambe le mani quando si passa il filo dietro il coperchio del guidafilo. Se non si tiene il filo con la mano destra, il filo risulterà lento e non sarà possibile fissare il filo nella molla del guidafilo. La tensione del filo potrebbe risultare inadeguata.
- $\bullet$  Assicurarsi che il piedino premistoffa sia sollevato prima di passare il filo dietro il coperchio del guidafilo. Se il piedino premistoffa è abbassato, la molla del guidafilo si chiude e non è possibile appendere correttamente il filo alla molla.

### i**Passare il filo attraverso le guide nell'ordine indicato di seguito.**

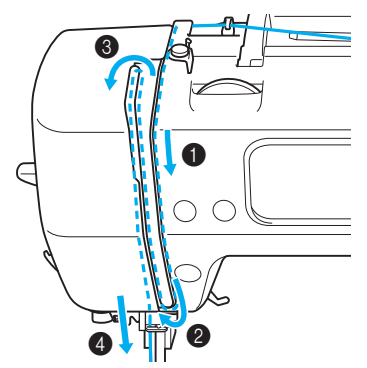

j**Assicurarsi che il filo sia passato nella levetta del tendifilo come mostrato di seguito.**

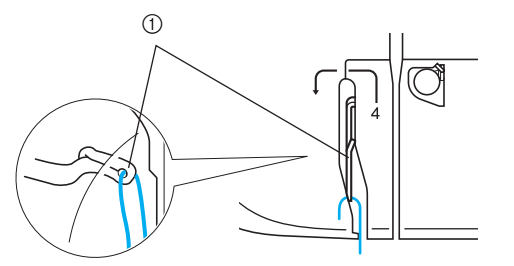

a Levetta del tendifilo

### **Promemoria**

● Se l'ago non è sollevato, non è possibile passare il filo nella levetta del tendifilo. Assicurarsi di premere il pulsante posizione ago per sollevare l'ago prima di passare il filo nella levetta del tendifilo.

#### k**Far passare il filo dietro il guidafilo della barra dell'ago.**

È possibile far passare agevolmente il filo dietro il guidafilo della barra dell'ago tenendo il filo con la mano sinistra e alimentandolo con la mano destra, come illustrato.

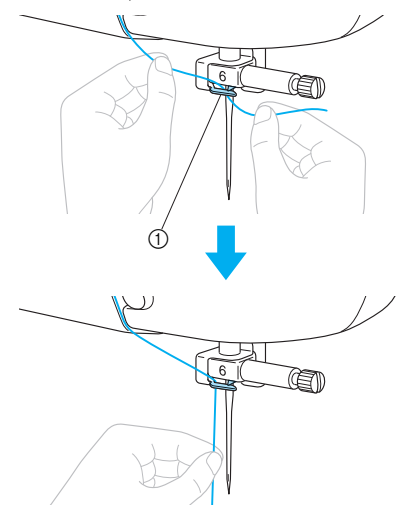

a Guidafilo della barra dell'ago

l**Abbassare la leva del piedino premistoffa per abbassare il piedino per ricamo.**

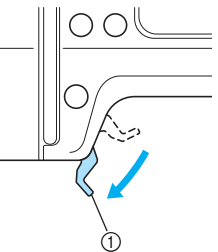

a Leva del piedino premistoffa

m**Tirare l'estremità del filo, che è stata fatta passare attraverso il guidafilo della barra dell'ago, verso sinistra, e far passare il filo attraverso l'incavo del guidafilo (**1**), quindi tirare saldamente il filo dalla parte anteriore e inserirlo completamente nella fessura del disco guidafilo contrassegnato da "7" (**2**).**

Assicurarsi che il filo passi nell'incavo del guidafilo.

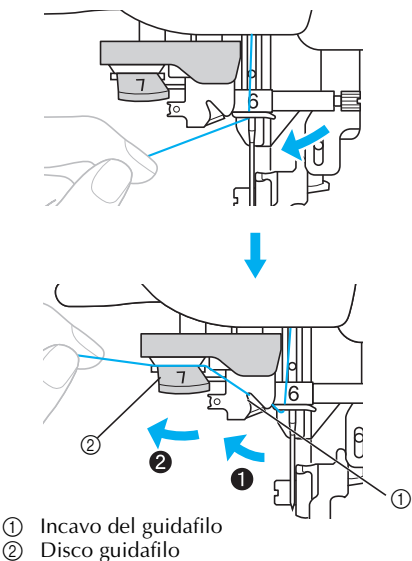

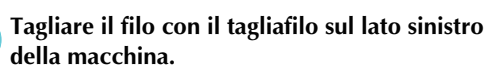

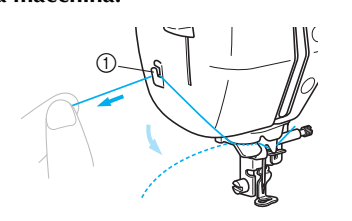

**1** Tagliafilo

- o**Abbassare quanto più possibile la leva infila ago sul lato sinistro della macchina per far girare il gancio.** G a Leva infila ago ↶ A.  $^{\circledR}$ a Ago 2 Gancio **Nota** ● Se la leva infila ago non è abbassata il più possibile, il gancio girerà completamente come mostrato di seguito e il filo non passerà attraverso la cruna dell'ago. In questo caso, iniziare di nuovo dal punto  $\boldsymbol{\Phi}$  . ● Se l'ago non è sollevato, non è possibile infilare l'ago con l'infila ago. Assicurarsi di premere  $(1)$  (pulsante Posizione ago) per sollevare l'ago prima di utilizzare l'infila ago. Per i dettagli, consultare il punto  $\Theta$ nella parte "Infilatura del filo superiore" (pagina 38).
	- p**Sollevare lentamente la leva infila ago.**

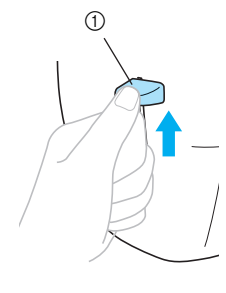

*1*

(1) Leva infila ago

**q**<br>Sollevare la leva del piedino premistoffa e **tirare con delicatezza l'occhiello di filo attraverso la cruna dell'ago per estrarre l'estremità del filo.**

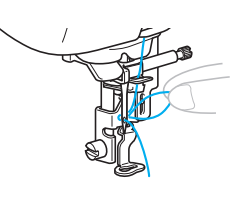

# **ATTENZIONE**

- **Non premere alcun pulsante. Non premere il pulsante avvio/stop né il pulsante posizione ago. Se si preme accidentalmente uno di questi pulsanti, la macchina inizierà a muoversi e il dito potrebbe venire punto dall'ago o l'ago potrebbe spezzarsi.**
- **Non tirare il filo con forza eccessiva**, **altrimenti l'ago potrebbe piegarsi o rompersi.**

r**Far passare il capo del filo attraverso il foro del piedino da ricamo.**

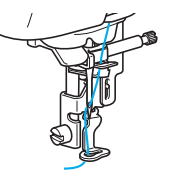

- L'infilatura superiore è terminata.

### ■ **Infilatura manuale dell'ago (senza l'utilizzo dell'infila ago)**

In caso di utilizzo di fili speciali, come un filo di nylon trasparente, che non possono essere utilizzati con l'infila ago, infilare l'ago come descritto di seguito.

a**Infilare la macchina verso il guidafilo della barra dell'ago seguendo i punti da**  $\bullet$  **a nella parte "Infilatura del filo superiore" (pagina 38).**

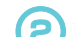

b**Abbassare la leva del piedino premistoffa.**

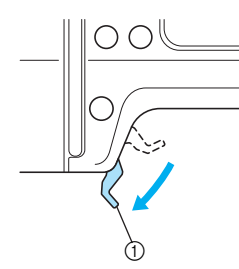

a Leva del piedino premistoffa

c**Inserire il filo nella cruna dell'ago dalla parte anteriore estraendolo da quella posteriore.**

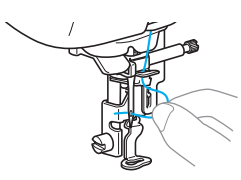

# **ATTENZIONE**

● **Non premere il pulsante avvio/stop o il pulsante posizione ago. Se si preme accidentalmente uno di questi pulsanti, la macchina inizierà a muoversi e il dito potrebbe venire punto dall'ago o l'ago potrebbe spezzarsi.**

Sollevare la leva pressatessuto e far passare il **capo del filo attraverso il foro del piedino da ricamo.**

# **Preparazione del tessuto**

Dopo aver applicato un materiale stabilizzatore sul tessuto per ricamo, allungarlo in un telaio per ricamo.

### **Applicazione di un materiale stabilizzatore al tessuto**

Applicare un materiale stabilizzatore per eseguire ricami sul tessuto, al fine di evitare ricami di qualità scadente.

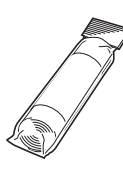

### **Promemoria**

 $\bullet$  Si consiglia l'utilizzo di un materiale stabilizzatore opzionale per il ricamo. Utilizzare un foglio solubile in acqua per i materiali sottili quali organza e tessuti con superficie pelosa, come gli asciugamani. Per acquistare accessori o componenti opzionali, visitare il sito [http:// www.brother.com/].

# **ATTENZIONE**

● **Utilizzare sempre materiale stabilizzatore per il ricamo. L'ago potrebbe piegarsi o rompersi se si esegue un ricamo su tessuti leggeri o elastici senza il materiale stabilizzatore. Inoltre, il disegno potrebbe non essere eseguito correttamente.**

a**Preparare un materiale stabilizzatore più grande del telaio per ricamo utilizzato.**

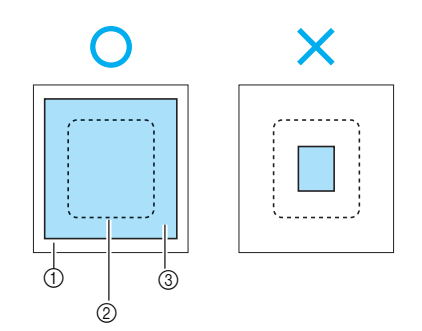

a Tessuto

- ② Dimensioni del telaio per ricamo<br>③ Materiale stabilizzatore
- Materiale stabilizzatore

### b**Se si utilizzano stabilizzatori con adesivo, collocare la superficie adesiva del materiale stabilizzatore sul rovescio del tessuto e stirarlo con un ferro da stiro a vapore.**

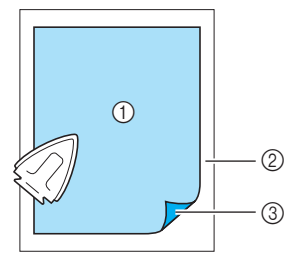

- 1 Materiale stabilizzatore<br>2 Tessuto (rovescio)
- Tessuto (rovescio)
- $\overline{a}$  Superficie applicata

### **Nel caso in cui non possa essere stirato sul tessuto o inserito**

Per i tessuti, quali ad esempio gli asciugamani, che non possono essere stirati o per il ricamo su superfici difficili da stirare, collocare il materiale stabilizzatore sotto il tessuto, quindi allungare il tessuto nel telaio per ricamo, senza applicare lo stabilizzatore.

### **Inserimento del tessuto nel telaio per ricamo**

Il tessuto è allungato nel telaio per ricamo. Se il tessuto è lento, la qualità dello schema di ricamo potrebbe essere scadente. Collocare il tessuto nel telaio senza allentamenti, eseguendo le operazioni descritte qui di seguito. Preparare il tessuto con un materiale stabilizzatore applicato e il telaio per ricamo (medio, piccolo, grande) in dotazione.

### ■ **Telaio per ricamo** (medio)

È possibile ricamare disegni alti fino a 10 cm (4 pollici) e larghi fino a 10 cm (4 pollici).

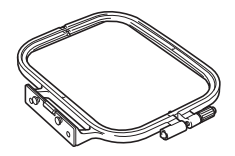

### ■ **Telaio per ricamo (piccolo) [opzione]**

È possibile ricamare disegni alti fino a 2 cm (1 pollice) e larghi fino a 6 cm (2-1/2 pollici). Si utilizza per le lettere e altri ricami di piccole dimensioni.

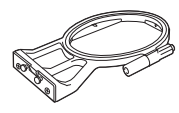

### **Promemoria**

● Per alcuni disegni non è possibile utilizzare il telaio per ricamo (piccolo).

### ■ **Telaio per ricamo (grande) [opzione]**

È possibile eseguire ricami in un'area alta fino a 17 cm (6-7/10 pollici) e larga fino a 10 cm (4 pollici). Si utilizza per ricamare disegni multipli senza cambiare la posizione del tessuto nel telaio.

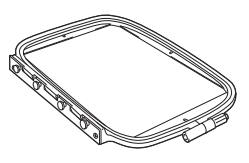

# **ATTENZIONE**

● **Utilizzare il telaio per ricamo corrispondente alle dimensioni del disegno da ricamare. Altrimenti, il telaio per ricamo potrebbe essere urtato dal piedino per ricamo causando lesioni o la rottura dell'ago.**

a**Allentare la vite di regolazione del telaio per ricamo e rimuovere i telai interno ed esterno, collocando il telaio esterno su una superficie piana.**

Separare il telaio interno e quello esterno spostando il telaio interno verso l'alto.

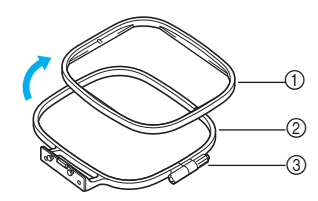

- a Telaio interno
- Telaio esterno
- 3 Vite di regolazione
- **de Collocare il tessuto con il materiale**<br> **e Stabilizzatore sulla parte superiore del telaio esterno.**

Il lato diritto del tessuto deve essere rivolto verso l'alto.

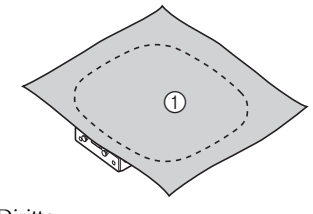

a Diritto

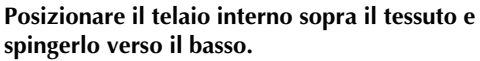

Allineare  $\wedge$  sul telaio interno e  $\triangledown$  sul telaio esterno.

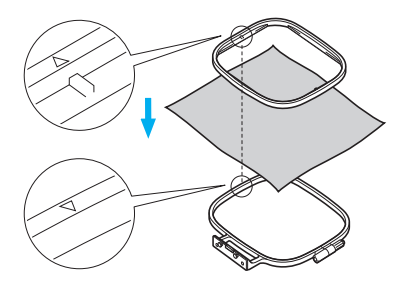

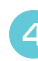

d**Stringere la vite di regolazione manualmente quanto basta per fissare il tessuto.**

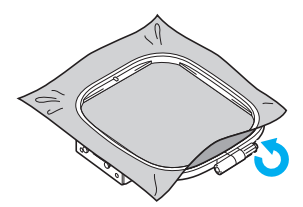

e**Rimuovere delicatamente il tessuto dal telaio senza allentare la vite di regolazione.**

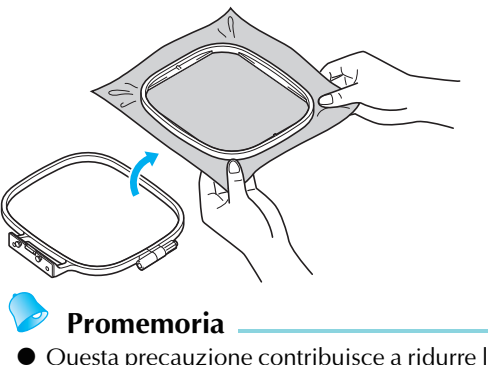

 Questa precauzione contribuisce a ridurre la deformazione del disegno durante il ricamo.

f**Posizionare nuovamente il telaio interno sopra il tessuto e spingerlo verso il basso, allineando**   $\triangle$  sul telaio interno e  $\triangledown$  sul telaio esterno.

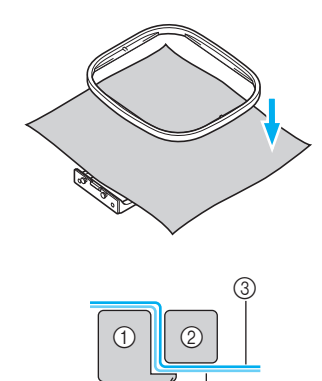

- 
- 1 Telaio esterno<br>2 Telaio interno Telaio interno
- **3** Tessuto (diritto)
- d Materiale stabilizzatore
- $6$  Cornice del telaio esterno
- Premere saldamente verso il basso fino a che il telaio interno non sarà ben fissato contro la cornice del telaio esterno.

 $\left( 4\right)$ 

g**Stringere la vite di regolazione rimuovendo con la mano eventuali allentamenti nel tessuto. Idealmente, il tessuto dovrebbe produrre un suono simile a un tamburo battendolo leggermente con la mano.**

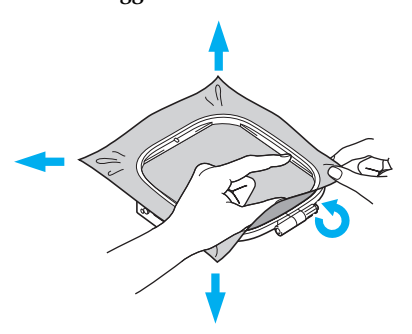

#### ■ **Utilizzo di fogli per ricamo**

È possibile cucire il ricamo nella posizione esatta sul tessuto utilizzando un foglio per ricamo applicato al telaio per ricamo.

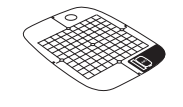

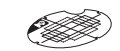

Foglio per ricamo (medio)

Foglio per ricamo (piccolo) [opzione]

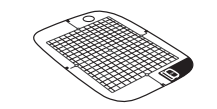

Foglio per ricamo (grande) [opzione]

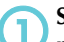

a**Segnare con un gesso a penna il centro della posizione del disegno da ricamare.**

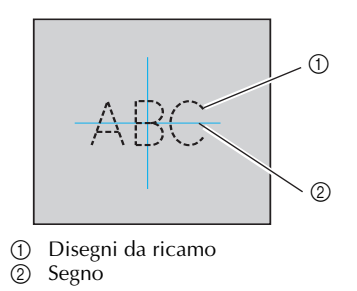

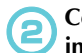

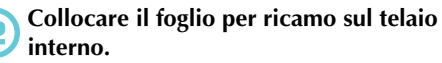

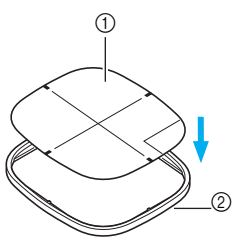

- 
- a Foglio per ricamo  $\overline{2}$  Telaio interno

c**Allineare il segno sul tessuto con la linea di riferimento sul foglio per ricamo.**

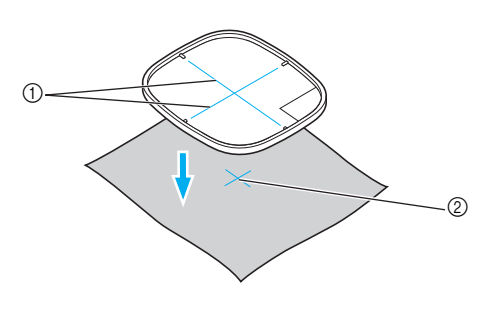

- 1 Linea base<br>2 Segno
- Segno

#### d**Collocare il telaio interno con il tessuto sul telaio esterno e tendere il tessuto.**

• Per i dettagli, consultare la parte pagina 44.

e**Rimuovere il foglio per ricamo.**

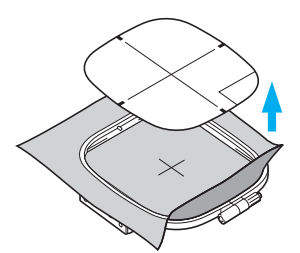

#### ■ **Ricami su tessuti che non possono essere tesi in un telaio per ricamo**

Se si ricamano piccoli pezzi di tessuto che non possono essere tesi su un telaio per ricamo o pezzi sottili quali nastri, utilizzare il materiale stabilizzatore come base per tenderli sul telaio. Si consiglia l'utilizzo di un materiale stabilizzatore per tutti i ricami.

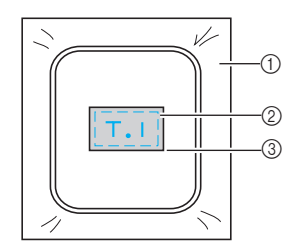

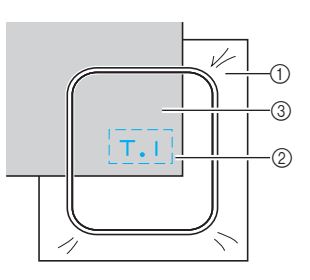

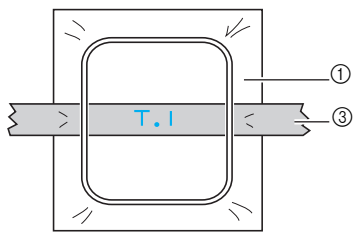

- 1 Materiale stabilizzatore<br>2 Striscia adesiva o colla
- $\overline{2}$  Striscia adesiva o colla spray<br>
3 Tessuto
- Tessuto

Al termine del ricamo, rimuovere il materiale stabilizzatore con attenzione.

# **Applicazione del telaio per ricamo**

In questa sezione viene spiegato come applicare il telaio per ricamo.

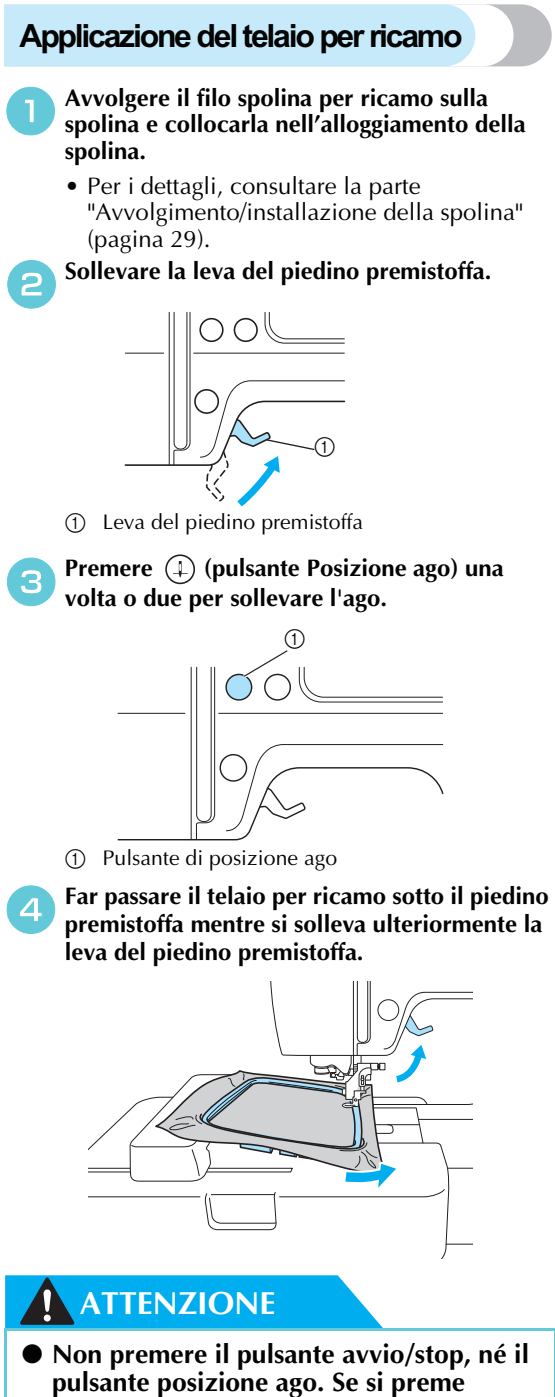

**accidentalmente uno di questi pulsanti, la macchina inizierà a muoversi e il dito potrebbe venire punto dall'ago o l'ago potrebbe spezzarsi.**

### e**Inserire saldamente dall'alto la guida telaio per ricamo nel supporto telaio del carrello per ricamo.**

Allineare le linguette della guida telaio per ricamo e le scanalature del supporto telaio del carrello per ricamo, quindi premere finché non scatta e si ferma.

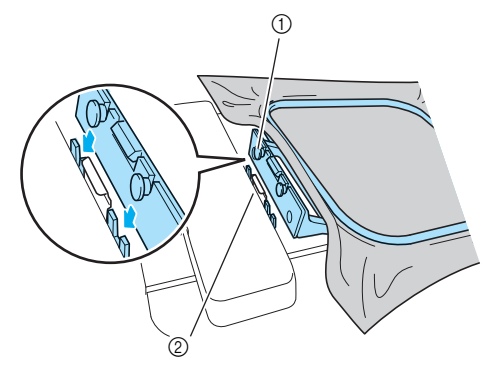

- a Linguette sulla guida telaio per ricamo b Scanalature supporto telaio del carrello per ricamo
- L'unità per ricamo è applicata.

# **Nota**

 $\bullet$  Accertarsi di inserire entrambi i perni. Se si inserisce solo il perno anteriore o quello posteriore, il disegno potrebbe non essere eseguito correttamente.

# **ATTENZIONE**

● **Impostare correttamente il telaio per ricamo nel supporto del telaio per ricamo. Altrimenti, il piedino per ricamo potrebbe urtare il telaio per ricamo, causando lesioni.**

### **Rimozione del telaio per ricamo**

Attendere il completo arresto della macchina e seguire le istruzioni qui di seguito.

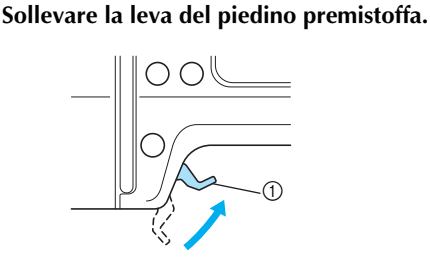

a Leva del piedino premistoffa

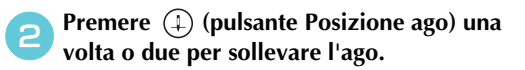

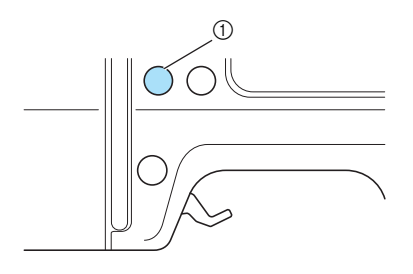

a Pulsante di posizione ago

c**Premere la parte del supporto del telaio per ricamo sul lato sinistro, come indicato nella figura in basso, quindi sollevare il telaio per ricamo.**

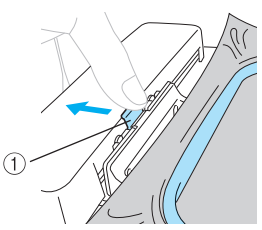

- a Premere qui per rimuovere.
- Il telaio per ricamo si staccherà del relativo supporto.

d**Far passare il telaio per ricamo sotto il piedino premistoffa mentre si solleva ulteriormente la leva del piedino premistoffa.**

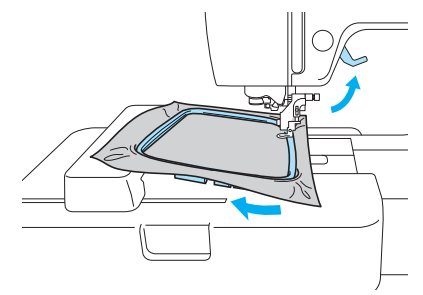

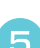

e**Rimuovere il telaio per ricamo.**

# **ATTENZIONE**

● **Non premere il pulsante avvio/stop, né il pulsante posizione ago. Se si preme accidentalmente uno di questi pulsanti, la macchina inizierà a muoversi e il dito potrebbe venire punto dall'ago o l'ago potrebbe spezzarsi.**

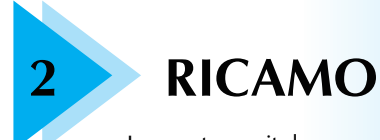

In questo capitolo sono descritte le operazioni per eseguire un ricamo.

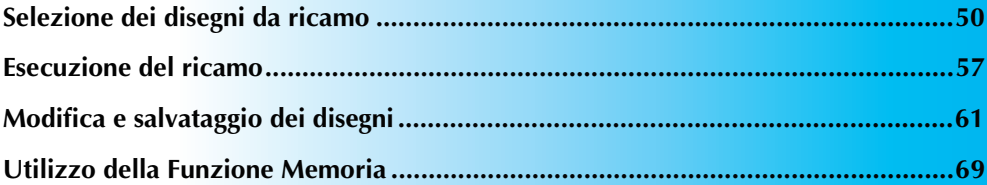

# **Selezione dei disegni da ricamo**

Questa sezione fornisce dettagli riguardo ai diversi tipi di schemi di ricamo disponibili e alle procedure di selezione di un disegno.

### **Informazioni sui diritti d'autore**

I disegni memorizzati nella macchina e nelle schede per ricamo sono unicamente per uso privato. Qualsiasi utilizzo pubblico o a fini commerciali è una violazione della legge sul copyright ed è pertanto severamente proibito.

### **Tipi di schema di ricamo**

È possibile selezionare uno schema di ricamo tra i seguenti tipi disponibili.

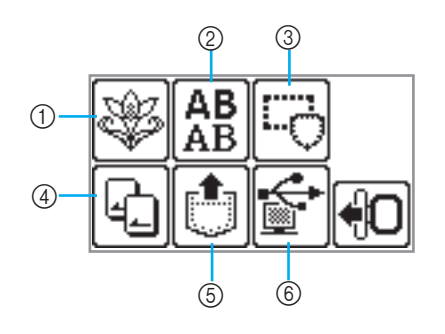

### a **Schemi di ricamo**

Sono disponibili 70 disegni. I disegni sono completati cambiando il filo superiore in base alle istruzioni visualizzate nella schermata. Per i dettagli, consultare la parte "Selezione di uno schema di ricamo" (pagina 54).

b **Disegni con caratteri alfanumerici** Vi sono 5 tipi di caratteri: maiuscoli/minuscoli/ numeri/simboli/caratteri europei. Per i dettagli, consultare la parte "Selezione di caratteri alfanumerici" (pagina 53).

#### c **Disegni a cornice**

È possibile combinare 10 forme, come quadrati o cerchi, con 12 tipi di punto. Per i dettagli, consultare la parte "Selezione di un

disegno a cornice" (pagina 55).

### d **Scheda per ricamo**

Premere per selezionare i disegni da una scheda per ricamo.

Per i dettagli, consultare la parte "Utilizzo di una scheda per ricamo" (pagina 55).

e **Disegni salvati nella memoria della macchina**  Premere per recuperare i disegni dalla memoria della macchina.

Per i dettagli, consultare la parte "Salvataggio dei disegni" (pagina 70).

#### f **Disegni recuperati dal computer**

È possibile ricamare disegni recuperati dal computer.

Per i dettagli, consultare la parte "Recupero di disegni da ricamo dal computer" (pagina 71).

## **Preparazione al ricamo**

### **Impostazione del display durante il ricamo**

Premere  $\Box$  (tasto Impostazioni), quindi (tasto Pagina successiva). Quindi, selezionare l'elemento premendo  $\boxed{\bullet}$ .

NOME COLORE: Nome colore tipico

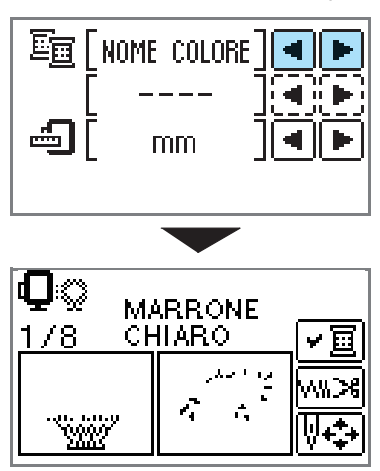

TEMPO: Tempo necessario per il ricamo

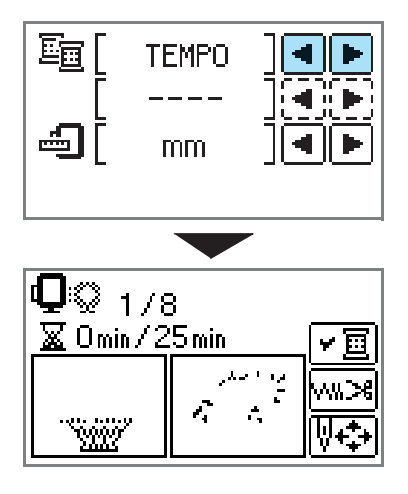

CONTEGG. AGHI: Numero progressivo dell'ago

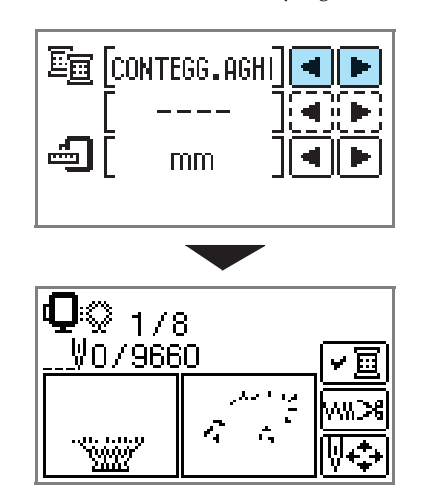

#123: Numero colore filo

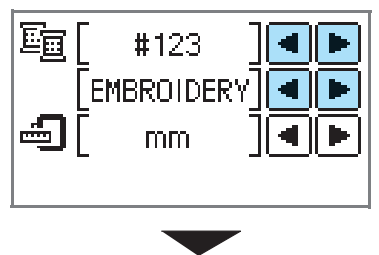

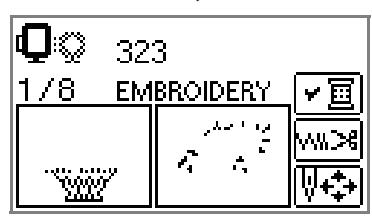

Selezionare dalle seguenti combinazioni di colori del filo (l'immagine sopra è un esempio del caso in cui si sia selezionato EMBROIDERY (POLYESTER) THREAD#).

- •EMBROIDERY (POLYESTER) THREAD# (FILO (POLIESTERE) PER EMBROIDERY#)
- •COUNTRY (COTTON) THREAD# (FILO (COTONE) COUNTRY#)
- •MADEIRA POLY THREAD# (FILO MADEIRA POLY#)
- •MADEIRA RAYON THREAD# (FILO MADEIRA RAYON#)
- •SULKY THREAD# (FILO SULKY#)
- •ROBISON-ANTON POLY THREAD# (FILO ROBISON-ANTON POLY#)

VISUALIZZA UNITÀ DI MISURA È possibile selezionare le unità di misura visualizzate. [mm/INCH]

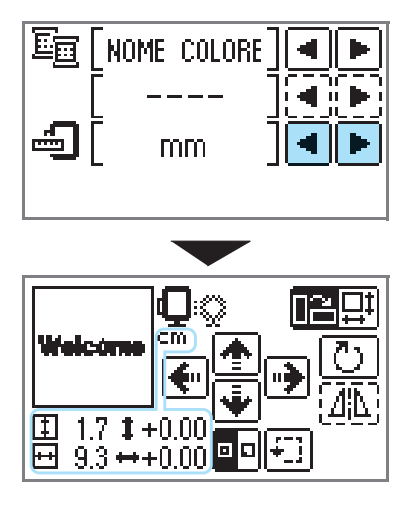

■ **pulsante display a cristalli liquidi** 

**Esempio: selezione dei caratteri alfanumerici**

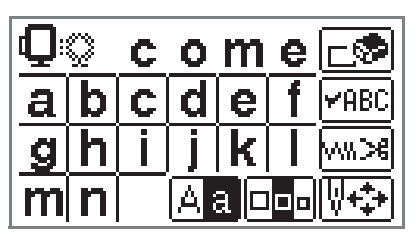

**MABC** 

Quando si seleziona un disegno specifico, premere questo tasto e quindi premere  $\boxed{\blacktriangleleft}$   $\boxed{\blacktriangleright}$  per commutare il display. Le impostazioni, quali la stringa di caratteri alfanumerici specificata e il colore, sono confermate.

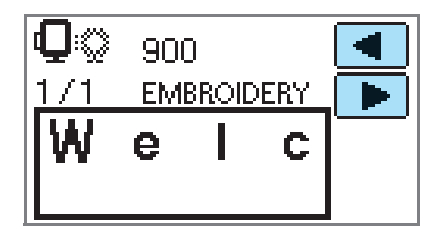

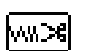

Premere questo tasto per modificare le impostazioni del filo.

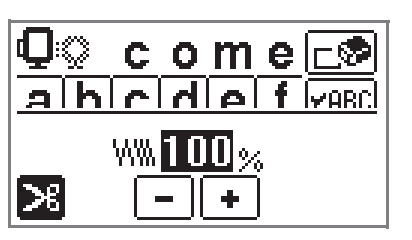

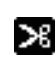

Premere questo tasto per selezionare o annullare il taglio del filo programmato. Se è stato impostato il taglio del filo programmato, il filo viene tagliato automaticamente dopo il rinforzo.

Premere  $\boxed{\text{+}}$  o  $\boxed{\text{-}}$  per modificare la **WWW...%** densità filo (solo per caratteri e motivi da ricamare).

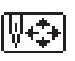

Premere questo tasto per regolare il disegno.

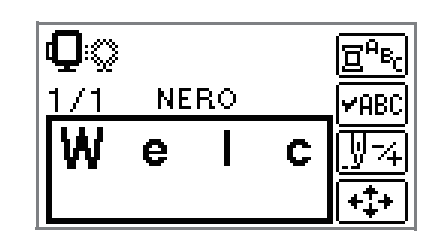

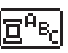

Premere questo tasto quando si desidera modificare il colore carattere per carattere nel ricamo con caratteri. Poiché la macchina si arresta alla fine di ogni carattere,, il filo superiore viene cambiato durante il ricamo. Premere nuovamente questo tasto per

annullare l'opzione multi-colore.

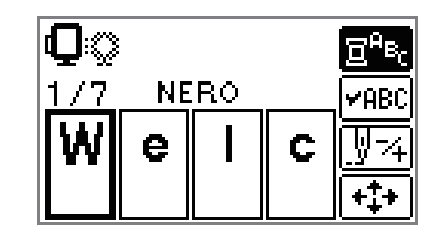

N7

L'ago avanza di un colore o un punto (se premuto ripetutamente da 9 a 30 punti) alla volta e cambia posizione per iniziare il ricamo. Si utilizza questa opzione quando non è stato ricamato un colore specifico o quando si riavvia la macchina da cucire in seguito a un'interruzione dell'alimentazione durante il funzionamento.

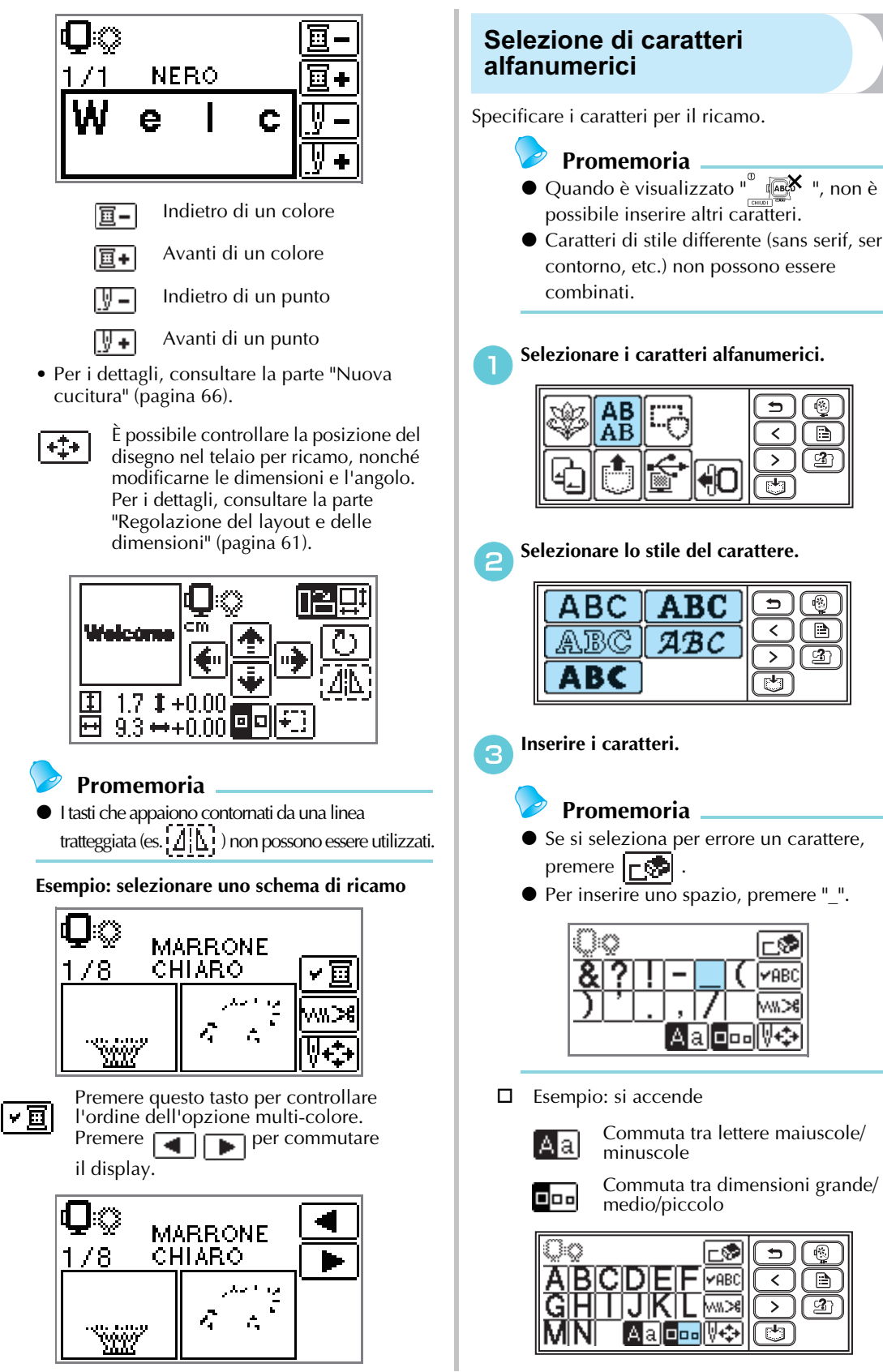

possibile inserire altri caratteri. - Caratteri di stile differente (sans serif, serif e contorno, etc.) non possono essere

### a**Selezionare i caratteri alfanumerici.**

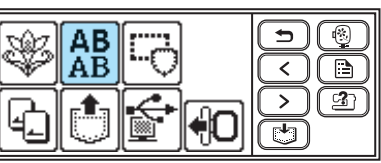

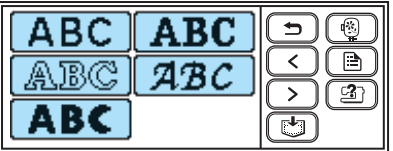

- Se si seleziona per errore un carattere,
- Per inserire uno spazio, premere "\_".

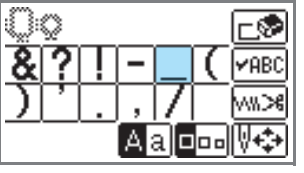

Esempio: si accende

Commuta tra lettere maiuscole/

Commuta tra dimensioni grande/ medio/piccolo

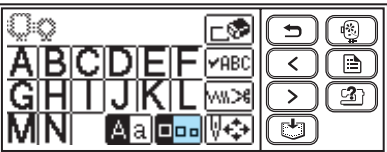

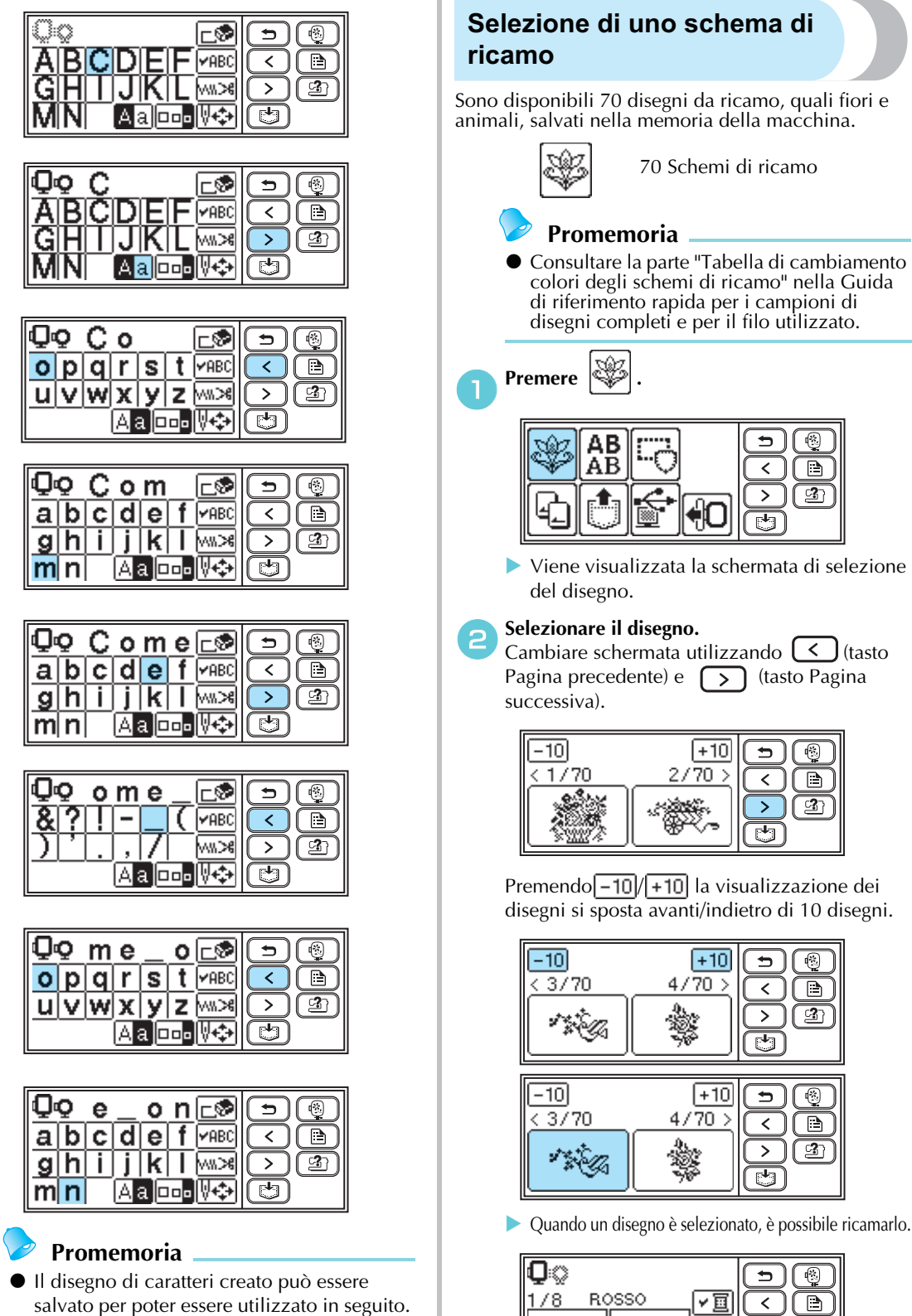

 $\boxed{2}$ 

 $\geq$ 

 $\overline{\mathbb{F}^{\mathsf{L}}\mathbb{T}}$ 

ли ж

ÿ.

Per i dettagli, consultare la parte "Salvataggio dei disegni" (pagina 70).

### **Selezione di un disegno a cornice**

È possibile combinare 10 forme, come quadrati o cerchi, con 12 tipi di punto.

- **Promemoria**
- Consultare la parte "Motivi a cornicetta" nella Guida di riferimento rapida per le forme e i punti del disegno a cornice.

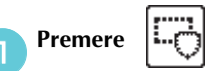

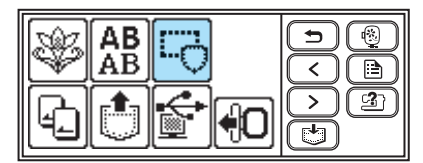

- Viene visualizzata la schermata di selezione della forma della cornicetta.

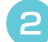

**BSelezionare la forma della cornicetta.**<br>Cambiare schermata utilizzando (<) (tasto Pagina precedente) e  $\boxed{\phantom{0}}$  (tasto Pagina successiva) e selezionare tra i dieci tipi.

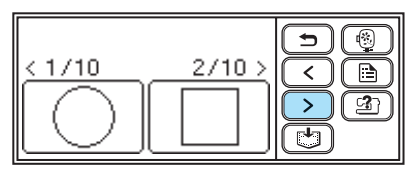

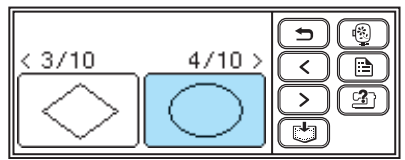

- Viene visualizzata la schermata di selezione del punto.

#### c**Selezionare il punto.**

Cambiare schermata utilizzando  $\leq$  (tasto Pagina precedente) e  $\boxed{\phantom{a}}$  (tasto Pagina successiva) e selezionare tra i 12 punti.

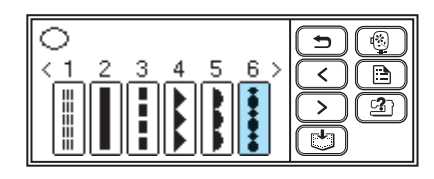

- Quando un punto è selezionato, è possibile ricamarlo.

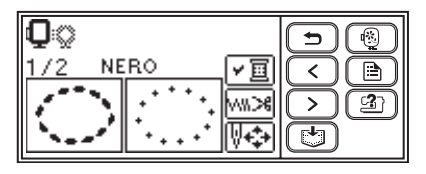

### **Utilizzo di una scheda per ricamo**

Se si utilizza una scheda per ricamo, è possibile ricamare disegni diversi da quelli memorizzati nella macchina da cucire. Sono disponibili varie schede con diversi temi.

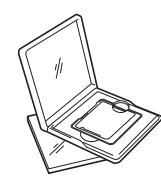

# **Nota**

- Spegnere sempre la macchina per inserire e rimuovere le schede per ricamo.
- Inserire la scheda per ricamo nell'apertura d'ingresso scheda per ricamo, rivolgendola nella direzione esatta.
- Inserire unicamente la scheda per ricamo nell'apertura d'ingresso scheda per ricamo.
- Quando non si utilizzano le schede per ricamo, riporle nelle apposite custodie per la conservazione.
- Utilizzare unicamente schede per ricamo prodotte per questa macchina. L'utilizzo di schede non autorizzate potrebbe causare il funzionamento errato della macchina.
- $\bullet$  Le schede per ricamo acquistate in altri Paesi potrebbero non funzionare con questa macchina da cucire.

### a**Spegnere la macchina.**

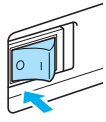

### b**Inserire la scheda per ricamo nell'apertura d'ingresso scheda per ricamo sul lato destro della macchina da cucire.**

Rivolgere la freccia sulla scheda per ricamo verso di sé e inserirla nella direzione indicata dalla freccia.

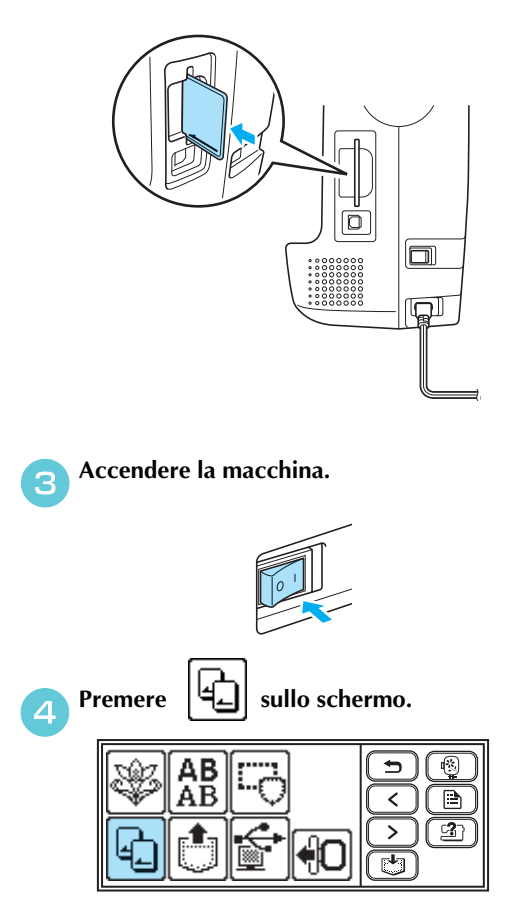

- Viene visualizzata la schermata di selezione dei disegni salvati nella scheda.

# **eSelezionare un disegno.**

Il funzionamento è lo stesso di quello descritto in "Selezione di uno schema di ricamo" (pagina 54).

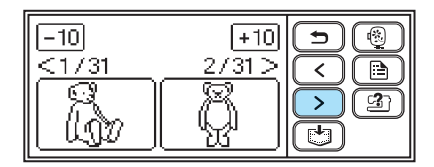

# **Esecuzione del ricamo**

Dopo aver eseguito i preparativi necessari, è possibile provare a ricamare. In questa sezione sono illustrate le procedure per eseguire un ricamo e l'applicazione di appliqué.

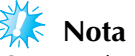

- $\bullet$  Prima di ricamare, controllare che vi sia abbastanza filo nella spolina. Se si continua a cucire quando il filo della spolina è scarso, vi è il rischio che il filo si ingarbugli.
- $\bullet$  Quando si ricama su indumenti grandi (soprattutto giacche o altri tessuti pesanti), non lasciare che il tessuto penzoli dal tavolo. Altrimenti, l'unità di ricamo non potrà muoversi liberamente, ed il disegno non verrà realizzato come dovuto.

### **Ricamo di un disegno**

Gli schemi di ricamo sono ricamati cambiando il filo dopo ogni colore.

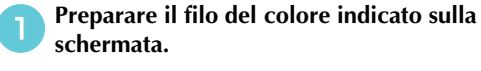

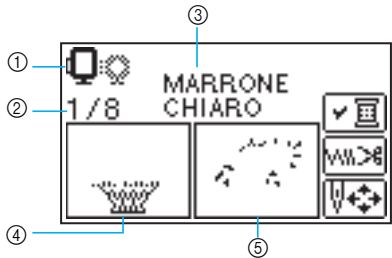

- a Telai per ricamo che possono essere utilizzati per il ricamo
- b Punto colore corrente/numero di colori nello schema
- 3 Nome del colore corrente
- d Parte del colore corrente
- e Parte del colore successivo
- È possibile modificare i set di numeri colore filo per ricamo visualizzati per i colori del filo. Premere  $[\Box]$  (tasto Impostazioni), quindi modificare l'impostazione nella schermata delle impostazioni. Per i dettagli, consultare la parte "Preparazione al ricamo" (pagina 51).

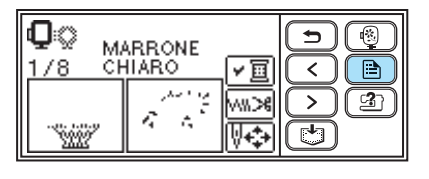

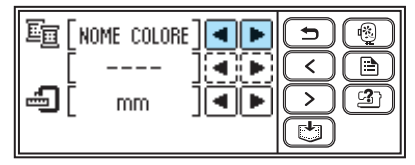

 $\Box$  Esempio: numero filo per ricamo selezionato

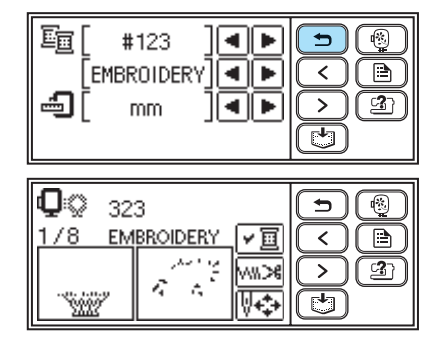

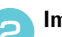

## **b**Impostare il filo per ricamo e infilare l'ago.

• Consultare la parte "Infilatura del filo superiore" (pagina 38).

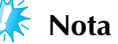

 $\bullet$  Prima di utilizzare l'infila ago, abbassare sempre il piedino per ricamo.

c**Far passare il filo nel foro del piedino per ricamo e tenerlo delicatamente nella mano sinistra.**

Lasciare il filo leggermente lento.

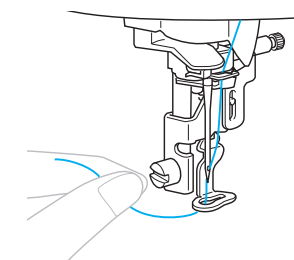

# **ATTENZIONE**

- **Se si tira eccessivamente il filo, l'ago potrebbe piegarsi o rompersi.**
- **Non toccare il carrello con le mani o altri oggetti durante il ricamo. Il disegno potrebbe risultare non allineato.**

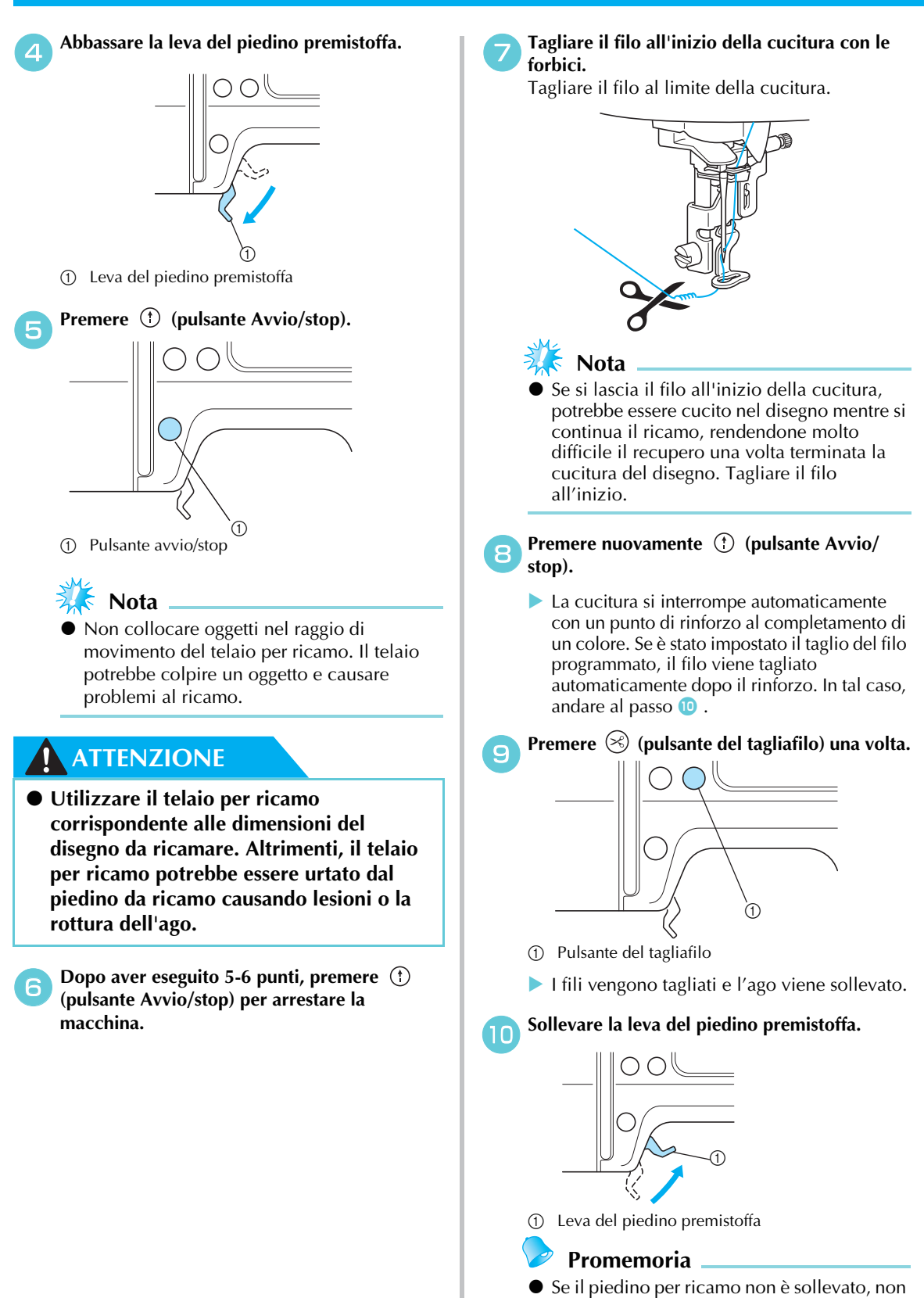

è possibile sostituire il filo superiore.

### **Nota**

 $\bullet$  Prima di rimuovere il filo superiore, assicurarsi di avere sollevato il piedino premistoffa. Se si rimuove il filo superiore con il piedino premistoffa abbassato, si possono causare malfunzionamenti.

#### l**Impostare il filo per ricamo per il colore successivo e ripetere le operazioni da <b>a**

- Quando viene cucito l'ultimo colore, verrà visualizzato il messaggio "  $\left[\begin{matrix} \boxed{10} \\ \boxed{10} \end{matrix}\right]_{\boxed{10}}$ " sul display. Premere  $\boxed{0K}$  per tornare alla schermata iniziale.

**Tagliare il filo in eccesso.** 

### **Promemoria**

- Per le impostazioni del taglio filo programmato, consultare la parte "Preparazione al ricamo" (pagina 52).

### **Esecuzione di appliqué**

Preparare il tessuto base e il tessuto per applicazioni (pezzo di applicazioni). Premere  $\Box$  (Tasto Impostazioni) e impostare la visualizzazione del colore del filo su NOME COLORE, per visualizzare "MATERIAL APPLICAZIONE", "POSIZION APPLICAZIONE" e "APPLICAZIONE" nella schermata.

### a**Selezionare un disegno per applicazioni.**

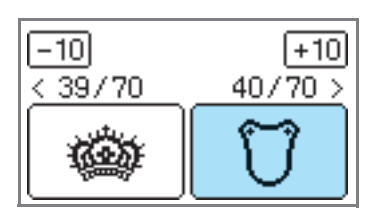

- "MATERIAL APPLICAZIONE" è visualizzato sulla schermata.

b**Applicare il materiale stabilizzatore termoadesivo sul retro del pezzo di tessuto appliqué e tenderlo nel telaio per ricamo.** 

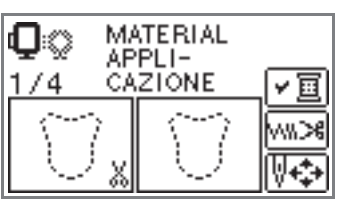

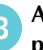

#### c**Abbassare la leva del piedino premistoffa e premere** (f) (pulsante Avvio/stop).

- Viene cucita la sagoma ritagliata per il pezzo appliqué e la macchina si arresta.

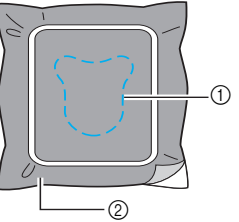

- a Linea della sagoma ritagliata b Tessuto per appliqué
- **"POSIZION APPLICAZIONE" sarà** visualizzato sulla schermata.

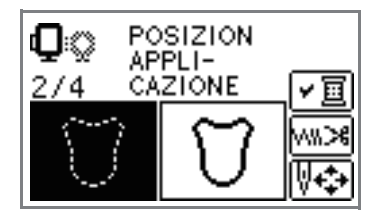

d**Rimuovere il tessuto dal telaio per ricamo e tagliarlo lungo la linea della sagoma ritagliata.** Tagliare attentamente lungo la cucitura e rimuovere il filo.

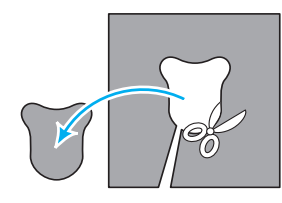

• Se non si taglia esattamente sulla cucitura, non sarà rifinito accuratamente.

e**Tendere il tessuto base nel telaio per ricamo.**

f**Impostare il filo per appliqué.**

g**Abbassare la leva del piedino premistoffa e premere** (f) (pulsante Avvio/stop).

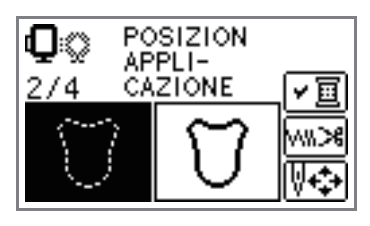

- Viene cucita la posizione per l'appliqué e la macchina si arresta. "APPLICAZIONE" sarà visualizzato sulla schermata.

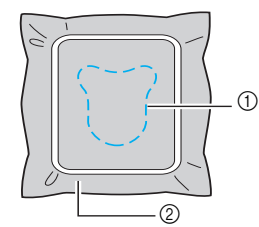

- 1 Posizione appliqué<br>2 Tessuto base
- Tessuto base

h**Applicare uno strato sottile di colla per tessuti o adesivo spray sul retro del pezzo di appliqué e applicarlo nella posizione appliqué.**

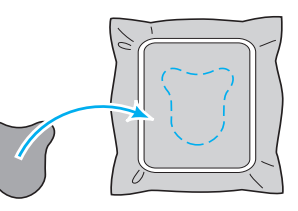

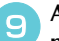

i**Abbassare la leva del piedino premistoffa e premere (f)** (pulsante Avvio/stop).

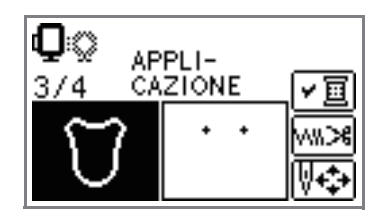

- Viene cucita la posizione per l'appliqué e la macchina si arresta.

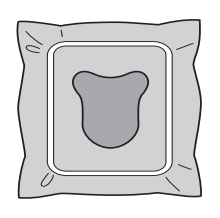

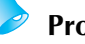

### **Promemoria**

- $\bullet$  Quando sono visualizzati "MATERIAL APPLICAZIONE", "POSIZION APPLICAZIONE" e "APPLICAZIONE", non sarà mostrato uno specifico colore del filo. Utilizzare un filo di un colore che si intoni all'appliqué.
- 

j**Seguire le istruzioni sulla schermata e cambiare i colori del filo durante il ricamo.**

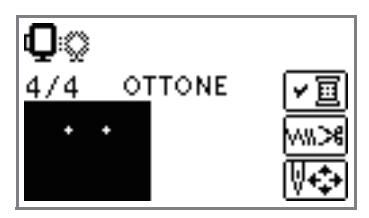

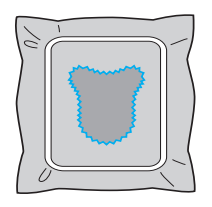

# **Modifica e salvataggio dei disegni**

Questa sezione illustra i metodi per modificare, regolare, ricollocare e memorizzare i disegni.

### **Regolazione del layout e delle dimensioni**

Il disegno sarà posizionato normalmente al centro del telaio per ricamo. È possibile controllare il layout prima di iniziare il ricamo e modificare la posizione e le dimensioni.

**Promemoria**

- I tasti che appaiono contornati da una linea tratteggiata (es.  $\frac{1}{2}$ ) non possono essere utilizzati.

a**Dopo aver selezionato lo schema di ricamo,**  premere  $\left|\left|\left|\right|+\right|-\right|$ 

- Viene visualizzata la schermata di ricamo.

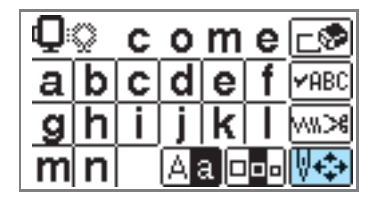

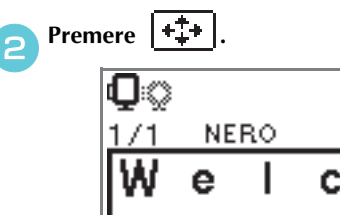

- Viene visualizzata la schermata del layout.

'AR(

c**Controllare e regolare il layout.**

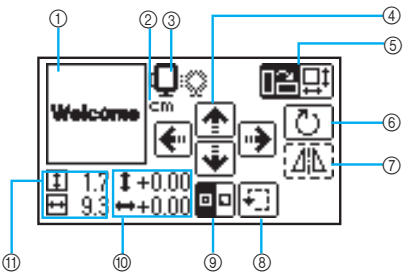

- 
- 1 Layout all'interno del telaio<br>2 Visualizza unità di misura (c b Visualizza unità di misura (cm/POLLICI)
- **3** Telai per ricamo disponibili
- d Tasti Cambia posizione
- e Tasto Dimensioni/Tasto Layout
- **<b>***⑥* Tasto Rotazione<br>⑦ Tasto Immagine **1** Tasto Immagine speculare orizzontale<br>**8** Tasto Prova
- 
- **(8)** Tasto Prova<br>**(9)** Tasto Punto Tasto Punto di partenza
- **1** Distanza dal centro<br>1 Dimensioni del rica
- Dimensioni del ricamo
- 00

### **Dimensioni telaio per ricamo**

Sono visualizzate le dimensioni del telaio per ricamo che è possibile utilizzare. Quando sul display il segno più piccolo è visualizzato in grigio, non è possibile utilizzare il telaio per ricamo (piccolo). Queste icone lampeggiano se il disegno viene ridimensionato, se viene regolato il layout, o se si cambia la dimensione del telaio per ricamo raccomandato.

# **ATTENZIONE**

● **Utilizzare il telaio per ricamo corrispondente alle dimensioni del disegno da ricamare. Altrimenti, il telaio per ricamo potrebbe essere urtato dal piedino da ricamo causando lesioni o la rottura dell'ago.**

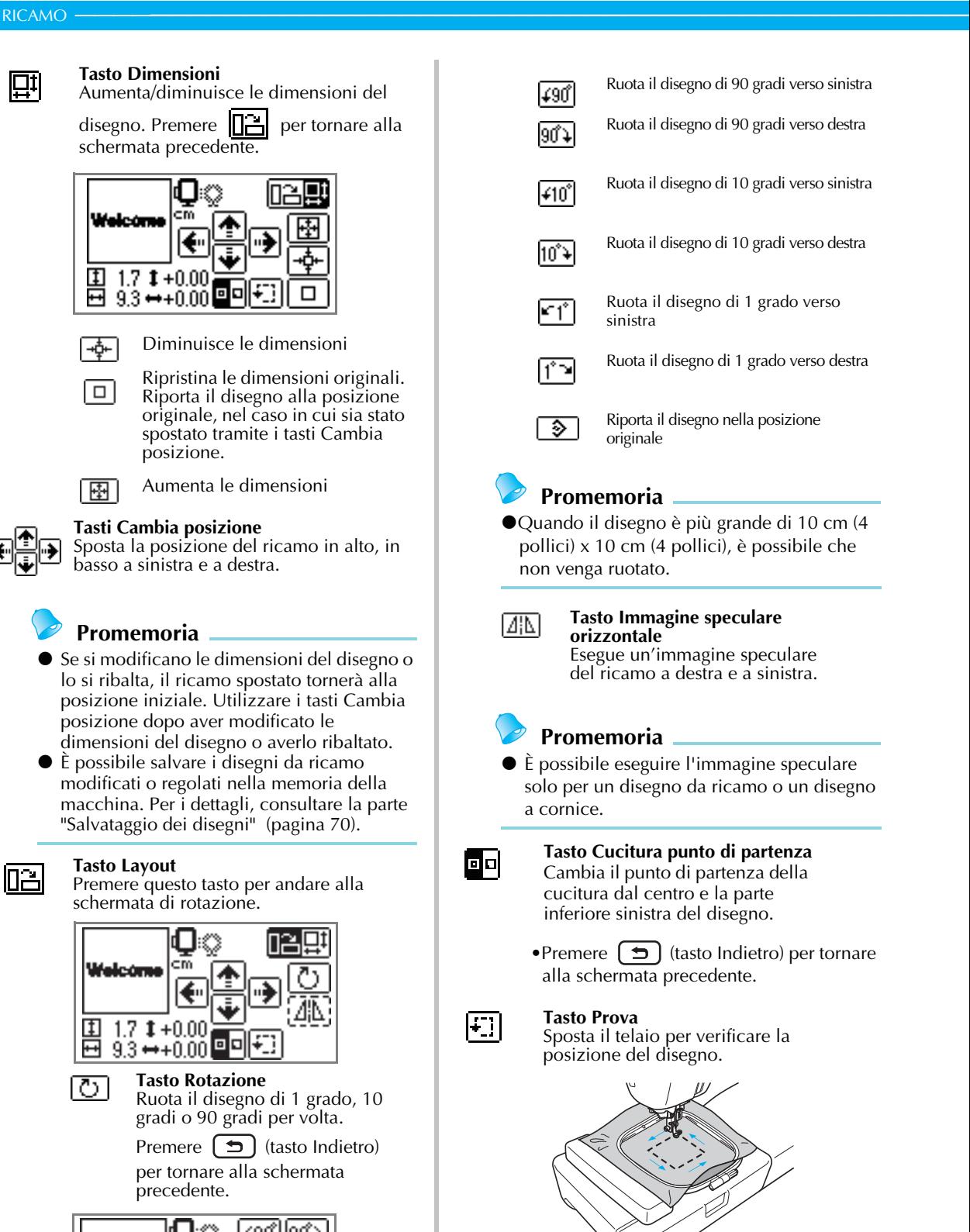

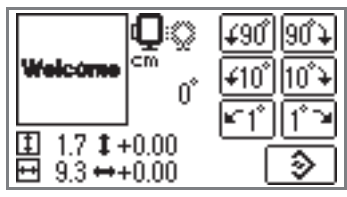

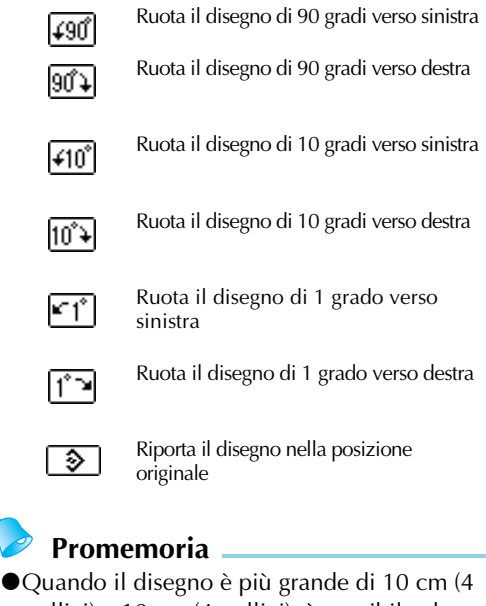

pollici) x 10 cm (4 pollici), è possibile che non venga ruotato.

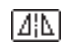

#### **Tasto Immagine speculare orizzontale**

Esegue un'immagine speculare del ricamo a destra e a sinistra.

### **Promemoria**

 $\bullet$  È possibile eseguire l'immagine speculare solo per un disegno da ricamo o un disegno a cornice.

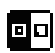

#### **Tasto Cucitura punto di partenza** Cambia il punto di partenza della cucitura dal centro e la parte

inferiore sinistra del disegno.

- •Premere  $\left(\right. \Rightarrow\right)$  (tasto Indietro) per tornare alla schermata precedente.
- l∓∃l

**Tasto Prova** Sposta il telaio per verificare la posizione del disegno.

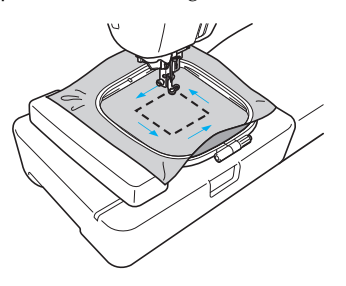

# **ATTENZIONE**

- **Non abbassare mai l'ago quando il telaio per ricamo è in movimento. L'ago potrebbe rompersi o piegarsi.**
- **Una volta modificato il disegno, consultare il display per verificare quali sono i telai per ricamo disponibili e utilizzare un telaio appropriato. Se si utilizza un telaio per ricamo non visualizzato come disponibile per l'uso, il piedino da ricamo potrebbe urtare il telaio causando lesioni.**

**Premere (decay)** (tasto Indietro) per tornare **alla schermata precedente.**

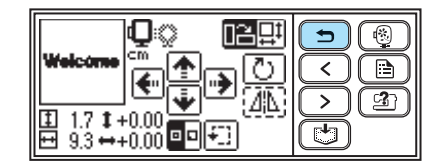

### **Promemoria**

- Quando si disattiva la macchina, il layout ritorna all'impostazione originale.
- $\bullet$  È inoltre possibile verificare le dimensioni e la distanza del disegno dal centro premendo  $+1$  | una volta iniziato il ricamo.
- È possibile salvare i disegni da ricamo modificati o regolati nella memoria della macchina. Per i dettagli, consultare la parte "Salvataggio dei disegni" (pagina 70).

### **Regolazione della tensione del filo superiore**

Se il ricamo non riesce, è difficile staccare il filo e il tessuto potrebbe essere danneggiato.

Prima di iniziare il ricamo, utilizzare uno scampolo dello stesso tessuto per verificare la regolazione della tensione del filo, ecc.

La tensione del filo superiore viene modificata utilizzando la manopola di tensione del filo. Quando si esegue un ricamo a macchina, impostare la manopola di tensione su un valore compreso tra 2 e 6.

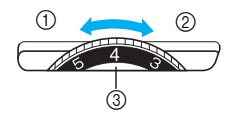

- a Allentare (Riduce la tensione del filo)
- b Tendere (Aumenta la tensione del filo)
- c Manopola di tensione del filo superiore

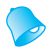

### **Promemoria**

● Se i punti sembrano lenti, ruotare la manopola di tensione di una posizione verso l'alto e ripetere la cucitura.

#### ■ **Tensione del filo corretta**

La tensione del filo è corretta quando il filo superiore è appena visibile sul rovescio del tessuto.

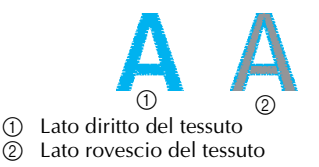

#### ■ **Il filo superiore è troppo teso**

Il filo inferiore sarà visibile sul diritto del tessuto. In questo caso, diminuire la tensione del filo superiore.

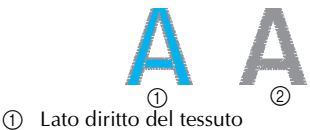

2 Lato rovescio del tessuto

#### ■ **Il filo superiore non è teso a sufficienza**

Il filo superiore è lento. In questo caso, aumentare la tensione del filo superiore.

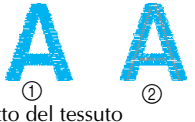

10 Lato diritto del tessuto<br>20 Lato rovescio del tessu Lato rovescio del tessuto

- **Nota**
- $\bullet$  Se il filo superiore non è infilato correttamente o se la spolina non è installata correttamente, potrebbe non essere possibile impostare la tensione del filo corretta. Se non è possibile ottenere la tensione del filo corretta, infilare nuovamente il filo superiore e inserire correttamente la spolina.
- $\bullet$  La macchina potrebbe interrompere il ricamo se la manopola di tensione è impostata su un valore troppo basso. Questo non indica eventuali rotture. Aumentare leggermente la tensione per continuare il ricamo.

### **Regolazione della tensione del filo della spolina**

L'alloggiamento della spolina in questa macchina può essere regolato, se necessario per regolare la tensione della spolina per il ricamo.

Usando un piccolo cacciavite a punta piatta, girare la vite a testa piatta (-) per regolare la tensione dell'alloggiamento della spolina.

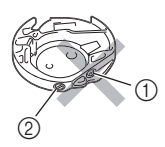

- Non ruotare la vite a croce  $(+)$ .
- b Regolare con un cacciavite (piccolo).

### ■ **Tensione del filo corretta**

La tensione del filo è corretta quando il filo superiore è appena visibile sul rovescio del tessuto.

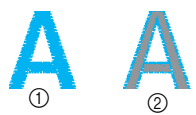

- $\circled{1}$  Lato diritto del tessuto
- 2 Lato rovescio del tessuto

#### ■ **Il filo della spolina è troppo teso**

Il filo superiore su ciascun lato del tessuto sebra sollevarsi/rigirare e il filo della spolina non è visibile sul rovescio del tessuto.

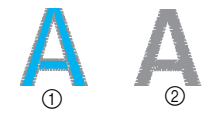

a Lato diritto del tessuto

2 Lato rovescio del tessuto

In questo caso, girare la vite a testa piatta (-) in senso antiorario facendo attenzione a non svitare troppo la vite, di circa 30-45 gradi per diminuire la tensione della spolina.

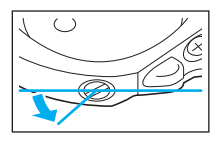

### ■ **Il filo della spolina non è teso a sufficienza**

Il filo della spolina si intravede dal lato diritto del tessuto.

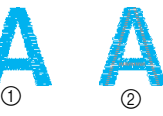

a Lato diritto del tessuto b Lato rovescio del tessuto

In questo caso, girare la vite a testa piatta (-) in senso orario, facendo attenzione a avvitare troppo la vite, di circa 30-45 gradi per aumentare la tensione della spolina.

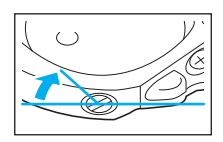

# **ATTENZIONE**

- Quando si regola la tensione **dell'alloggiamento della spolina, assicurarsi di rimuovere la spolina dall'alloggiamento.**
- **Non regolare la posizione della vite a croce (+) sull'alloggiamento della spolina, poiché esso potrebbe danneggiarsi e divenire inservibile.**
- **Qualora risulti difficile girare la vite a testa piatta (-), non usare forza. Girare eccessivamente la vite o forzarla in entrambi i sensi (di rotazione) potrebbe causare dei danni all'alloggiamento della spolina. In caso di danni, l'alloggiamento della spolina potrebbe non mantenere la tensione adatta.**

*2*

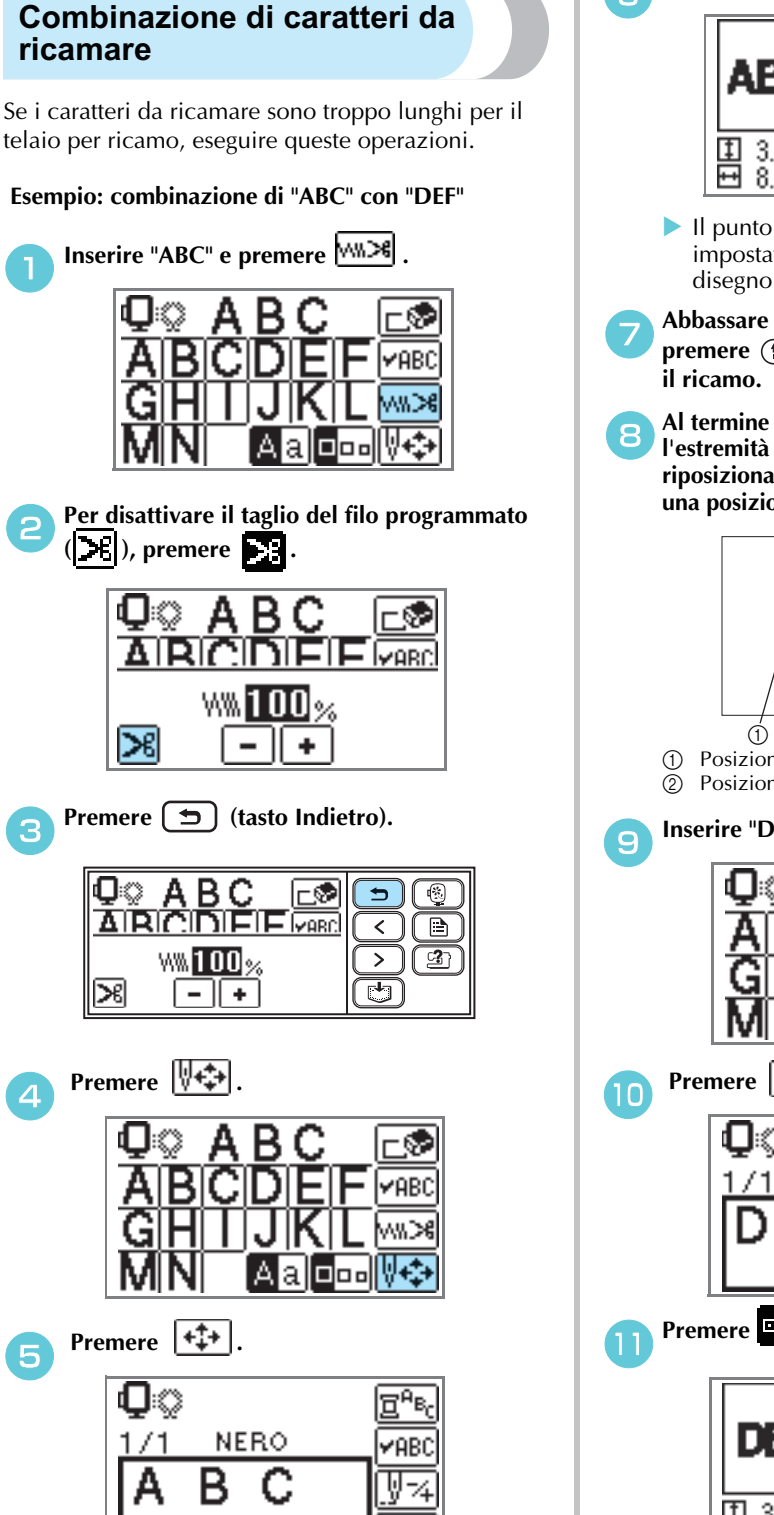

**f** Premere **p**er cambiarlo in **PP** 

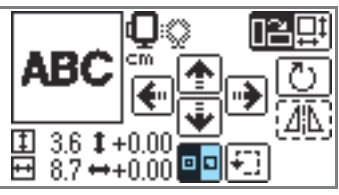

- Il punto di partenza della cucitura è impostato nella parte inferiore sinistra del disegno.
- g**Abbassare ilpiedino da ricamo , quindi premere** (f) (pulsante Avvio/stop) per iniziare

h**Al termine del ricamo, tagliare il filo lasciando l'estremità più lunga del solito. Quindi riposizionare il tessuto nel telaio per ricamo, in una posizione in cui è possibile ricamare "DEF".**

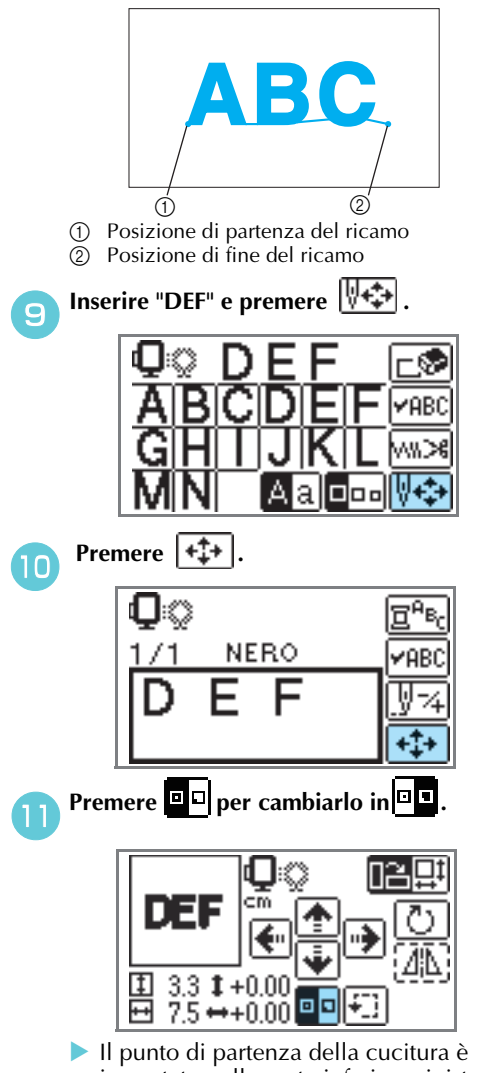

impostato nella parte inferiore sinistra del disegno.

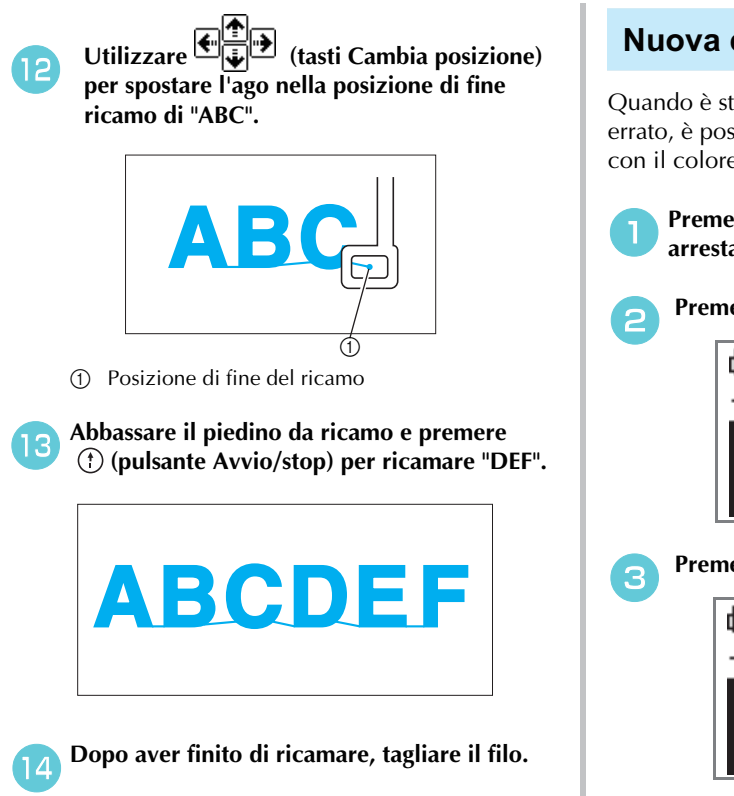

### **Nuova cucitura**

Quando è stato cucito il filo superiore del colore errato, è possibile eseguire nuovamente la cucitura con il colore corretto.

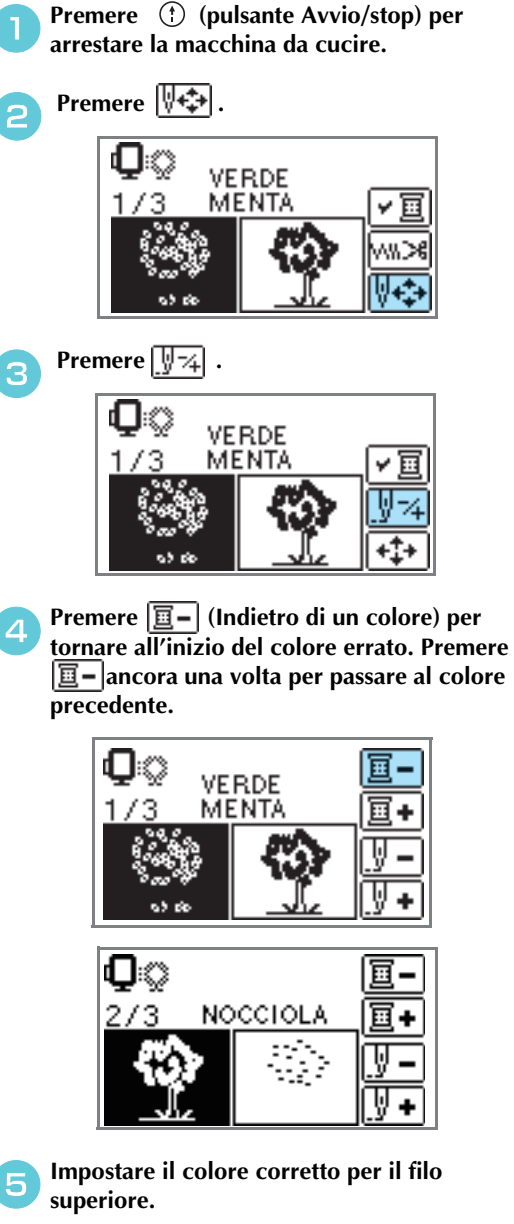

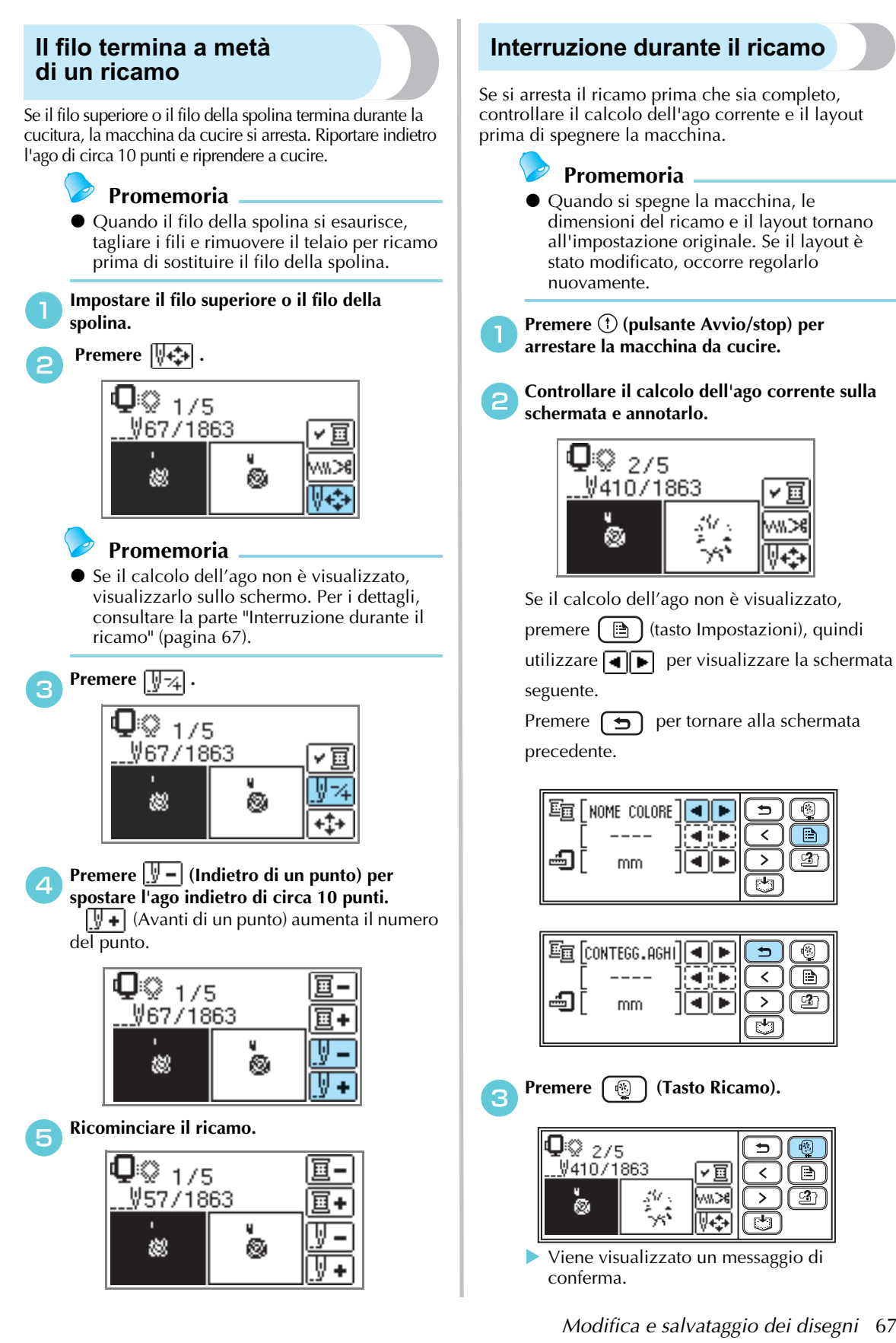

Ē

 $\Rightarrow$ 

 $\overline{\phantom{0}}$ 

 $\geq$ 

 $\overline{\mathbb{C}}$ 

 $\overline{\phantom{0}}$ 

 $\mathbf{z}$ 

ट्य

 $\overline{\phantom{a}}$ 

 $\rightarrow$ 

ख

☺  $\boxed{\mathbb{B}}$ 

 $\mathbf{2}$ 

€

 $\Box$ 

 $\overline{\mathbf{3}}$ 

( ©

B

ි 2

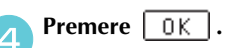

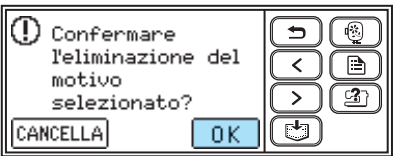

- Il disegno selezionato viene cancellato e viene visualizzata la schermata di selezione del tipo di disegni da ricamo.

#### Spegnere la macchina.

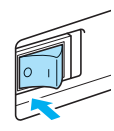

### **Nota**

 $\bullet$  Staccare sempre l'unità per ricamo quando si sposta la macchina da cucire.

#### f**Accendere la macchina, quindi selezionare il disegno.**

#### **Promemoria**

● Se le dimensioni del ricamo e/o il layout sono stati modificati prima di spegnere la macchina, eseguire nuovamente le stesse modifiche prima di riprendere il ricamo. Per i dettagli, consultare la parte "Regolazione del layout e delle dimensioni" (pagina 61).

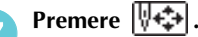

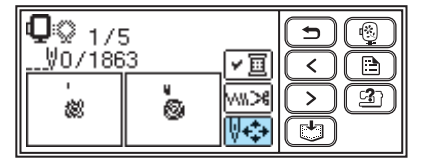

```
Premere \sqrt{1-z}
```
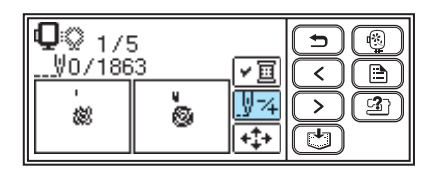

**i**Premere  $\boxed{1 +}$  (Avanti di un colore) per **spostare l'inizio del colore che si desidera ricamare.**

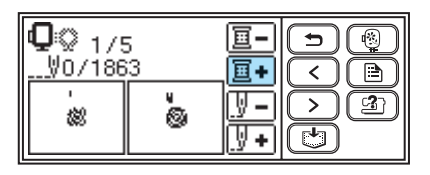

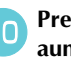

**Premere**  $\left[\frac{|\mathbf{y}|}{|\mathbf{y}|}\right)$  (Avanti di un punto) per **aumentare il calcolo dell'ago.** Premendo continuamente  $\sqrt{\frac{1}{2} + \frac{1}{2}}$ , questo si sposta in avanti di  $1 \rightarrow 9 \rightarrow 30$  punti.

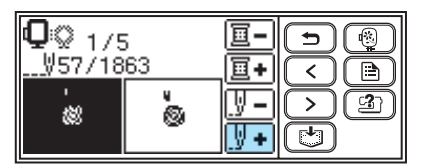

Spostare in avanti di 10 punti prima che il numero totale di punti sia confermato in  $\Theta$ .

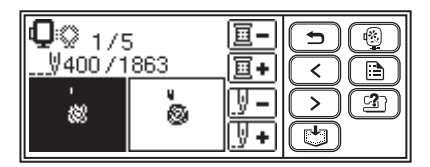

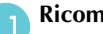

k**Ricominciare il ricamo.**

# **Utilizzo della Funzione Memoria**

### **Precauzioni relative ai dati di ricamo**

Nell'utilizzo di dati di ricamo diversi da quelli creati e salvati in questa macchina, osservare le precauzioni seguenti.

# **ATTENZIONE**

● **Quando si utilizzano dati di ricamo diversi dai disegni originali, il filo o l'ago potrebbero rompersi durante una cucitura con una densità del punto eccessivamente ravvicinata o nella cucitura di tre o più punti sovrapposti. In tal caso, utilizzare uno dei nostri sistemi di creazione di dati per modificare i dati di ricamo.**

### ■ **Tipi di dati di ricamo di possibile utilizzo**

• Su questa macchina è possibile utilizzare solo file di dati di ricamo .pes e .dst. L'utilizzo di dati diversi da quelli salvati tramite i nostri sistemi di creazione di dati o le nostre macchine da cucire potrebbero causare un malfunzionamento della macchina.

### ■ È possibile utilizzare computer e sistemi operativi con le seguenti specifiche

- Modelli compatibili: PC IBM con una porta USB come dotazione standard Computer PC IBM -compatibile dotato di porta USB come dotazione standard
- Sistemi operativi compatibili: Microsoft Windows Me/2000/XP/Vista (Windows 98SE necessita di un driver. Scaricare il driver dal nostro sito Web (http://solutions.brother.com).)

### ■ **Precauzioni nell'utilizzo del computer per la creazione e il salvataggio di dati**

- Se non è possibile identificare il nome del file o i dati di ricamo, ad esempio perché il nome contiene caratteri speciali, il file non verrà visualizzato. In questo caso, rinominare il file. Si consiglia di utilizzare le 26 lettere dell'alfabeto (maiuscole e minuscole), i numeri da 0 a 9, "-" e " ".
- I file .pes salvati con un numero di punti, un numero di colori e un numero di disegni combinati superiore ai limiti specificati non possono essere visualizzati. Utilizzare uno dei nostri originali sistemi di creazione di dati per modificare lo schema di ricamo in modo che sia conforme alle specifiche.
- Non creare cartelle all'interno dell'unità "Removable Disk" (Disco rimovibile) su un computer. I dati di ricamo memorizzati in una cartella all'interno dell'unità "Removable Disk" (Disco rimovibile) non potranno essere recuperati dalla macchina.
- La macchina è in grado di gestire dati di ricamo anche quando l'unità per ricamo non è collegata.

### ■ **Dati di ricamo Tajima (.dst)**

- I dati .dst sono visualizzati per nome del file nella schermata della lista disegni (l'immagine effettiva non può essere visualizzata). Saranno visualizzati solo i primi otto caratteri del nome del file.
- Poiché i dati Tajima (.dst) non contengono informazioni specifiche riguardo al colore del filo, questi saranno visualizzati con la sequenza di colori del filo predefinita. Verificare l'anteprima e modificare i colori del filo secondo le proprie esigenze.

### ■ **Marchi di fabbrica**

- IBM è un marchio registrato o un marchio di fabbrica di International Business Machines Corporation.
- Microsoft e Windows sono marchi registrati o marchi di fabbrica di Microsoft Corporation.

I titoli di software menzionati in questo manuale appartengono alle rispettive aziende che posseggono un Contratto di concessione in licenza del software specifico per ciascuno dei suddetti programmi. Tutti gli altri marchi e nomi di prodotti menzionati nel presente manuale sono marchi registrati delle rispettive aziende. Le spiegazioni riguardanti i marchi  $\stackrel{\circ}{\otimes}$  e  $^{\text{TM}}$  non sono tuttavia chiaramente descritte all'interno del testo.

# **Salvataggio dei disegni**

Gli schemi di ricamo e i caratteri alfabetici personalizzati possono essere salvati nella memoria della macchina.

Poiché i disegni salvati non saranno cancellati una volta spenta la macchina, è sempre possibile richiamarli per l'esecuzione di un ricamo. Questa funzione può essere utile per memorizzare nomi e simili. È possibile salvare fino a 12 disegni o 512 KB di dati.

■ **Salvataggio dei disegni**

a**Dopo aver selezionato il disegno da salvare, premere (Fg)** (Tasto Memoria).

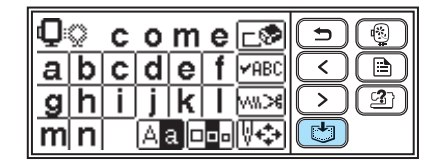

- Mentre il motivo viene salvato, viene visualizzata l'icona "  $\bigoplus$ " (Salvataggio in corso). Una volta salvato il disegno, verrà visualizzata la schermata iniziale.

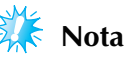

- Non spegnere la macchina mentre viene salvato un disegno; si rischia altrimenti di perdere i dati del disegno stesso.

### ■ **Recupero di un disegno**

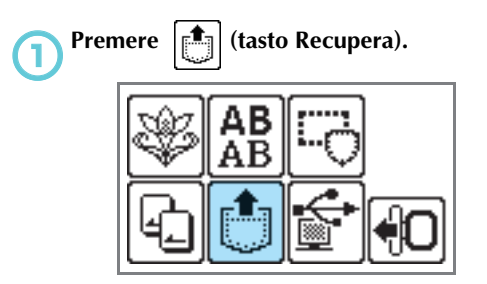

- Vengono visualizzati i disegni salvati.

#### b**Selezionare il disegno che si desidera recuperare.**

Cambiare schermata utilizzando  $\left( \begin{array}{c} \left( \epsilon \right) \end{array} \right)$  (tasto Pagina precedente) e  $\Box$  (tasto Pagina successiva).

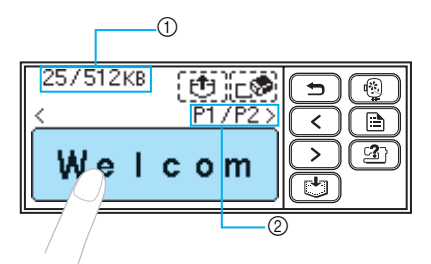

- a Totale memoria utilizzata/Totale memoria disponibile
- b Numero della pagina correntemente visualizzata dal numero totale di pagine
- Il disegno selezionato è indicato con evidenziazione inversa.

### Premere<sup>[</sup>[句].

Per eliminare il disegno salvato, premere ե⊗⊩

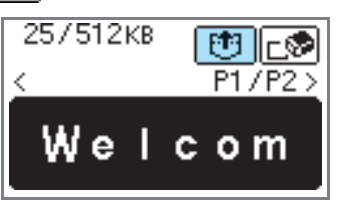

- Il disegno salvato viene recuperato.
- Viene visualizzata la schermata di ricamo e sarà possibile ricamare il disegno recuperato.

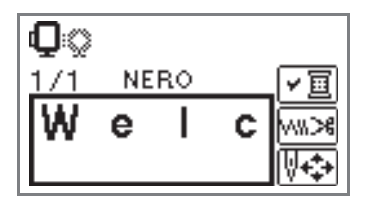
#### **Recupero di disegni da ricamo dal computer**

a**Collegare i cavi per connettori USB nei rispettivi connettori della porta USB sul computer e sulla macchina.**

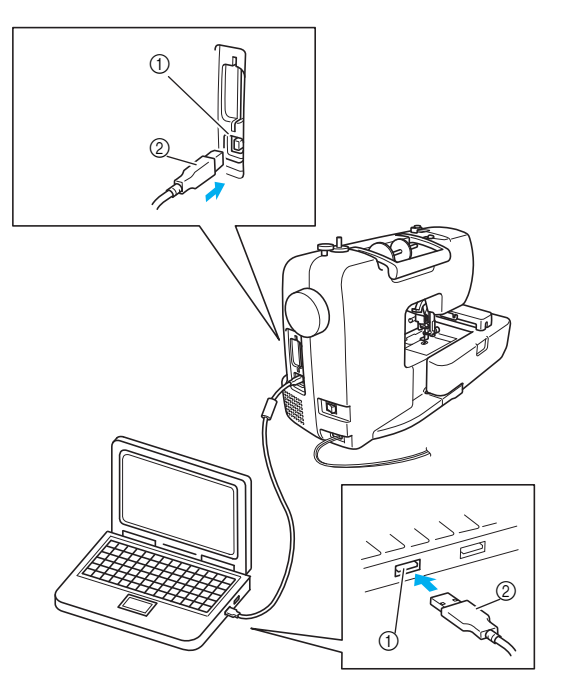

- a Connettore della porta USB per computer
- b Cavo del connettore USB

#### **Promemoria**

- È possibile collegare il cavo USB nei connettori della porta USB sul computer e sulla macchina siano essi accesi o spenti.
- $\bullet$  È possibile recuperare i disegni da ricamo con o senza unità per ricamo applicata alla macchina.

b**Verrà visualizzata l'icona "Removable Disk" (Disco rimovibile) all'interno di "Risorse del computer" sul computer.**

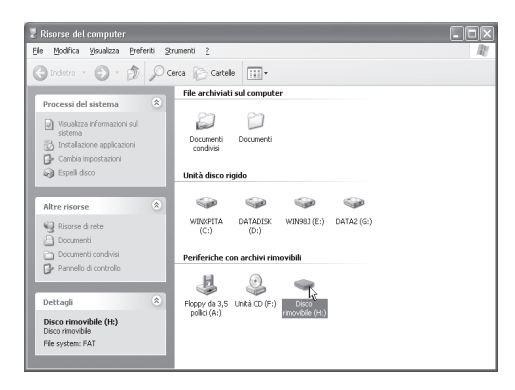

#### c**Copiare i dati del disegno su "Removable Disk" (Disco rimovibile).**

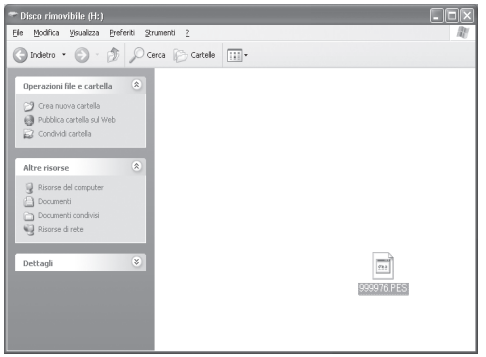

I dati del disegno all'interno di "Removable Disk" (Disco rimovibile) sono trasferiti nella macchina da cucire.

# **Nota**

- Non scollegare il cavo USB mentre si trasferiscono i dati.
- $\bullet$  Non creare delle cartelle all'interno di "Removable Disk" (Disco rimovibile). Non essendo possibile visualizzare le cartelle, i dati dei disegni all'interno di cartelle non possono essere recuperati.
- Mentre la macchina sta eseguendo una cucitura, non trasferire o cancellare dati da "Removable Disk" (Disco rimovibile).

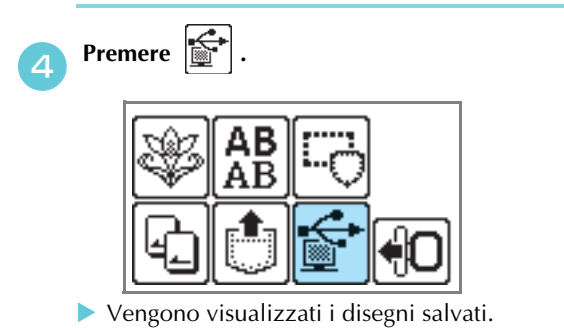

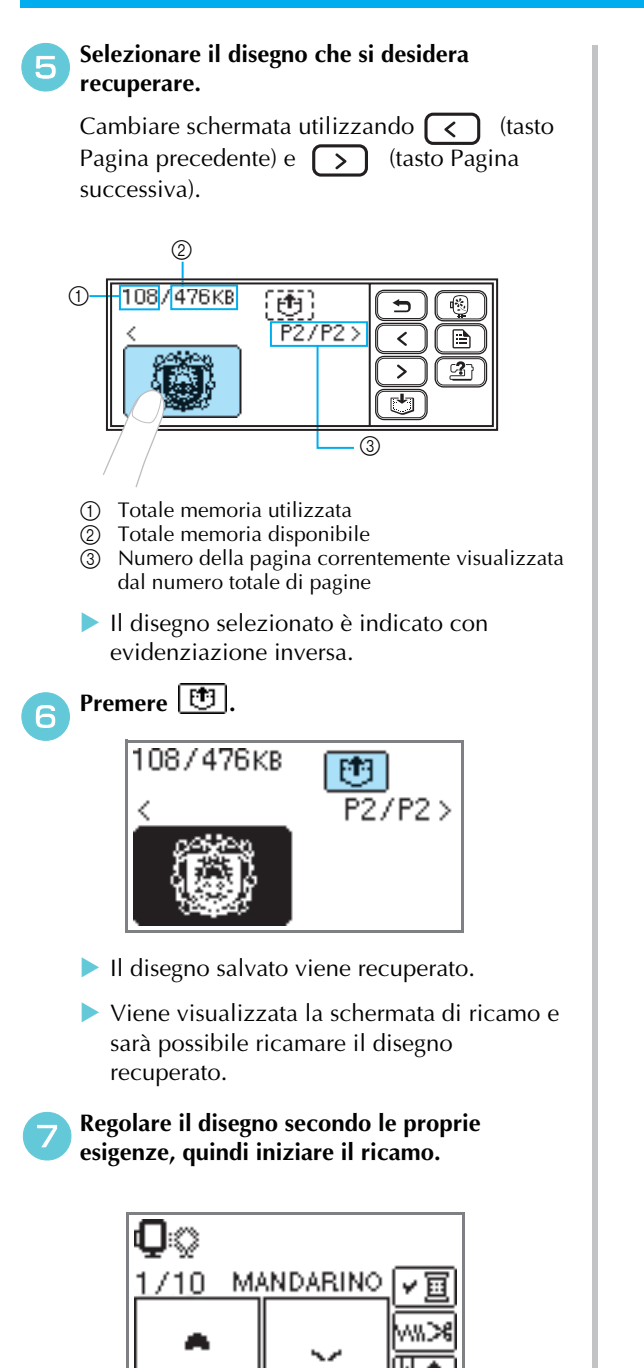

# **Nota**

- Se all'interno di "Removable Disk" (Disco rimovibile) è stato salvato un numero di disegni pari o superiore a 13, non sarà possibile visualizzare i disegni. Quando viene visualizzata l'icona "  $\frac{\sigma_{\text{GUSY}}}{\sqrt{\text{SUSY}}}\sum_{k}$ ", eliminare i disegni dal "Removable Disk" (Disco rimovibile) in modo che non vi siano più di 12 disegni. Quindi, chiudere il messaggio di errore, ripetere la procedura dal passaggio **d** e premere  $\Box$  per recuperare il disegno.
- Se i disegni copiati sul "Removable Disk" (Disco rimovibile) non vengono salvati nella memoria della macchina, i dati saranno persi quando si spegne la macchina. Per recuperare i disegni direttamente dalla macchina la volta successiva, salvare i dati nella memoria della macchina prima di spegnerla. Per i dettagli, consultare la parte "Salvataggio dei disegni" (pagina 70).

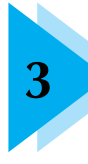

# **3 APPENDICE**

In questo capitolo sono descritte le diverse procedure di manutenzione e di risoluzione dei problemi.

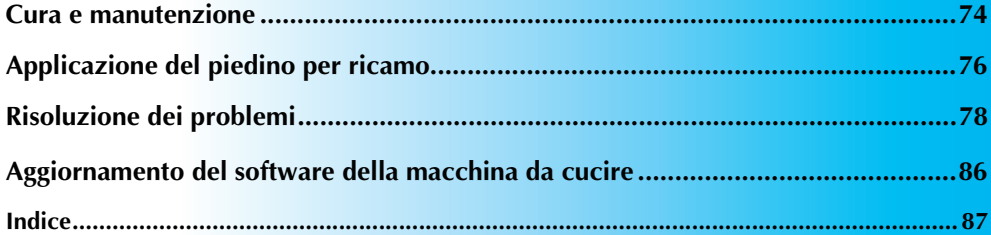

# **Cura e manutenzione**

Qui di seguito sono descritte le semplici operazioni di manutenzione della macchina.

#### **Pulizia della superficie della macchina**

Se la superficie della macchina è sporca, bagnare leggermente un panno con detergente neutro, strizzarlo bene e pulire la superficie. Dopo aver passato il panno umido, asciugare la superficie con un panno asciutto.

# **ATTENZIONE**

● **Staccare il cavo di alimentazione della macchina prima di pulirla. Altrimenti sussiste il rischio di lesioni o scosse elettriche.**

### **Pulizia della guida**

I risultati del ricamo possono essere compromessi dall'accumulo di polvere nell'alloggiamento della spolina. Di conseguenza è necessario pulirla regolarmente.

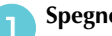

a**Spegnere la macchina.**

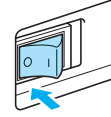

b**Scollegare il cavo di alimentazione dalla presa di alimentazione sul lato destro della macchina.**

# **ATTENZIONE**

● **Staccare il cavo di alimentazione della macchina prima di pulirla. Altrimenti sussiste il rischio di lesioni o scosse elettriche.**

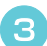

c**Rimuovere l'unità per ricamo.**

d**Allentare la vite del morsetto dell'ago e rimuovere l'ago (pagina 28).**  $\circledD$ 

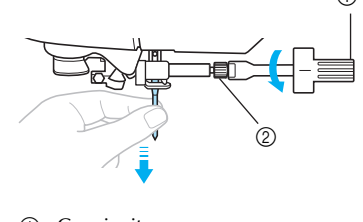

- **1** Cacciavite b Vite morsetto ago
- e**Afferrare da entrambi i lati il coperchio placca ago e farlo scivolare verso di sé.**

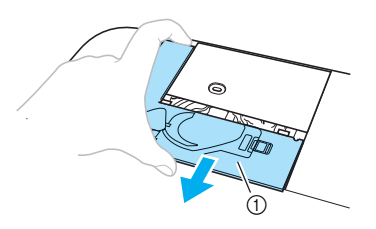

- a Coperchio placca ago
- Il coperchio placca ago è stato rimosso.
- f**Togliere l'alloggiamento della spolina.** Afferrare l'alloggiamento della spolina e quindi estrarlo.

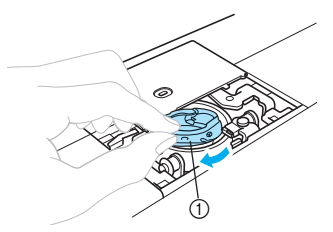

a Alloggiamento della spolina

g**Pulire la guida, il sensore del filo della spolina e la zona circostante con lo spazzolino di pulizia o un aspirapolvere per eliminare ogni traccia di fili o polvere.**

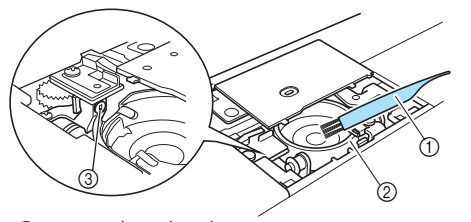

- a Spazzolino di pulizia
- 2 Guida
- 3 Sensore del filo della spolina

### **Nota**

- $\bullet$ Non applicare olio sulla navetta.
- $\bullet$  Il sensore del filo della spolina potrebbe non funzionare correttamente se vi si accumulano fili o polvere.

h**Inserire l'alloggiamento della spolina in modo che la sporgenza dell'alloggiamento stesso sia allineata con la molla.**

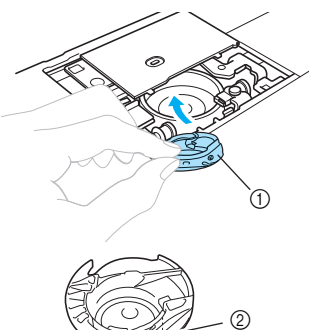

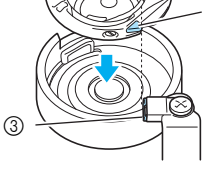

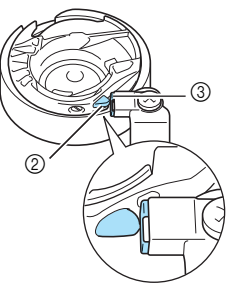

- a Alloggiamento della spolina
- 2 Sporgenza
- 3 Molla

#### **Promemoria**

 $\bullet$  Spostare l'alloggiamento della spolina a destra e a sinistra per assicurarsi che il lato destro della sporgenza tocchi la molla e che vi sia spazio sul lato sinistro della sporgenza. i**Inserire le linguette del coperchio placca ago nella placca ago, quindi rimettere il coperchio.**

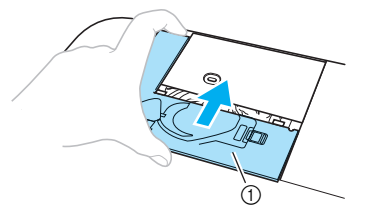

a Coperchio placca ago

# **ATTENZIONE**

- **Non utilizzare mai un alloggiamento della spolina graffiato. Si rischia altrimenti che il filo superiore si ingarbugli, che l'ago si rompa o che i risultati del ricamo siano scadenti. Per un nuovo alloggiamento della spolina (codice parte: XD1855-251), contattare il più vicino centro di assistenza.**
- **Assicurarsi che l'alloggiamento della spolina sia installato correttamente, altrimenti l'ago può rompersi.**

# **Applicazione del piedino per ricamo**

In questa sezione viene spiegato come applicare il piedino per ricamo "Q".

### **Applicazione del piedino per ricamo**

Se è necessario sostituire il piedino per ricamo, attaccare il piedino per ricamo "Q" nel modo seguente.

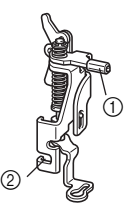

1 Barra del piedino per ricamo<br>2 Incastrato nella vite del suppo b Incastrato nella vite del supporto del piedino premistoffa

# **ATTENZIONE**

● **Utilizzare sempre il piedino per ricamo "Q" quando si esegue il ricamo. Se si utilizza un piedino per ricamo sbagliato, l'ago potrebbe toccarlo piegandosi o rompendosi.**

Premere  $\bigoplus$  (pulsante Posizione ago) una **volta o due per sollevare l'ago.**

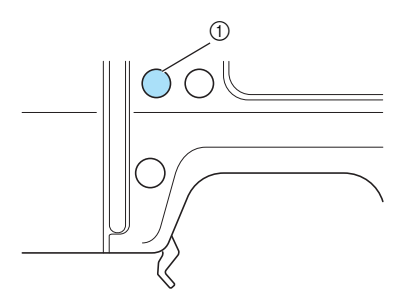

a Pulsante di posizione ago

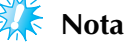

- L'ago è sollevato correttamente quando il segno sul volantino è in alto. Assicurarsi che il segno sul volantino sia in alto.

b**Spegnere la macchina.**

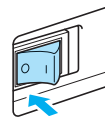

# **ATTENZIONE**

- **Prima di applicare il piedino per ricamo, assicurarsi di avere spento la macchina. Altrimenti potrebbero risultare lesioni se uno dei pulsanti di funzionamento viene accidentalmente premuto e la macchina inizia a ricamare.**

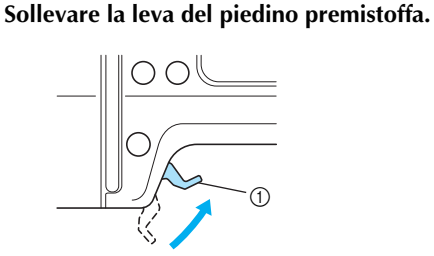

a Leva del piedino premistoffa

**d** Con la mano destra tenere in posizione il **piedino per ricamo "Q", come illustrato.**

Mantenere il piedino per ricamo in posizione con il dito indice attorno alla leva situata nella parte posteriore del piedino.

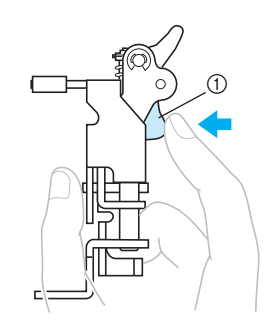

(1) Leva

e**Tenendo premuta la leva con il dito, inserire la barra del piedino per ricamo sopra la vite morsetto ago in modo da montare il piedino per ricamo alla barra del piedino premistoffa.**

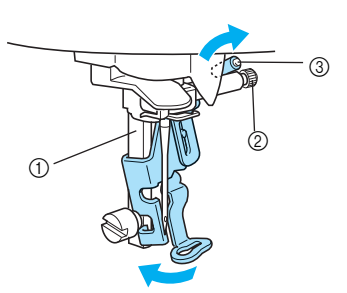

- a Barra del piedino premistoffa
- b Vite morsetto ago
- $\overline{a}$  Barra del piedino per ricamo

#### f**Fissare il piedino per ricamo con la vite del supporto del piedino premistoffa.**

Impostare il piedino per ricamo in posizione perpendicolare.

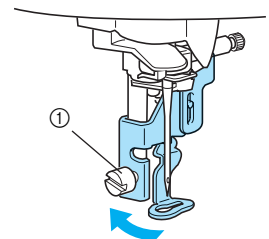

a Vite del supporto del piedino premistoffa

#### g**Stringere accuratamente la vite del supporto del piedino premistoffa.**

Ruotare il cacciavite verso la parte anteriore.

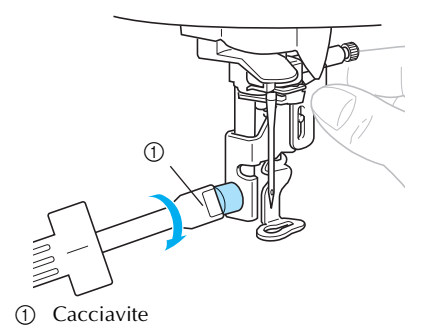

# **ATTENZIONE**

- **Non urtare l'ago con il dito o il piedino per ricamo durante l'applicazione. L'ago potrebbe rompersi causando lesioni.**
- **Stringere la vite con il cacciavite in dotazione. Se la vite è allentata, l'ago potrebbe urtare il piedino per ricamo rompendosi o piegandosi.**
- **Prima del ricamo, ruotare sempre il volantino lentamente verso di sé (in senso antiorario), accertandosi che l'ago non urti il piedino per ricamo. L'ago potrebbe rompersi o piegarsi.**

# **Risoluzione dei problemi**

Se la macchina da cucire smette di funzionare correttamente, verificare l'esistenza dei seguenti problemi possibili prima di richiedere assistenza. È possibile risolvere la maggior parte dei problemi da sé. Se si necessita di ulteriore assistenza, su Brother Solutions Center sono disponibili le FAQ e i suggerimenti più aggiornati per la risoluzione dei problemi. Visitare il sito [http://solutions.brother.com]. Se il problema persiste, rivolgersi al rivenditore o al più vicino centro assistenza autorizzato.

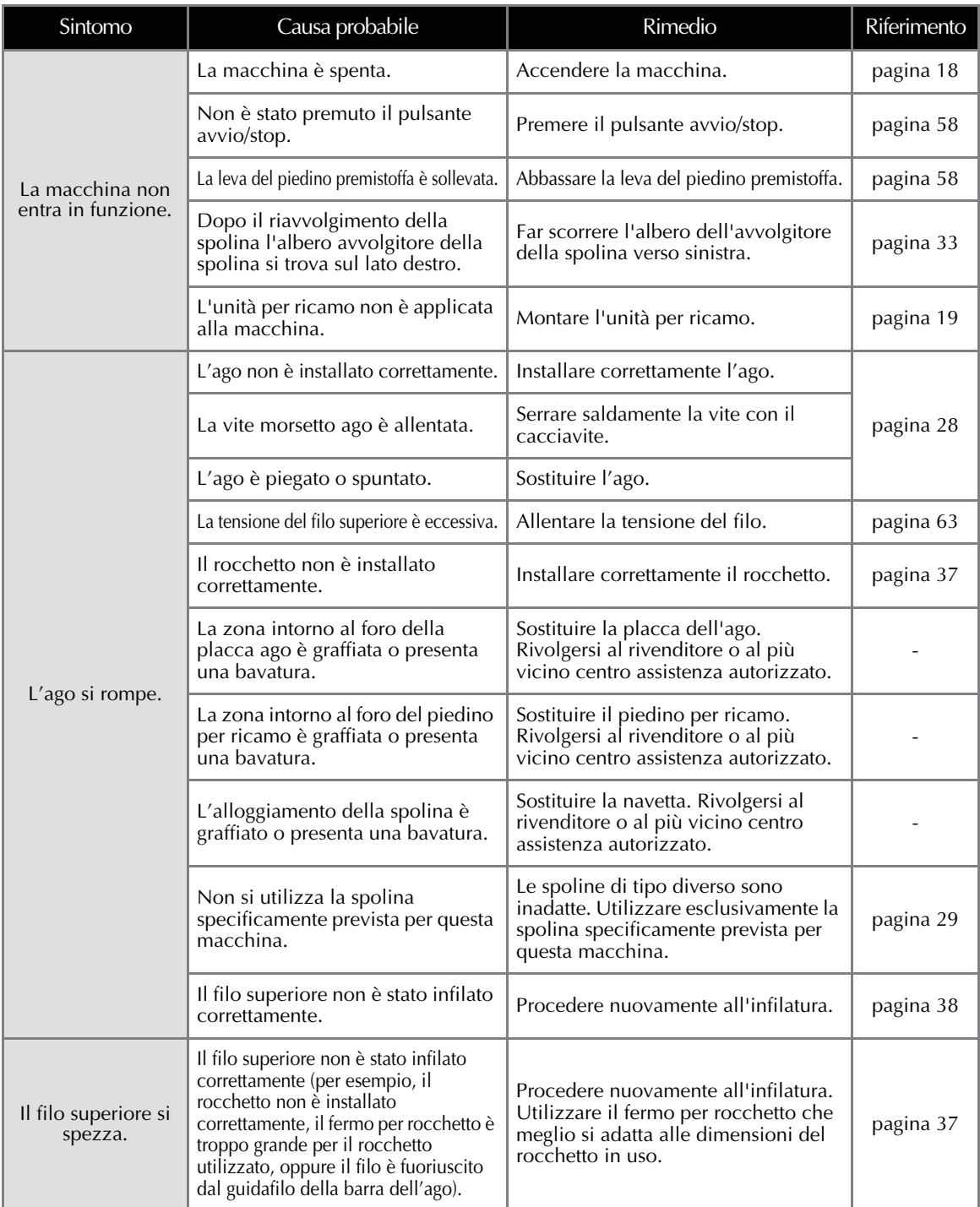

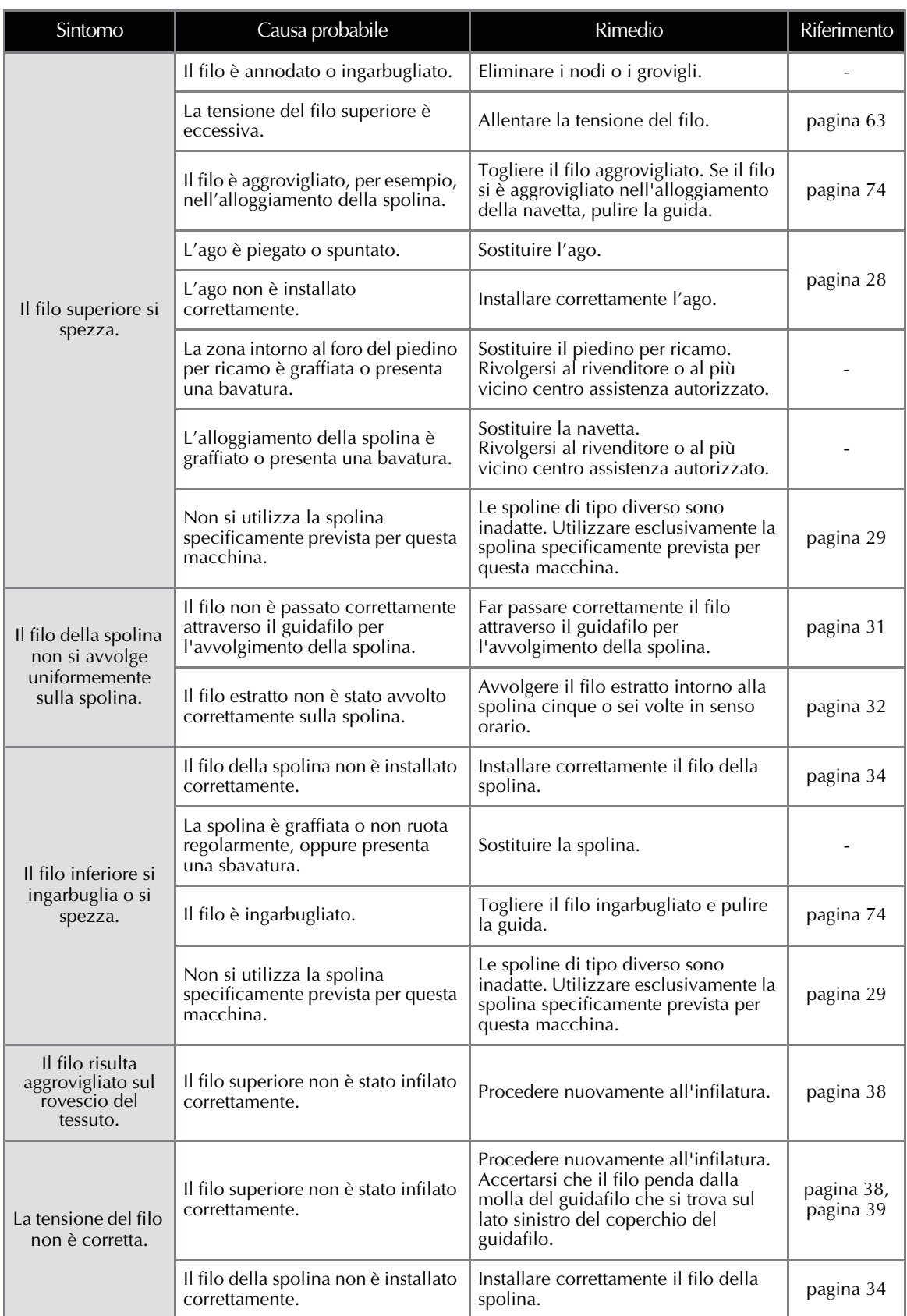

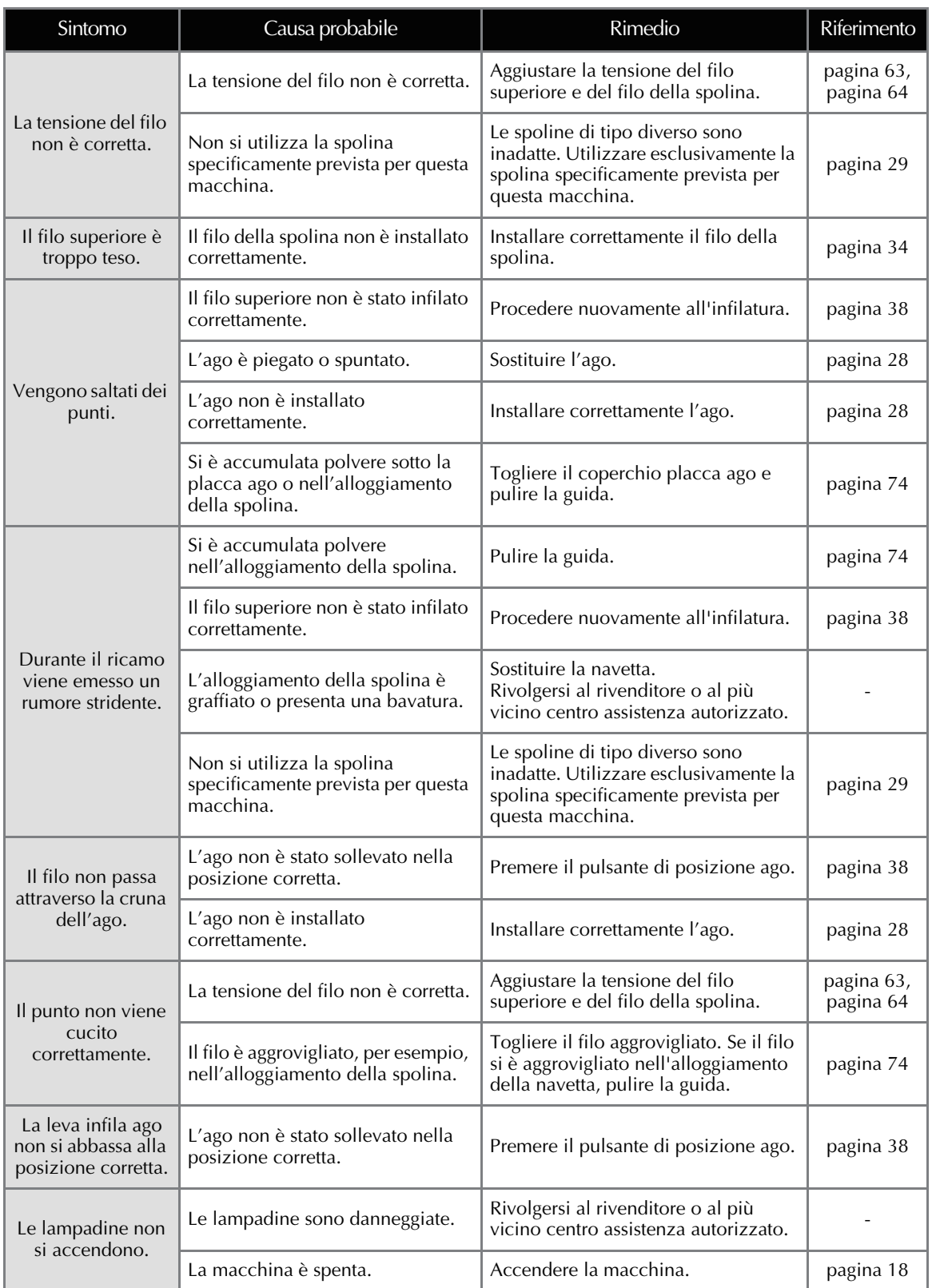

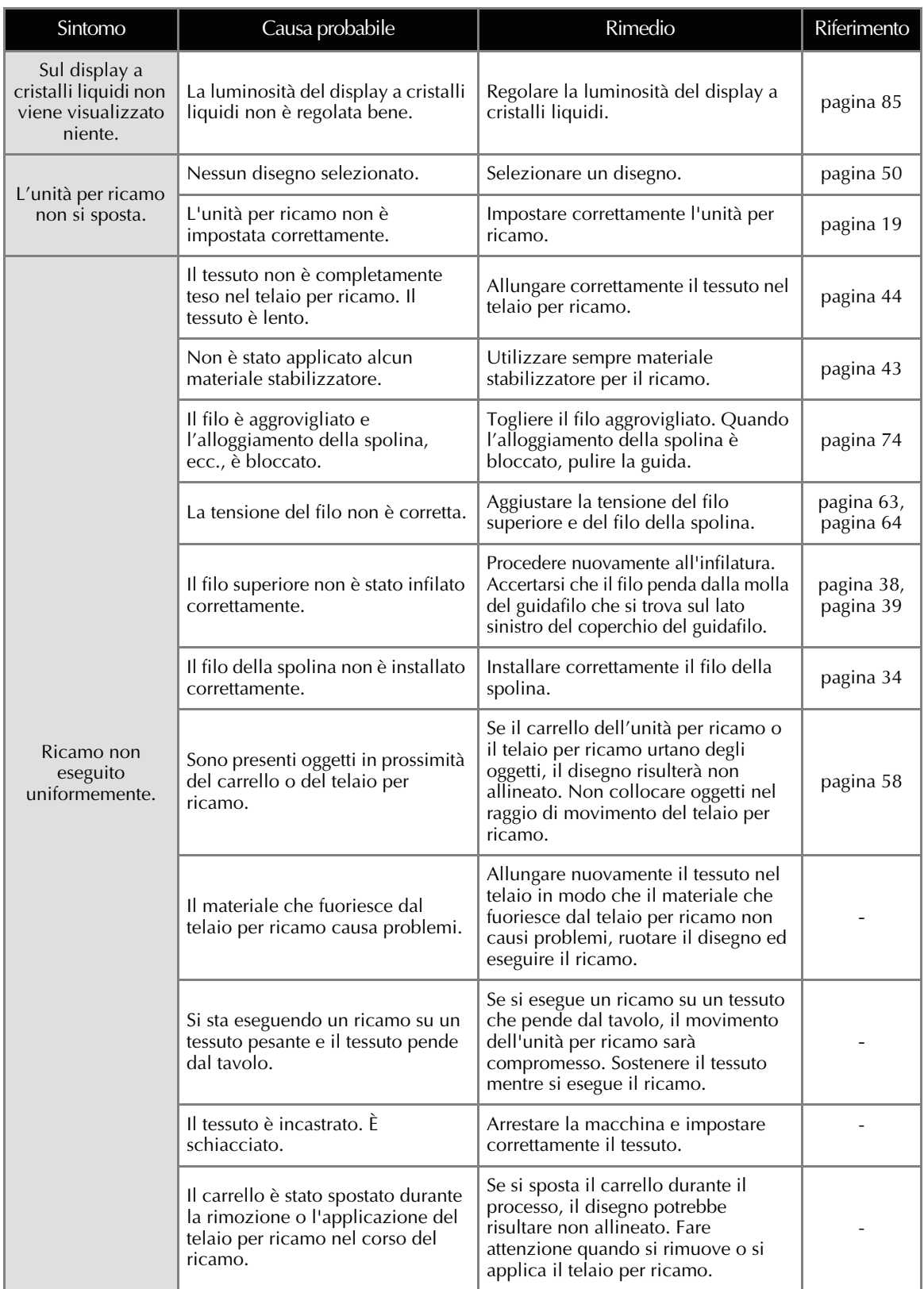

# **Messaggi di errore**

Quando si eseguono operazioni errate, saranno visualizzati messaggi e consigli sul funzionamento sul display a cristalli liquidi. Seguire le istruzioni visualizzate. Se si preme **chullanti o si esegue l'operazione** correttamente mentre viene visualizzato il messaggio, il messaggio scompare.

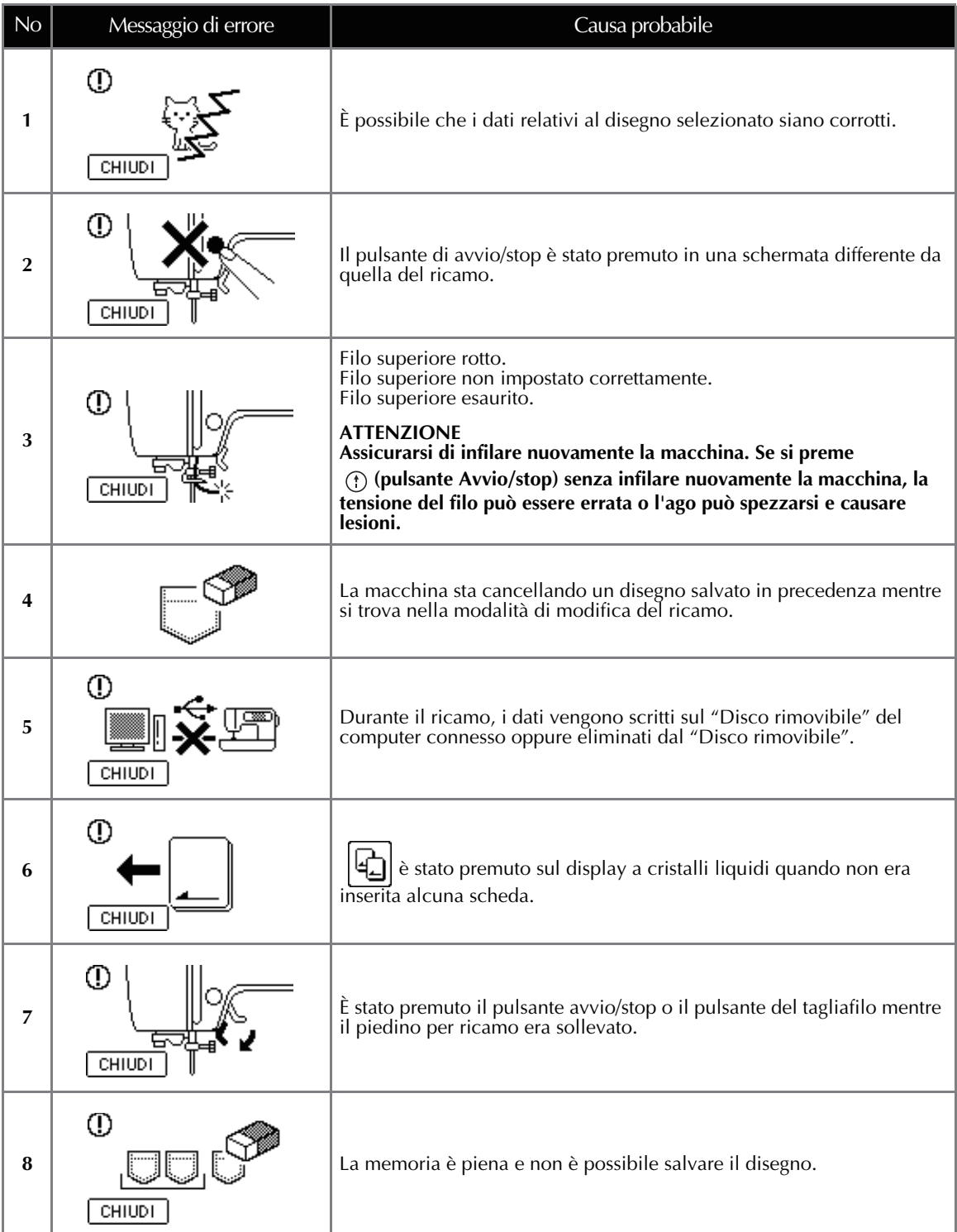

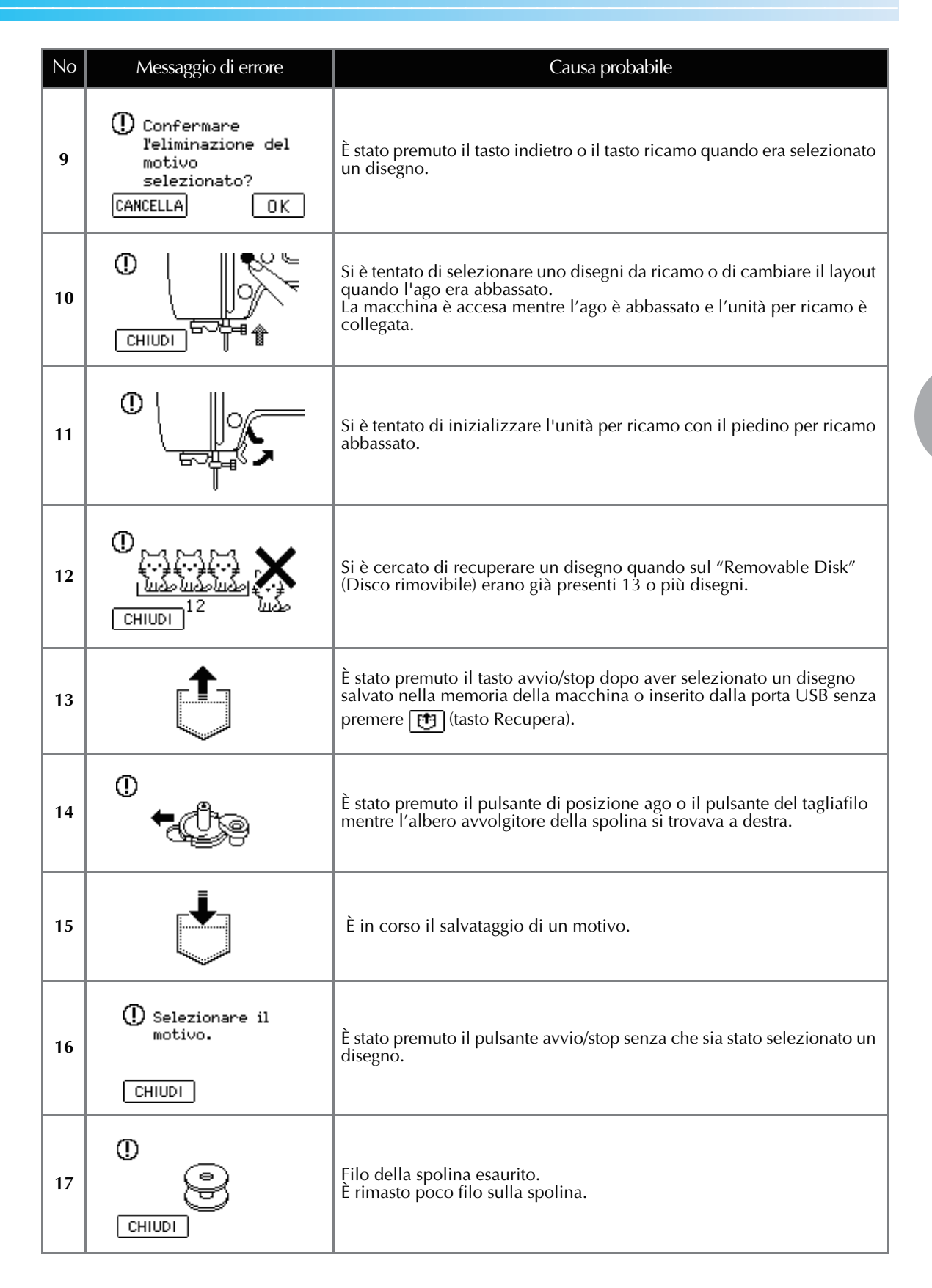

### APPENDICE —

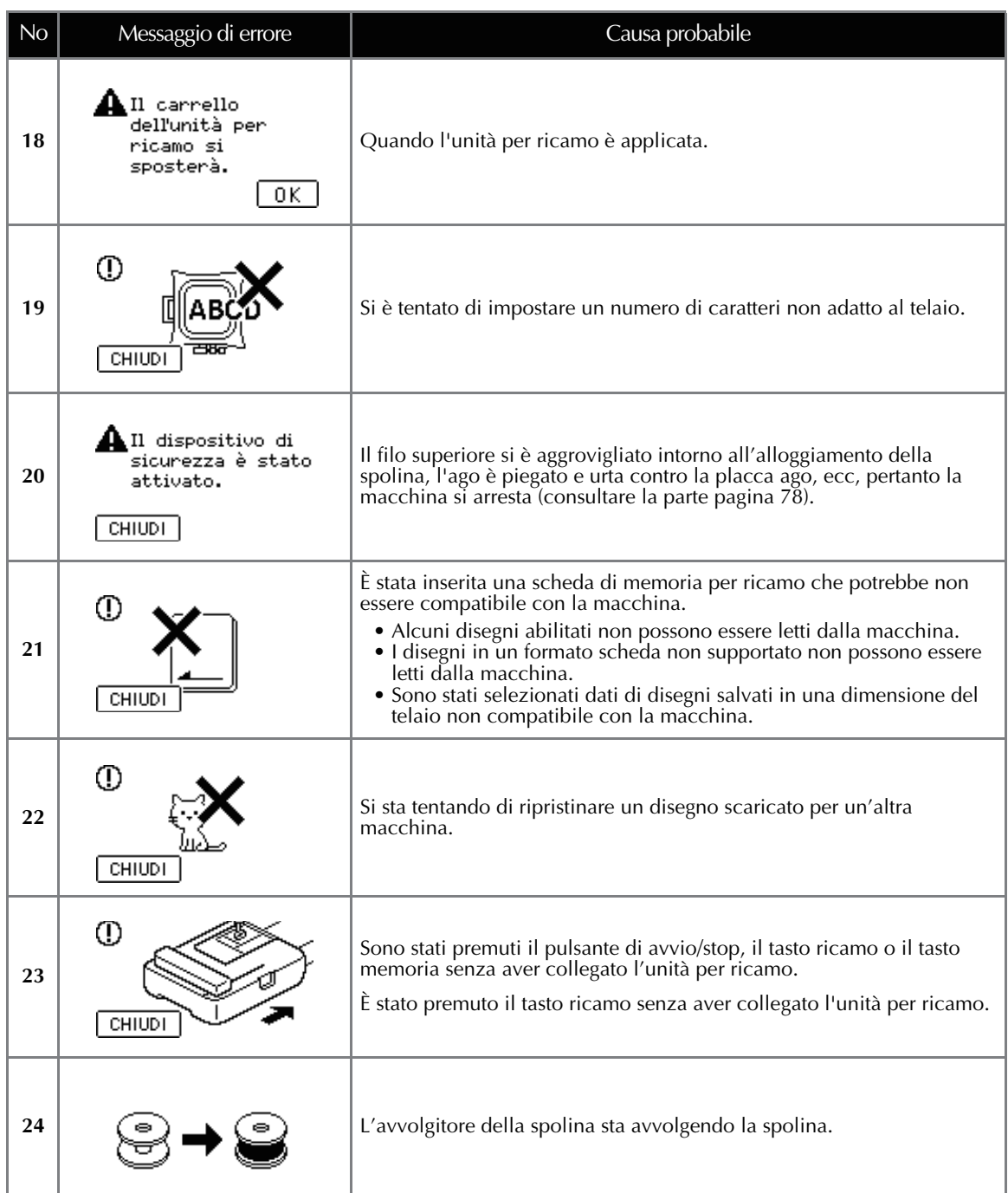

## **Regolazione del display a cristalli liquidi**

Se sul display a cristalli liquidi non viene visualizzato niente allorché la macchina è accesa, la luminosità del display è troppo debole o troppo intensa. In tal caso, procedere nel modo seguente.

#### a**Spegnere la macchina.**

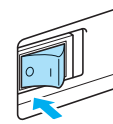

b**Accendere la macchina mentre si preme un tasto qualsiasi sul pannello operativo tranne (tasto Guida).**

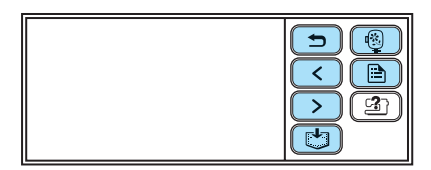

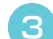

Premere  $\boxed{-}$  o $\boxed{+}$ .

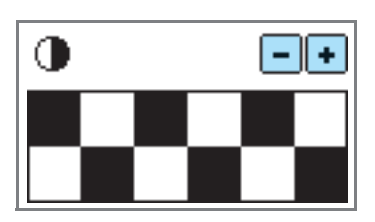

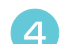

Spegnere e riaccendere la macchina.

### **Segnale acustico**

Ogni volta che si preme un tasto viene emesso un segnale acustico. Quando si effettua un'operazione non corretta vengono emessi da due a quattro segnali acustici.

- Se si preme un tasto (operazione corretta) Viene emesso un segnale acustico.
- **Qualora si effettui un'operazione non corretta** Vengono emessi due o quattro segnali acustici.

#### ■ Se la macchina si blocca, per esempio perché il **filo si è ingarbugliato**

La macchina emette un segnale acustico per quattro secondi, quindi si arresta automaticamente. Ricercare la causa dell'errore e porvi rimedio

### prima di continuare a ricamare. ■ **Esclusione del segnale acustico**

Al momento dell'acquisto, la macchina è impostata in modo da emettere un "bip" ogni volta che viene premuto un tasto del pannello operativo. Questa impostazione può essere modificata in modo che la macchina non emette nessun segnale acustico.

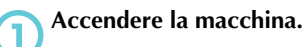

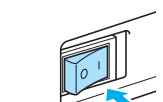

- Il display a cristalli liquidi si accende.
- **Premere**  $\left[\begin{array}{c} \Box \end{array}\right)$  (tasto Impostazioni) sul **pannello operativo.**

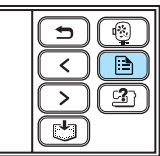

- Appare la schermata delle impostazioni.

**Premere [20]** (tasto Pagina successiva) due **volte.**

Premere OFF per il cicalino.

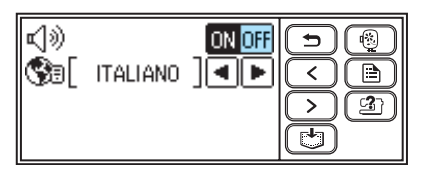

- Appare la schermata per la modifica del segnale acustico.

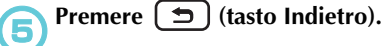

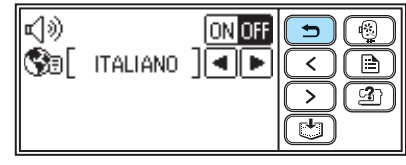

- Viene visualizzata nuovamente la schermata iniziale.

# **Aggiornamento del software della macchina da cucire**

È possibile utilizzare un computer per scaricare gli aggiornamenti software per la macchina. Visitare il sito Web all'indirizzo "http://solutions.brother.com" per la notifica di aggiornamenti disponibili.

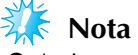

- Assicurarsi di scaricare il file di aggiornamento per questo modello dal nostro sito Web. Non è possibile scaricare un file di aggiornamento per modelli diversi.
- $\bullet$  Consultare la parte "Modifica delle impostazioni della macchina" (pagina 23) per informazioni su come verificare la versione del software della macchina da cucire.

**Promemoria**

- Se si aggiorna il software il disegno per ricamo salvato nella macchina non verrà eliminato.
- $\bullet$ Durante l'aggiornamento del software, il cicalino non emette alcun suono alla pressione dei tasti.

Tenendo premuto  $\left(\frac{a_0}{a_1}\right)$  (tasto Impostazioni), **accendere la macchina.** - Appare la schermata seguente.

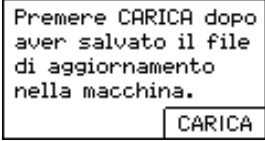

b**Collegare i cavi per connettori USB nelle rispettive porte USB sul computer e sulla macchina da cucire.**

 $\blacktriangleright$  Verrà visualizzata l'icona "Removable Disk" (Disco rimovibile) all'interno di "Risorse del computer" sul computer.

c**Copiare il file di aggiornamento su "Removable Disk" (Disco rimovibile).**

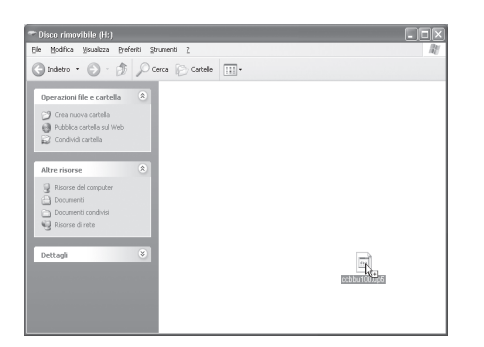

- Appare il messaggio "Connesso al PC. Non disconnettere il cavo USB." .

d**Quando viene nuovamente visualizzata la**  stessa schermata del passaggio **a**, premere CARICA .

- Appare il messaggio "Salvataggio del file di aggiornamento in corso. Non spegnere l'interruttore generale della macchina." .

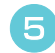

e**Quando viene visualizzata la schermata seguente, l'aggiornamento è terminato.**

> Aggiornamento terminato.

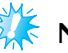

**Nota**

● Se si è verificato un errore, viene visualizzato un messaggio di errore. A questo punto spegnere la macchina e rieseguire nuovamente la procedura partendo dal passaggio **1.** 

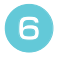

f**Disconnettere il cavo USB e spegnere la macchina, quindi riaccenderla.**

# **Indice**

## **A**

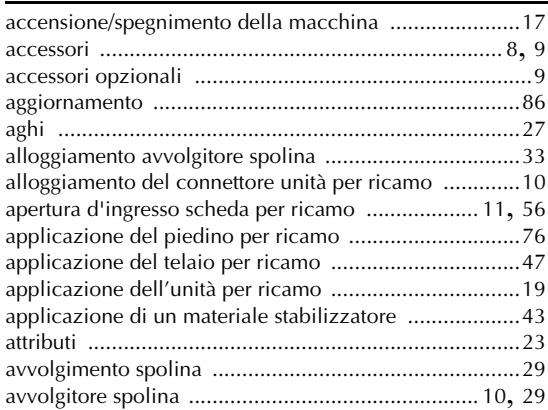

# **C**

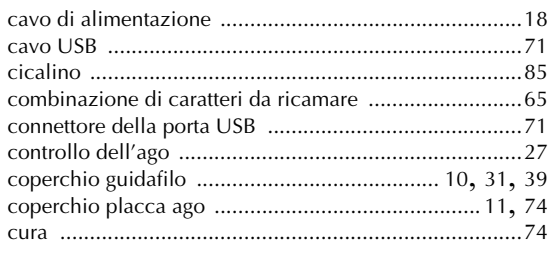

### **D**

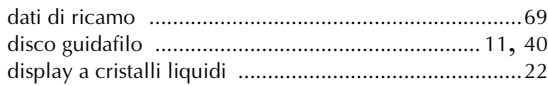

### **F**

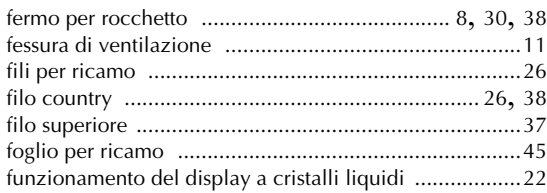

# **G**

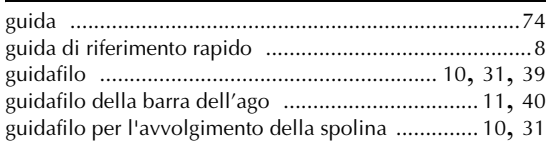

#### **I**

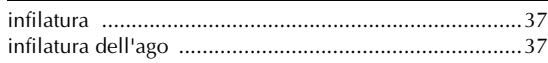

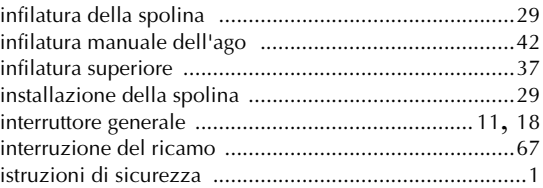

# **L**

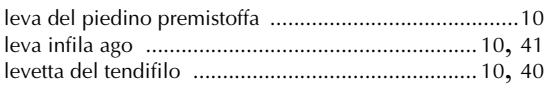

### **M**

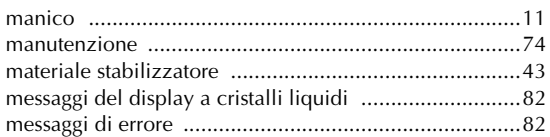

### **N**

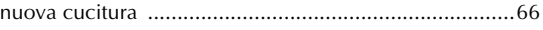

### **O**

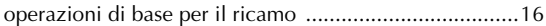

### **P**

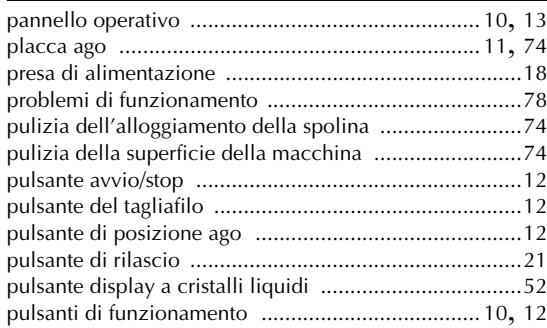

#### **R**

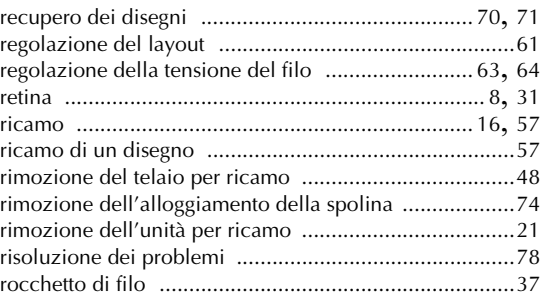

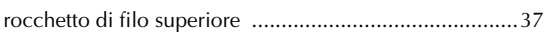

### $\mathbf{s}$

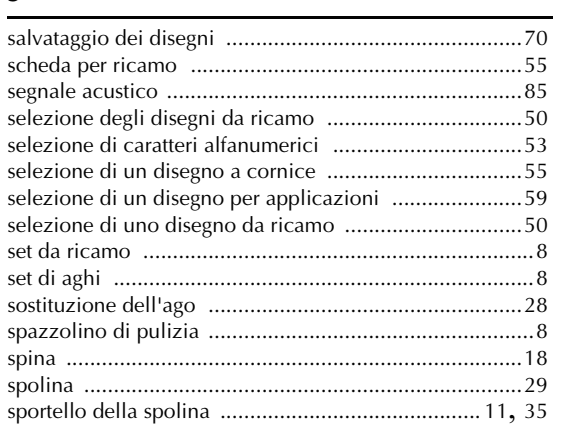

#### $\mathbf T$

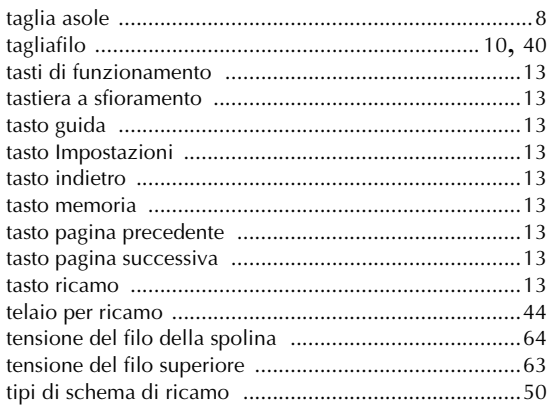

#### $\mathbf{V}$

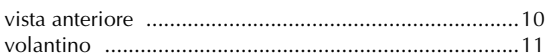

885-V51 Italian XE8228-001 Printed in China